Válido a partir de la versión 02.00.xx (software del equipo)

# Manual de instrucciones RID16

Indicador Fieldbus con protocolo FOUNDATION Fieldbus™

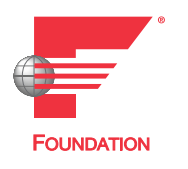

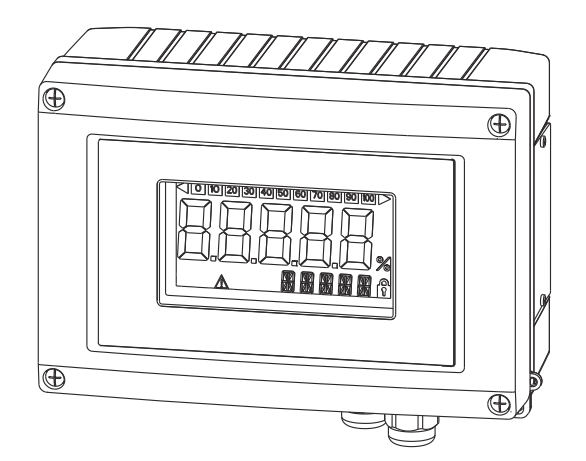

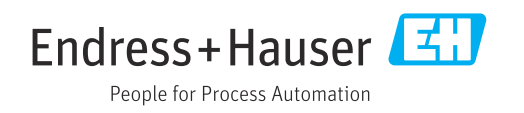

# Índice de contenidos

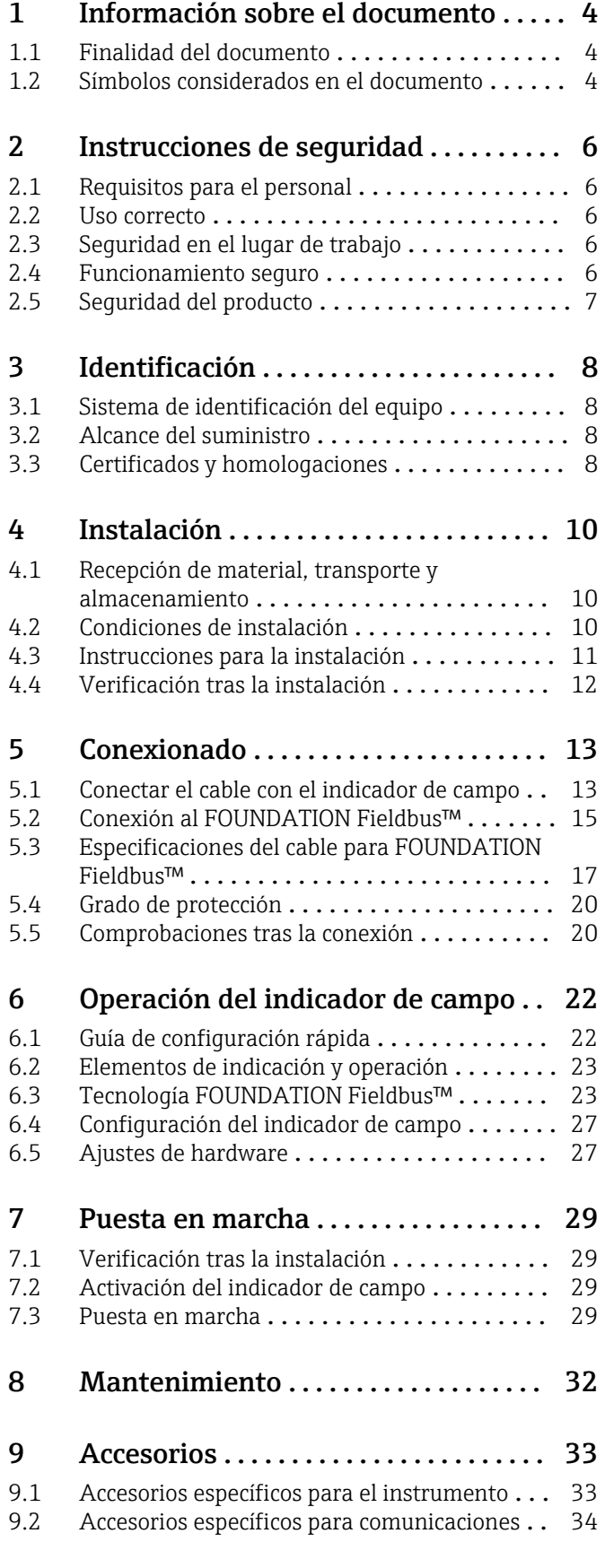

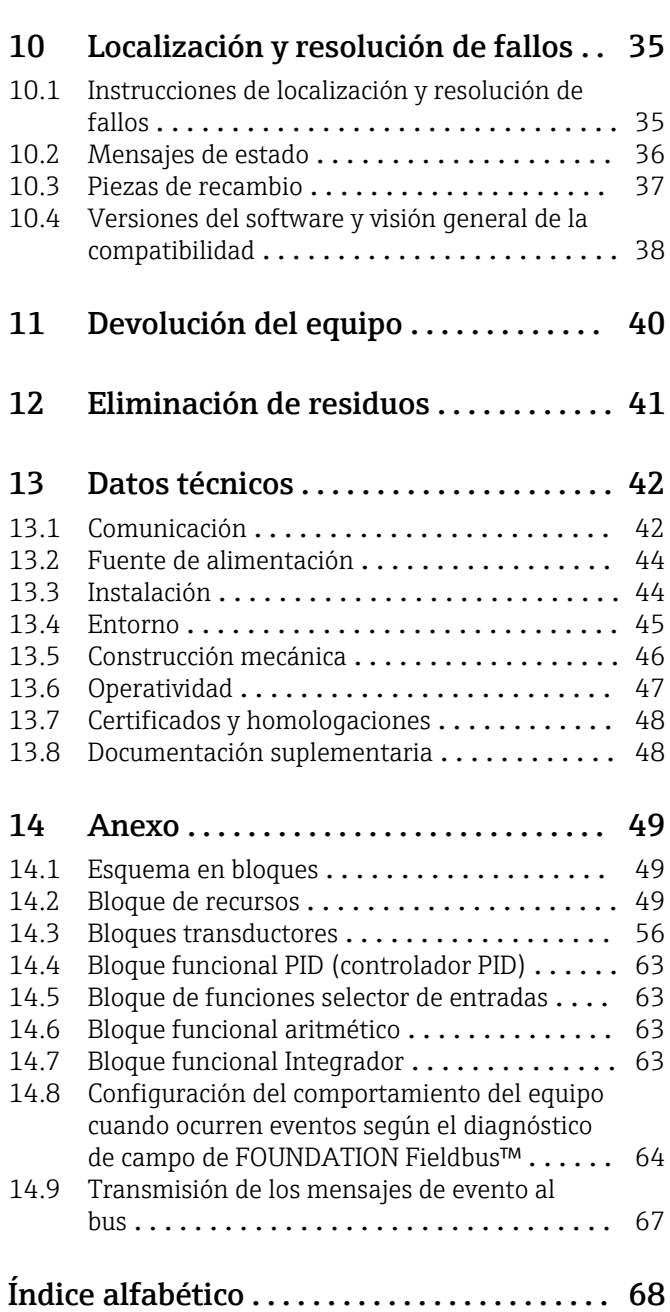

# <span id="page-3-0"></span>1 Información sobre el documento

## 1.1 Finalidad del documento

El presente manual de instrucciones contiene toda la información que se necesita durante las distintas fases del ciclo de vida del equipo: desde la identificación del producto, recepción de material, almacenamiento, montaje, conexión, hasta la configuración y puesta en marcha del equipo, incluyendo la resolución de fallos, el mantenimiento y el desguace del equipo.

## 1.2 Símbolos considerados en el documento

### 1.2.1 Símbolos de seguridad

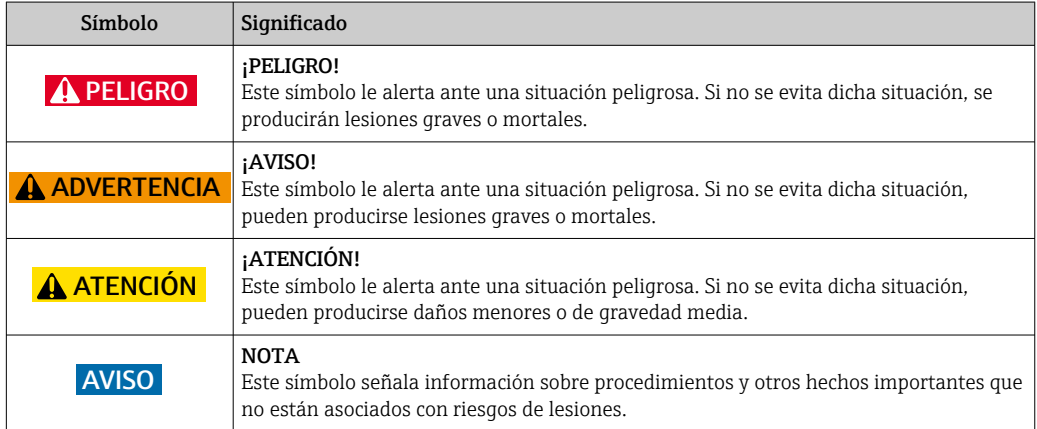

### 1.2.2 Símbolos eléctricos

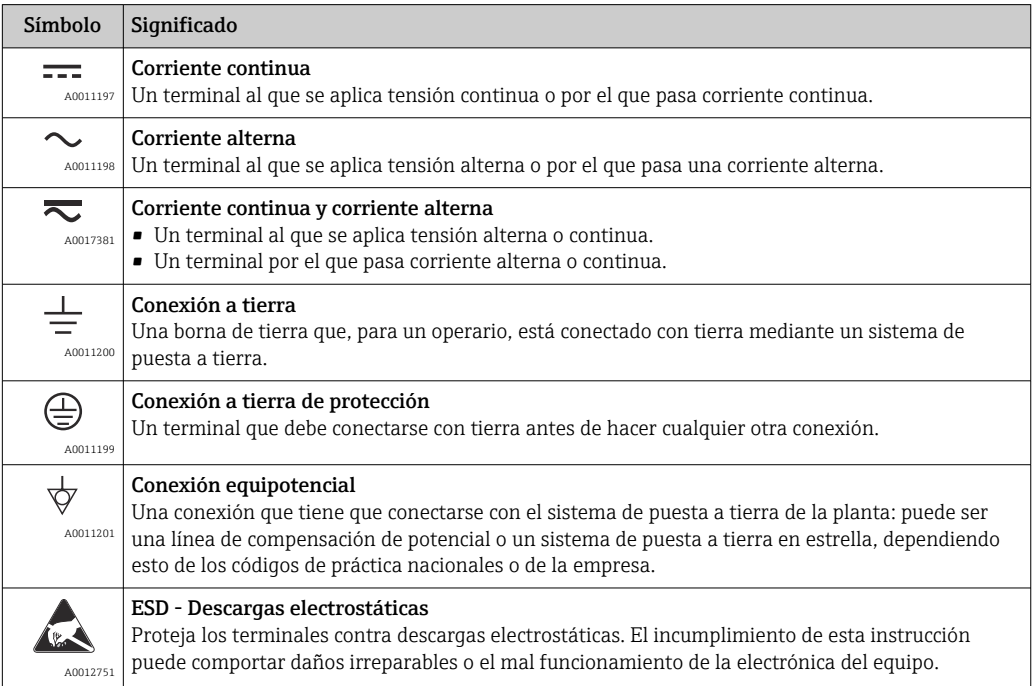

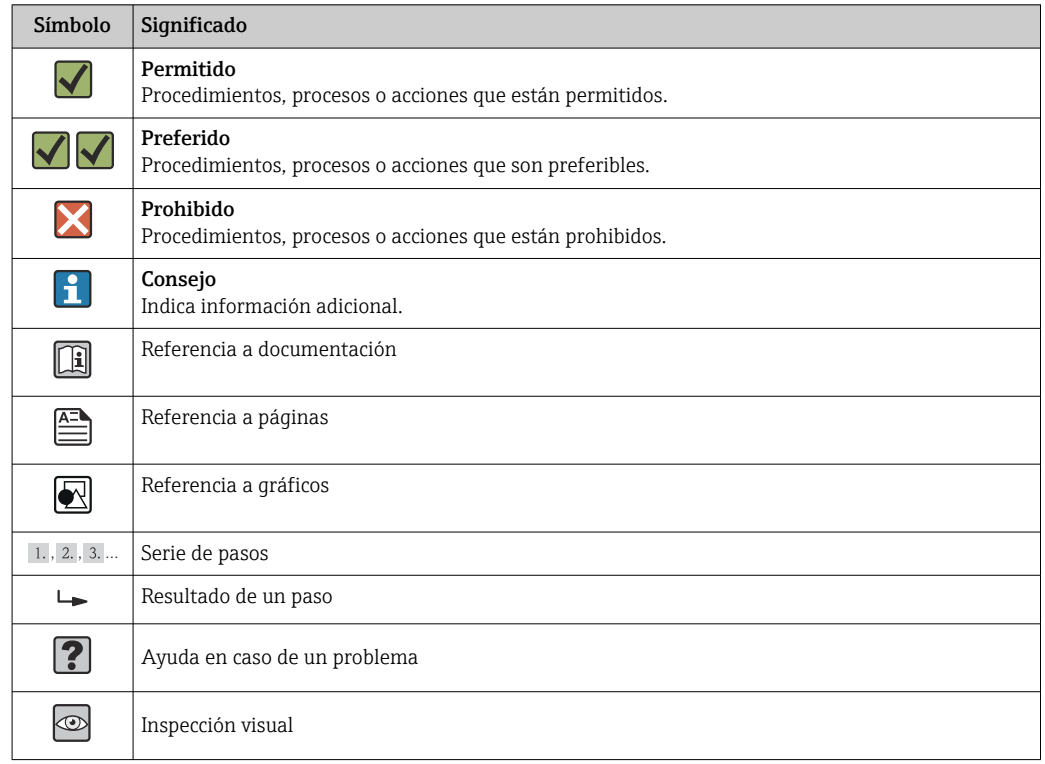

### 1.2.3 Símbolos para determinados tipos de información

### 1.2.4 Símbolos en gráficos

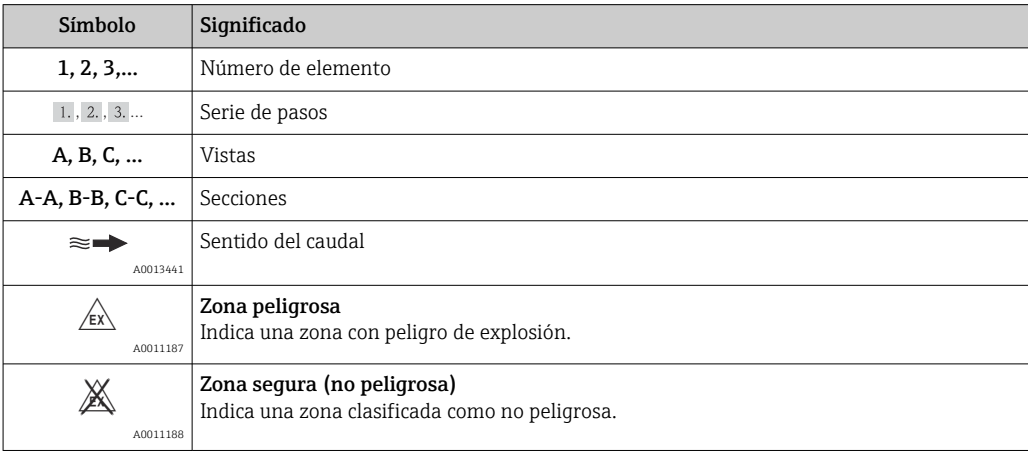

### 1.2.5 Símbolos de herramientas

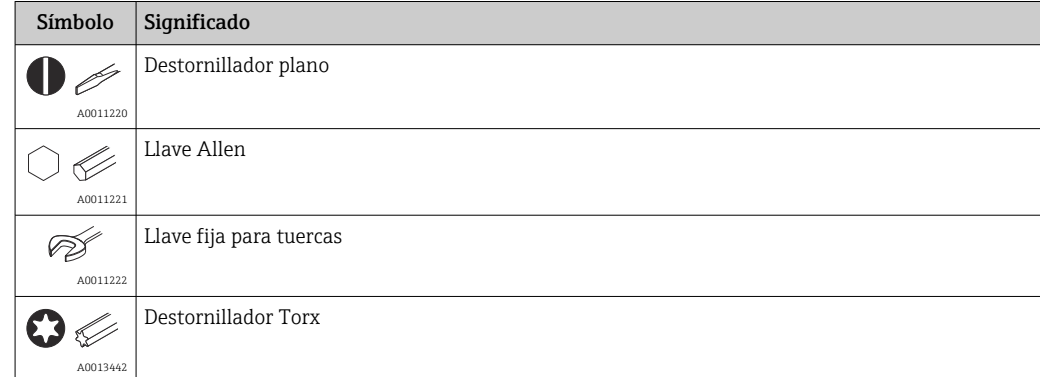

# <span id="page-5-0"></span>2 Instrucciones de seguridad

## 2.1 Requisitos para el personal

El personal para las tareas de instalación, puesta en marcha, diagnósticos y mantenimiento debe cumplir los siguientes requisitos:

- ‣ El personal especializado cualificado y formado debe disponer de la cualificación correspondiente para esta función y tarea específicas.
- ‣ Deben tener la autorización del jefe/dueño de la planta.
- ‣ Deben estar familiarizados con las normas y reglamentos nacionales.
- ‣ Antes de comenzar con el trabajo, se debe leer y entender las instrucciones contenidas en el manual y la documentación complementaria, así como en los certificados (según cada aplicación).
- ‣ Debe seguir las instrucciones y satisfacer las condiciones básicas.

Los operarios deben satisfacer los siguientes requisitos:

- ‣ Haber recibido la formación apropiada y disponer de la autorización por parte del explotador/propietario de la planta para ejercer dichas tareas.
- ‣ Seguir las instrucciones del presente manual.

## 2.2 Uso correcto

- El dispositivo es un indicador de campo diseñado para conectarse a un bus de campo.
- El aparato ha sido concebido para instalación en campo.
- El fabricante no asume ninguna responsabilidad de daños que se deban al uso incorrecto o distinto al previsto para este equipo.
- La operación segura únicamente está garantizada si los operadores siguen estrictamente el Manual de instrucciones.
- Opere el equipo solamente en el rango de temperatura indicado.

## 2.3 Seguridad en el lugar de trabajo

Para trabajar con el instrumento:

‣ Lleve el equipo de protección personal conforme a las normas nacionales.

### 2.4 Funcionamiento seguro

Riesgo de lesiones.

- ‣ Opere únicamente con el instrumento si éste está en buenas condiciones técnicas y funciona de forma segura.
- ‣ El operario es responsable del funcionamiento libre de interferencias del instrumento.

#### Transformaciones en el instrumento

No está permitido someter el instrumento a modificaciones no autorizadas. Éstas pueden implicar riesgos imprevisibles.

► Si a pesar de ello se requiere hacer alguna modificación, consulte a Endress+Hauser.

#### Reparaciones

Para asegurar el funcionamiento seguro y fiable del instrumento,

- ‣ Realice únicamente reparaciones del instrumento que estén permitidas expresamente .
- ‣ Observe las normas nacionales relativas a reparaciones de equipos eléctricos.
- ‣ Utilice únicamente piezas de repuesto y accesorios originales de Endress+Hauser.

## <span id="page-6-0"></span>2.5 Seguridad del producto

Este instrumento de medición ha sido diseñado de acuerdo a las buenas prácticas de ingeniería y cumple los requisitos de seguridad actuales, ha sido sometido a pruebas de funcionamiento y ha salido de fábrica en condiciones óptimas para funcionar de forma segura.

Cumple las normas de seguridad y los requisitos legales pertinentes. Cumple también con las directivas de la CE enumeradas en la declaración de conformidad específica del instrumento. Endress+Hauser lo confirma dotando al instrumento con la marca CE.

# <span id="page-7-0"></span>3 Identificación

## 3.1 Sistema de identificación del equipo

### 3.1.1 Placa de identificación

#### ¿Es el equipo adecuado?

Compare el código de producto de la placa de identificación del equipo con el de los albaranes.

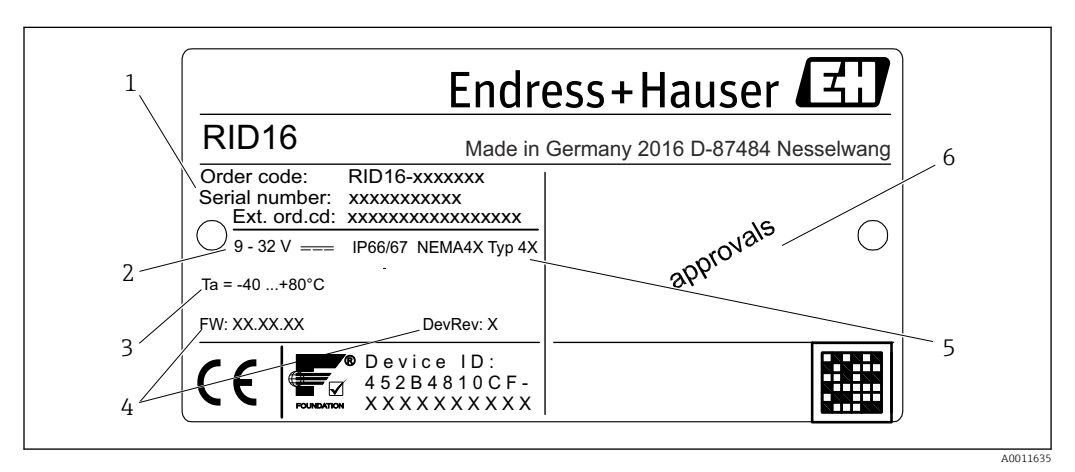

 *1 Placa de identificación del indicador de campo (ejemplo)*

- *1 Sistema de identificación, código de producto y número de serie del equipo*
- *2 Fuente de alimentación*
- *3 Rango de temperaturas ambiente*
- *4 Versión del firmware y revisión del equipo*
- *5 Grado de protección y tipo de certificación*
- *6 Certificaciones*

## 3.2 Alcance del suministro

El alcance del suministro del indicador de campo comprende:

- Indicador de campo
- Manual de instrucciones abreviado en formato impreso
- ATEX instrucciones de seguridad para utilizar un equipo certificado para zonas con peligro de explosión, opcional
- Accesorios opcionales (por ejemplo, soporte de montaje en tubería), consulte la sección 'Accesorios'.

## 3.3 Certificados y homologaciones

### 3.3.1 Marca CE

El sistema de medición satisface los requisitos legales de las directivas CE aplicables. Estas se enumeran en la Declaración CE de conformidad correspondiente, junto con las normas aplicadas. Para confirmar que el equipo ha superado satisfactoriamente los ensayos correspondientes, el fabricante lo identifica con la marca CE.

### 3.3.2 Certificado UL

Componente reconocido por UL (véase www.ul.com/database, búsqueda de palabra clave "E225237")

#### 3.3.3 Marcado EAC

El producto satisface los requisitos legales establecidos en las directrices de la CEE. El fabricante confirma que el equipo ha pasado satisfactoriamente las verificaciones correspondientes dotándolo del marcado EAC.

### 3.3.4 CSA

CSA Aplicaciones Generales

#### 3.3.5 Certificado Foundation Fieldbus™

El indicador de campo ha pasado con éxito todas las pruebas y está certificado y registrado por la Fieldbus Foundation. El equipo satisface todos los requisitos especificados en:

- Certificación según las especificaciones de FOUNDATION Fieldbus™
- FOUNDATION Fieldbus™ H1
- Kit de prueba de interoperabilidad (ITK), estado de revisión 6.1.2 (número de certificación del equipo disponible bajo demanda): el equipo puede operarse también utilizando equipos certificados de otros fabricantes
- Test de conformidad de la capa física de FOUNDATION Fieldbus™ (FF-830 FS 2.0)

#### 3.3.6 Marcas registradas

#### FOUNDATION Fieldbus™

Marca registrada de Fieldbus Foundation, Austin, EUA

## <span id="page-9-0"></span>4 Instalación

### 4.1 Recepción de material, transporte y almacenamiento

Deben cumplirse las condiciones ambientales y de almacenamiento admisibles. Puede encontrar las especificaciones concretas en la sección "Datos técnicos".

### 4.1.1 Recepción de material

Cuando reciba la mercancía, Haga las siguientes comprobaciones:

- ¿El embalaje o el contenido han sufrido algún daño?
- ¿Falta algo en la entrega? Compare el alcance del suministro con lo que ha especificado en el pedido. Véase también la sección "Alcance del suministro" →  $\triangleq 8$ .

### 4.1.2 Transporte y almacenamiento

Tenga en cuenta los puntos siguientes:

- Embale el equipo de tal forma que quede protegido contra golpes durante el almacenamiento y el transporte. El embalaje original proporciona una protección óptima para ello.
- El rango de temperatura de almacenamiento admisible es  $-40$  ... +80 °C ( $-40$  ... +176 °F), es posible almacenar el equipo a rangos de temperatura límites durante un periodo de tiempo limitado (máximo 48 horas).

## 4.2 Condiciones de instalación

El indicador de proceso está concebido para su uso en campo.

La orientación está determinada por la legibilidad del indicador. Las entradas de cable están situadas en la parte inferior del equipo.

Rango de temperaturas de operación:

 $-40$  ...  $+80$  °C ( $-40$  ...  $+176$  °F)

### AVISO

#### Menor vida útil del indicador a temperaturas más elevadas

‣ Cuando sea posible, no opere el equipo en el rango de temperatura más alto.

El indicador puede reaccionar con lentitud a temperaturas < –20 °C (–4 °F).  $| \cdot |$ 

La legibilidad del indicador no puede garantizarse para una temperatura <  $-30$  °C ( $-22$  °F).

#### <span id="page-10-0"></span>4.2.1 Dimensiones

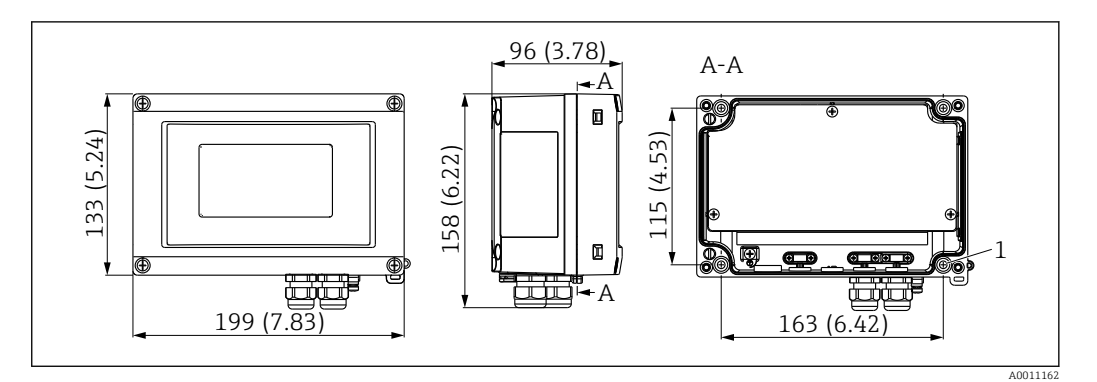

 *2 Dimensiones del indicador de campo en mm (pulgadas)*

*1 Orificio para montaje en pared o placa de montaje opcional con 4 tornillos ⌀5 mm (0,2 in)*

#### 4.2.2 Lugar de instalación

Puede consultar información o condiciones que deben estar presentes en la ubicación de instalación para montar el equipo correctamente en la sección "Datos técnicos". Se incluye la temperatura ambiente, el grado de protección, la clase climática, etc.

### 4.3 Instrucciones para la instalación

El equipo se puede montar directamente en la pared  $\rightarrow \Box$  11 o se puede utilizar el soporte de montaje opcional para el montaje en pared y tubería →  $\triangleq$  11.

#### 4.3.1 Montaje directamente en pared

Proceda de la forma siguiente para el montaje directo del equipo en la pared:

1. Taladre 4 orificios

2. Fije el equipo a la pared con 4 tornillos (⌀5 mm (0,2 in)).

#### 4.3.2 Montaje en tubería

El soporte de montaje es adecuado para tuberías con un diámetro comprendido entre 1" y 5". El kit de montaje consiste en una placa de montaje (elemento 1), 2 abrazaderas (elemento 2) y 4 tornillos (elemento 3).

Proceda de la forma siguiente para montar el equipo en una tubería:

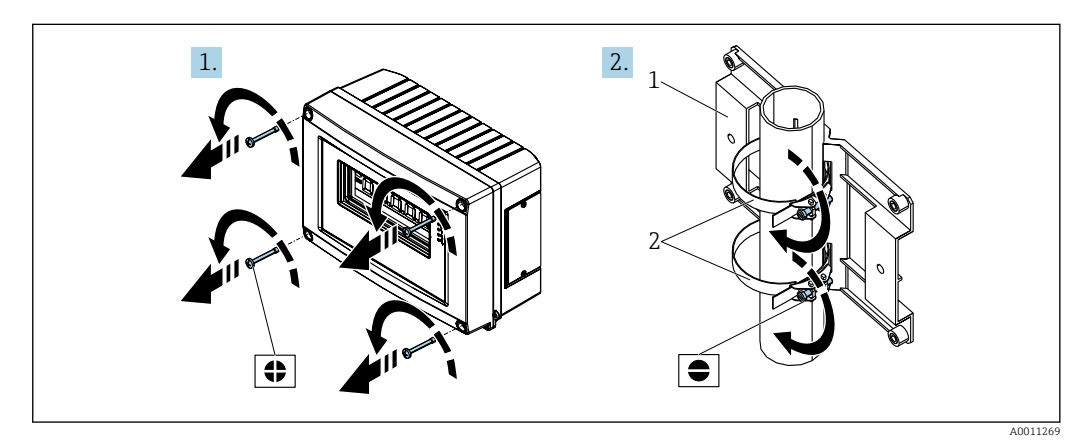

 *3 Montaje del indicador de campo en una tubería con el kit de montaje, etapas 1-2*

<span id="page-11-0"></span>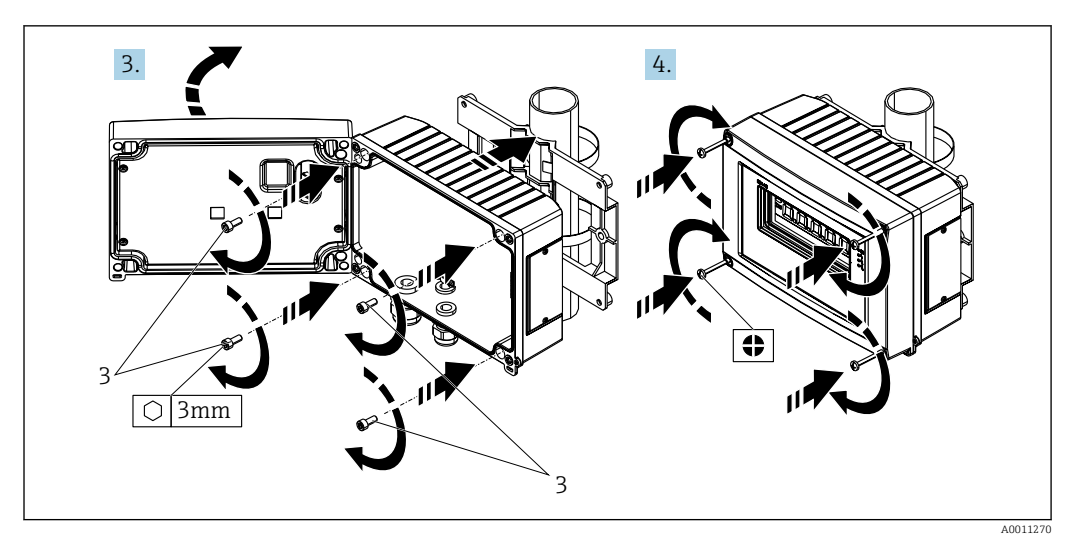

 *4 Montaje del indicador de campo en una tubería con el kit de montaje, etapas 3-4*

- 
- *1 Placa de montaje 2 Soporte de montaje*
- *3 4 tornillos*

## 4.4 Verificación tras la instalación

Una vez instalado el equipo, realice siempre las siguientes verificaciones:

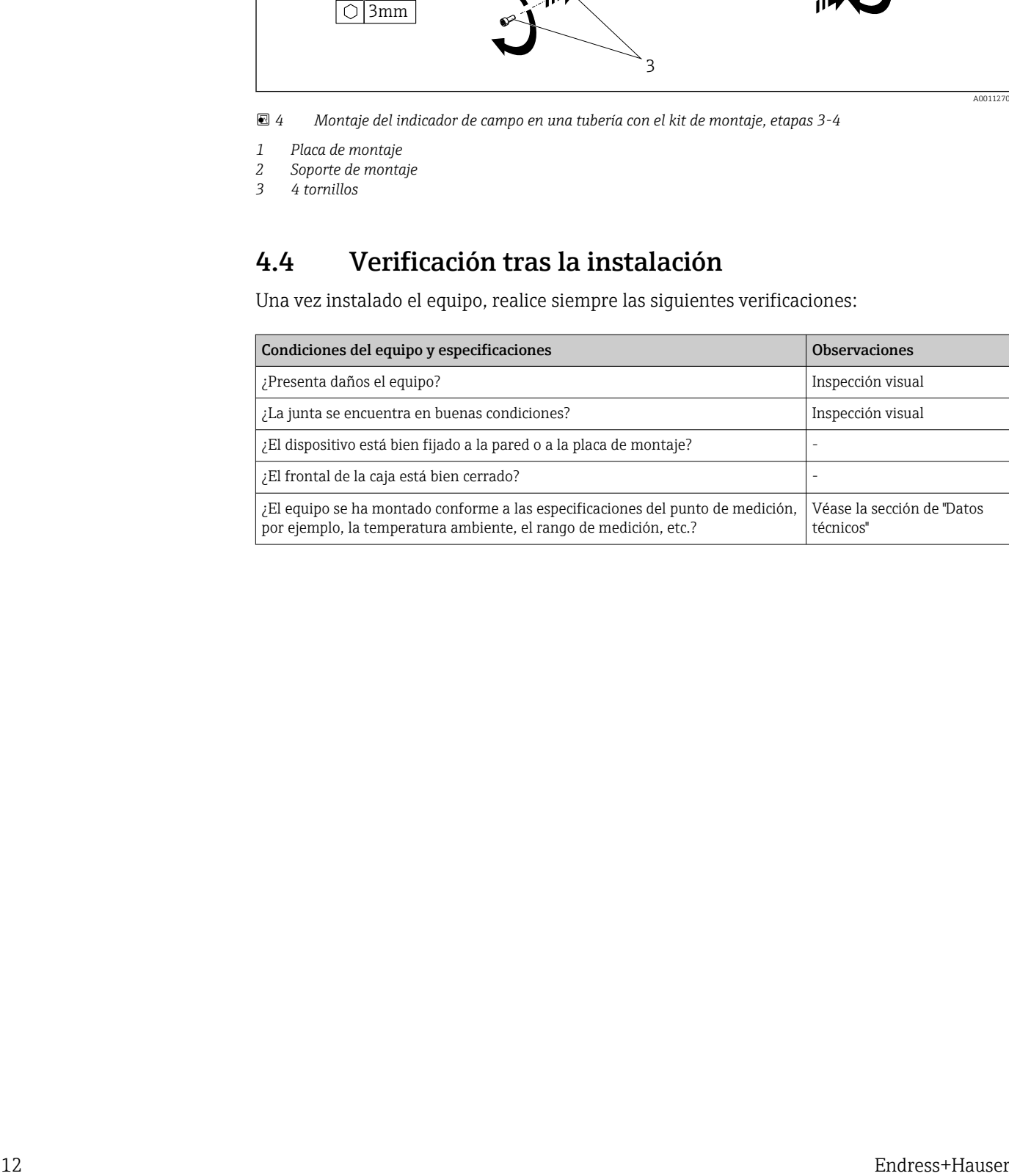

## <span id="page-12-0"></span>5 Conexionado

#### **A** ADVERTENCIA

#### Peligro de explosión si la unidad está conectada incorrectamente en una zona con peligro de explosión

‣ Cuando se conecte el equipo con certificación Ex en una zona peligrosa, observe por favor las instrucciones y los esquemas de conexiones indicados en la documentación Ex específica adjunta al presente Manual de Instrucciones. Si desea aclarar alguna cuestión, no dude en ponerse en contacto con su representante de E+H.

#### AVISO

#### Se puede destruir la electrónica si la unidad está conectada incorrectamente

- ‣ Desconecte la fuente de alimentación antes de instalar o conectar el equipo. Como resultado del incumplimiento de esto se pueden dañar piezas de la electrónica.
- ‣ El conector posterior únicamente se utiliza para conectar el indicador. Si se conectan otros dispositivos, esto puede provocar daños en las piezas de la electrónica.

#### Los equipos se pueden conectar al FOUNDATION Fieldbus™ de dos modos:

- Conexión mediante prensaestopas convencional
- Conexión mediante conector de bus de campo (opcional, puede adquirirse como accesorio)

### 5.1 Conectar el cable con el indicador de campo

#### 5.1.1 Preparación para la conexión

Montaje del prensaestopas para cable o el conector de bus de campo, caja de plástico

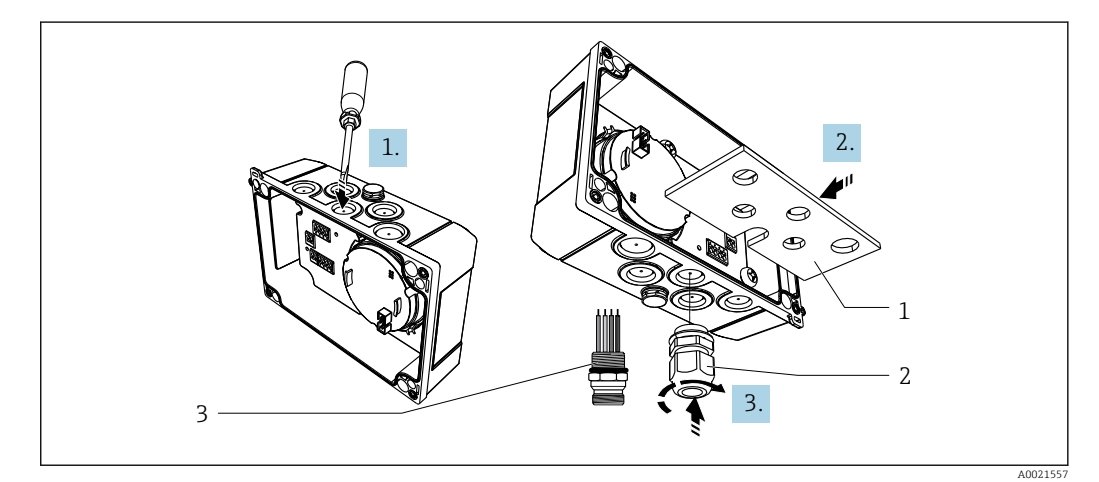

 *5 Montaje del prensaestopas para cable o el conector de bus de campo, caja de plástico*

- *1 Placa de montaje*
- *2 Prensaestopas*
- *3 Conector de bus de campo*

1. En primer lugar, utilizando una herramienta adecuada, tal como un destornillador, abra una de las muescas dispuestas en la parte inferior del equipo. Abra la muesca a temperatura ambiente, ya que de lo contrario podría dañarse la caja a temperaturas muy bajas.

2. Instale la placa de montaje para el prensaestopas y el conector de bus de campo. La placa de montaje se suministra con el indicador de campo, véase el alcance del suministro.

<span id="page-13-0"></span>3. Inserte el prensaestopas o el conector del bus de campo en la placa de montaje. Con el indicador de campo se suministra un prensaestopas, véase el alcance del suministro. El conector del bus de campo se encuentra disponible como accesorio.

#### Montaje del prensaestopas o conector de bus de campo, caja de aluminio

En la carcasa de la caja de aluminio, el prensaestopas o el conector del bus de campo puede enroscarse directamente en la caja. No se requiere ninguna placa de montaje.

#### 5.1.2 Procedimiento para el cableado del indicador de campo

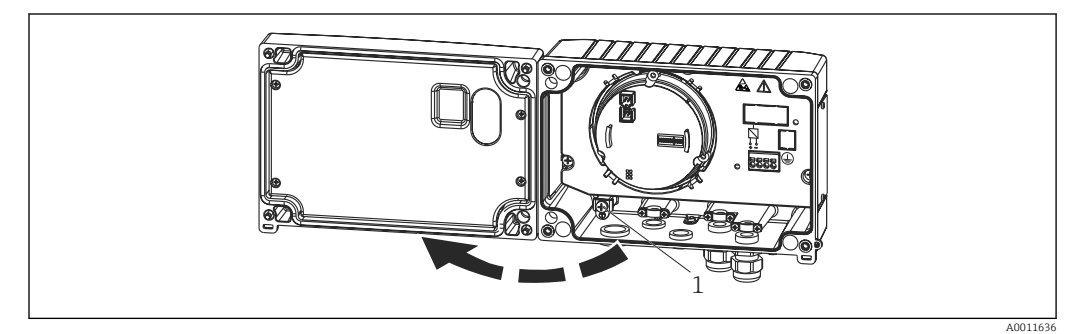

 *6 Abrir la caja del indicador de campo*

*1 Borne de tierra interno (sólo con caja de aluminio)*

1. Abra el prensaestopas y abra la tapa de la caja.

- 2. Pase el cable por la entrada de cables.
- 3. Conecte el cable →  $\boxtimes$  8,  $\cong$  15
- 4. Instale las abrazaderas de la pantalla del cable (únicamente con caja de aluminio)  $\rightarrow \blacksquare$  7,  $\blacksquare$  14
- 5. Vuelva a apretar el prensaestopas y cierre la tapa frontal de la caja.
- 6. Para evitar cometer errores cuando se conecta el equipo, siga siempre las instrucciones proporcionadas en la sección "Comprobaciones tras la conexión".

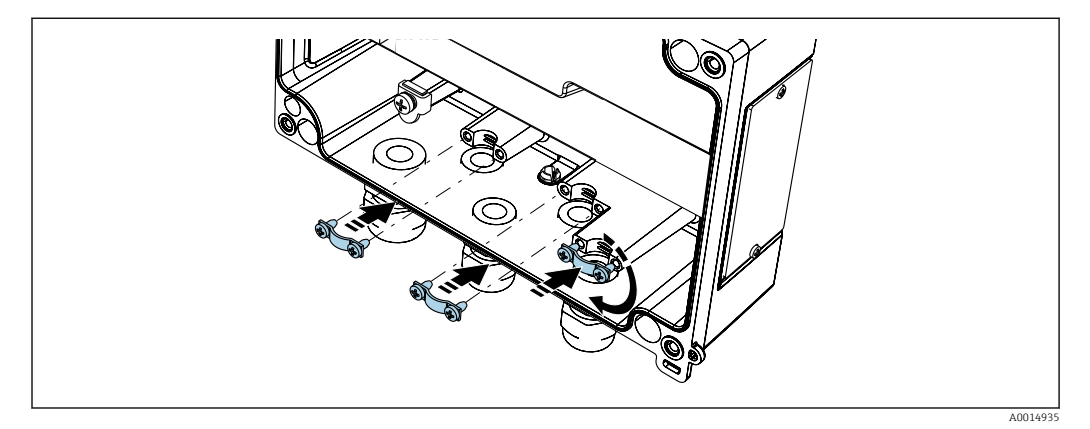

 *7 Instalación de las abrazaderas de la pantalla del cable (únicamente con caja de aluminio)*

#### 5.1.3 Guía rápida de cableado

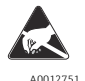

ESD - descargas electrostáticas

Proteja los terminales de las descargas electrostáticas. Como resultado del incumplimiento de esto se pueden provocar daños o averías en las piezas de la electrónica.

<span id="page-14-0"></span>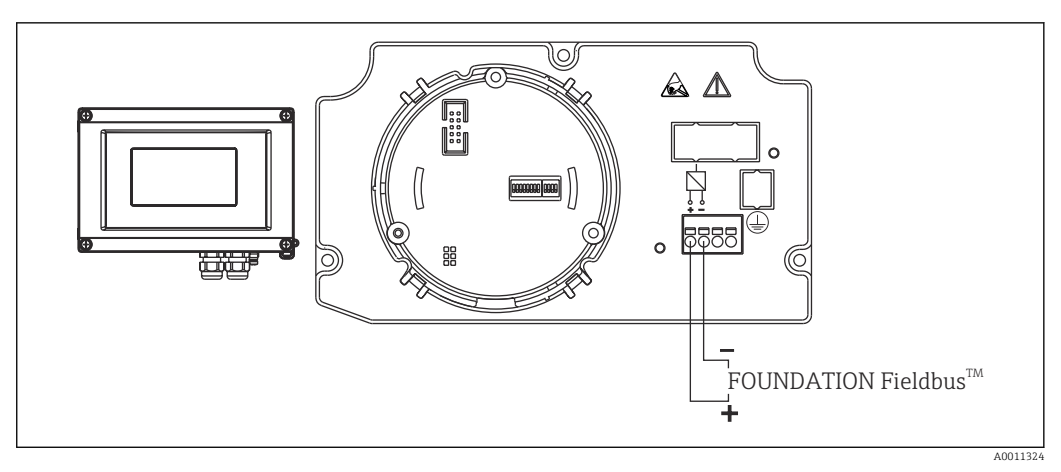

 *8 Asignación de terminales*

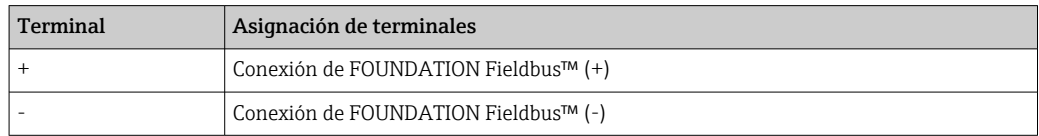

## 5.2 Conexión al FOUNDATION Fieldbus™

Los equipos se pueden conectar al FOUNDATION Fieldbus™ de dos modos:

- Conexión mediante prensaestopas convencional  $\rightarrow$  15
- Conexión mediante conector de bus de campo (opcional, puede adquirirse como accesorio)  $\rightarrow$   $\blacksquare$  16

### AVISO

#### El equipo y el cable del bus de campo pueden resultar dañados por la tensión eléctrica

- ‣ Desconecte la fuente de alimentación antes de instalar o conectar el equipo.
- Se recomienda conectar a tierra la unidad a través de uno de los tornillos de puesta a tierra.
- ‣ Si la pantalla del cable de bus de campo se conecta a tierra en más de un punto en un sistema que no presenta compensación de potencial adicional, pueden generarse corrientes residuales de frecuencias que pueden dañar el cable o la pantalla. En estos casos, la puesta a tierra del apantallamiento del cable del bus de campo debe ser únicamente por un lado, es decir, no debe conectarse al borne de tierra del cabezal. Se debe aislar el blindaje que quede sin conectar.

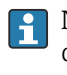

P No se recomienda conectar en bucle el bus de campo mediante prensaestopas convencionales. Si desea sustituir solo un dispositivo de medición en una fecha posterior, deberá interrumpir la comunicación del bus.

### 5.2.1 Prensaestopas o entradas

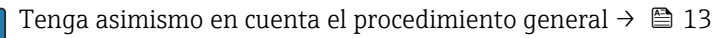

<span id="page-15-0"></span>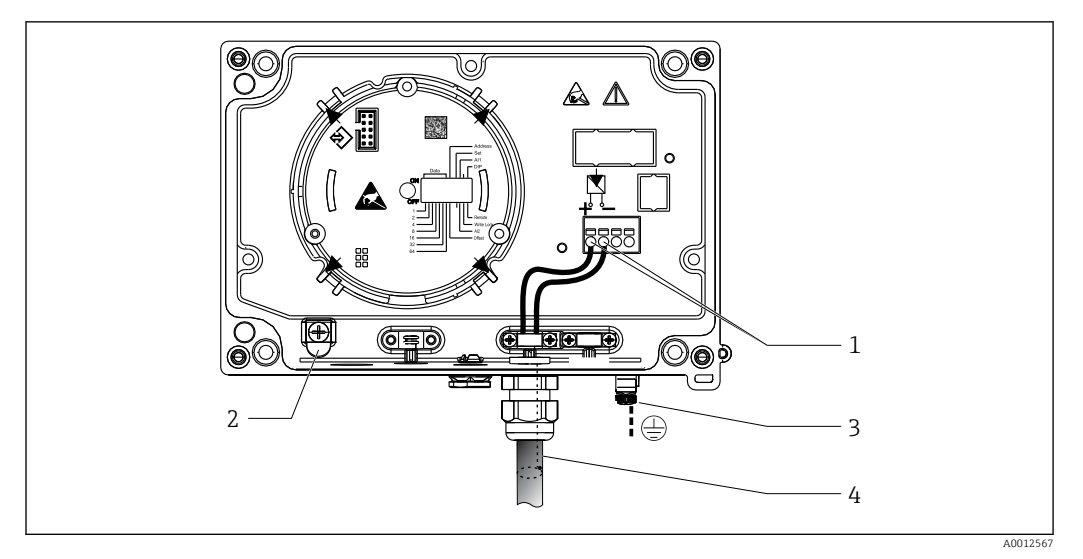

 *9 Conexión al cable del bus de campo FOUNDATION Fieldbus™*

- *1 Terminales FF fuente de alimentación y comunicación por bus de campo*
- *2 Borne de tierra interno (sólo con caja de aluminio)*
- *3 Borne de tierra externo*
- *4 Cable apantallado de bus de campo (FOUNDATION Fieldbus™)*
- $\bullet$  Los terminales para la conexión del bus de campo (1+ y 2-) no son sensibles a la polaridad.
- Sección transversal del conductor: Máx. 2,5 mm<sup>2</sup> (14 AWG)
- Debe utilizar un cable blindado para la conexión.

#### 5.2.2 Conector de bus de campo

Opcionalmente, un conector de bus de campo puede instalarse en carcasa de campo en lugar de en un prensaestopas. Los conectores de bus de campo pueden pedirse a Endress +Hauser como un accesorio (véase la sección 'Accesorios').

La tecnología de conexión de FOUNDATION Fieldbus™ permite conectar equipos de medición con buses de campo mediante conexiones mecánicas uniformes como conectores en T, cajas de conexiones, etc.

Esta tecnología de conexión, basada en el uso de módulos prefabricados de distribución y conectores enchufables, ofrece muchas ventajas frente al cableado convencional:

- Los equipos de campo pueden retirarse, cambiarse o incorporarse en cualquier momento mientras el sistema sigue funcionando normalmente. No se interrumpe la comunicación.
- Se simplifica considerablemente la instalación y el mantenimiento.
- Se pueden utilizar y ampliar al instante las infraestructuras de cableado ya existentes, por ejemplo, cuando se instalan son las apropiadas nuevos distribuidores en estrella utilizando módulos de distribución de 4 u 8 canales.

<span id="page-16-0"></span>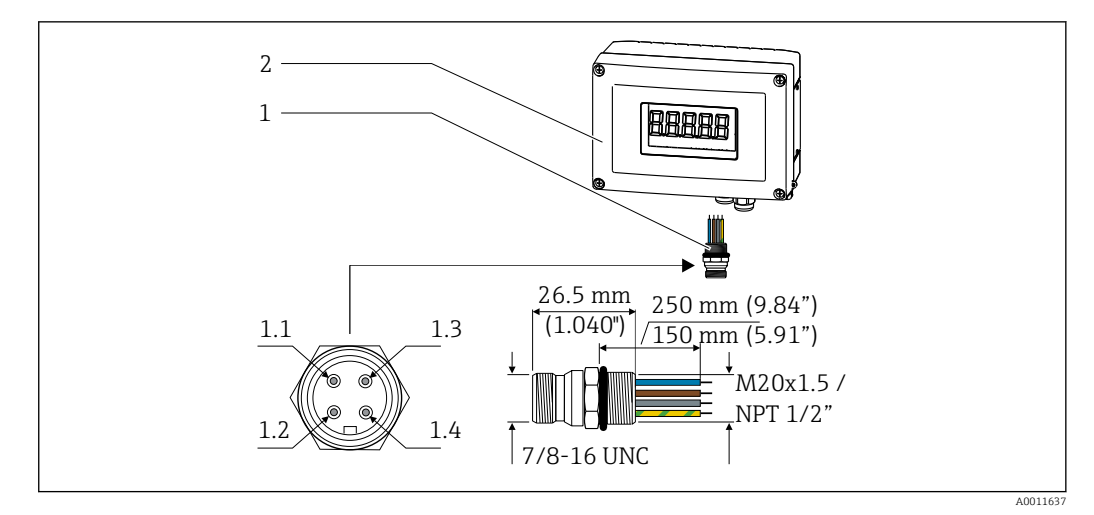

 *10 Conectores para la conexión del FOUNDATION Fieldbus™*

- 
- 

#### Asignación de las patillas de conexión / Códigos de colores

- 1 Conector de bus de campo  $1.1$  Cable azul: FF- (terminal 2)
- 2 Indicador de campo 1.2 Cable marrón: FF+ (terminal 1)
	- 1.3 Cable gris: apantallamiento
	- 1.4 Cable verde-amarillo: tierra

Datos técnicos del conector:

- Grado de protección IP 67 (NEMA 4x)
- Rango de temperatura ambiente:  $-40$  ...  $+105$  °C ( $-40$  ...  $+221$  °F)

### 5.3 Especificaciones del cable para FOUNDATION Fieldbus™

### 5.3.1 Tipo de cable

Se requieren cables bifilares para la conexión del equipo con el FOUNDATION Fieldbus™ H1. Según el protocolo IEC 61158-2 (MBP), se pueden utilizar con el FOUNDATION Fieldbus™ cuatro tipos de cable distintos (A, B, C, D), de los cuales únicamente dos (los cables de tipo A y B) están apantallados.

- Es preferible que se utilicen los cables de tipo A y B en las instalaciones nuevas. Sólo estos tipos tienen un apantallamiento de cable que garantiza una protección adecuada contra interferencias electromagnéticas y, por lo tanto, la transmisión de datos más fiable. En el caso de los cables de tipo B, es posible trabajar con diversos buses de campo (del mismo grado de protección) con un mismo cable. No debe conectarse, sin embargo, ningún otro circuito al mismo cable.
- La experiencia ha demostrado que no conviene utilizar los cables de tipo C y D debido a que no están dotados de ningún blindaje, siendo por tanto la supresión de interferencias insuficiente como para satisfacer los requisitos descritos en la norma.

No se han especificado los datos eléctricos del cable para bus de campo si bien determinan características importantes del diseño del bus, como distancias ponteadas, número de usuarios, compatibilidad electromagnética, etc.

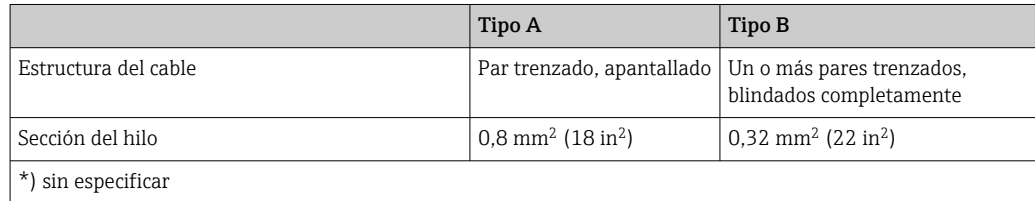

<span id="page-17-0"></span>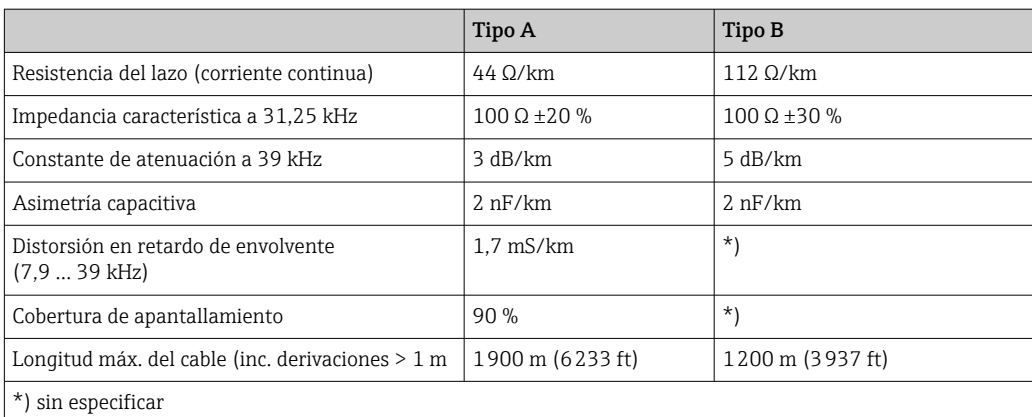

A continuación se enumeran una serie de cables de bus de campo (tipo A) de distintos fabricantes que son apropiados para zonas clasificadas como no peligrosas:

- Siemens: 6XV1 830-5BH10
- Belden: 3076F
- Kerpen: CeL-PE/OSCR/PVC/FRLA FB-02YS(ST)YFL

#### 5.3.2 Longitud total máxima del cable

La extensión máxima de la red depende del tipo de protección y de las especificaciones del cable. La longitud total del cable combina la longitud del cable principal más la longitud de todas las derivaciones (>1 m/3,28 ft). Tenga en cuenta los puntos siguientes:

- La longitud total máxima permitida depende del tipo de cable empleado.
- Si se utilizan repetidores, se duplica la longitud máxima admisible para el cable. Se permiten como máximo tres repetidores entre usuario y maestro.

### 5.3.3 Longitud máxima de una derivación

Una derivación es la línea que hay entre caja de distribución y equipo de campo. En el caso de aplicaciones no Ex, la longitud máxima de una derivación depende del número de derivaciones existentes  $(> 1 \text{ m } (3.28 \text{ ft}))$ :

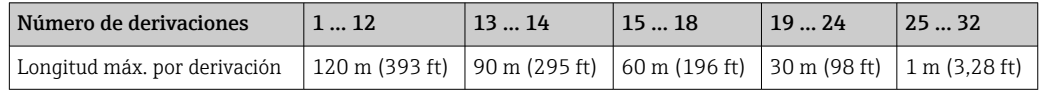

#### 5.3.4 Número de equipos de campo

Según IEC 61158-2 (MBP), se pueden conectar un máximo de 32 equipos de campo por segmento de bus de campo. Sin embargo, este número queda restringido bajo ciertas condiciones (protección contra explosiones, las opciones de alimentación del bus, el consumo de corriente del equipo de campo). Se pueden conectar hasta cuatro equipos de campo a un ramal.

### 5.3.5 Apantallamiento y puesta a tierra

#### AVISO

#### Daño del cable del bus o de la pantalla del bus causado por las corrientes de compensación

‣ Si la pantalla del cable de bus de campo se conecta a tierra en más de un punto en un sistema que no presenta compensación de potencial adicional, pueden generarse corrientes residuales de frecuencias que pueden dañar el cable o la pantalla. En estos casos, la puesta a tierra del apantallamiento del cable del bus de campo debe ser únicamente por un lado, es decir, no debe conectarse al borne de tierra del cabezal. Se debe aislar el blindaje que quede sin conectar.

La compatibilidad electromagnética óptima (EMC) del sistema de bus de campo solo queda garantizada si los componentes del sistema y, en particular las líneas, están blindados y el blindaje forma un conjunto apantallado lo más completo posible. Un apantallamiento del 90% es ideal.

- Para asegurar el efecto protector de EMC, conecte el blindaje tantas veces como sea posible con la tierra de referencia.
- Pero en caso de requerirse un protección contra explosiones, no debe realizar la puesta a tierra.

Para cumplir los dos requisitos, el FOUNDATION Fieldbus™ admite básicamente tres tipos distintos de apantallamiento:

- Apantallamiento por los dos extremos
- Apantallamiento por un extremo, en el lado de alimentación, con conexión capacitiva en el equipo de campo
- Apantallamiento por un extremo, en el lado de alimentación

La experiencia ha demostrado que los mejores resultados para la compatibilidad electromagnética (CEM) se obtienen generalmente en instalaciones con apantallamiento en un extremo. Hay que tomar medidas apropiadas para el cableado de entrada si se quiere un funcionamiento sin restricciones en presencia de interferencias EMC. El presente equipo las ha tenido en cuenta. El buen funcionamiento en presencia de variables interferentes según NAMUR NE21 queda garantizado con el apantallamiento en un extremo.

Deben tenerse en cuenta también, si procede, las normas de instalación nacionales

Si hay grandes diferencias de potencial entre los distintos puntos de puesta a tierra, conecte únicamente un punto del blindaje directamente con tierra de referencia. En sistemas sin igualación de potencial, el blindaje de los cables del sistema en buses de campo solo debe conectarse por un lado con tierra, por ejemplo, junto a la unidad de alimentación de los bus de campo o junto a las barreras de seguridad.

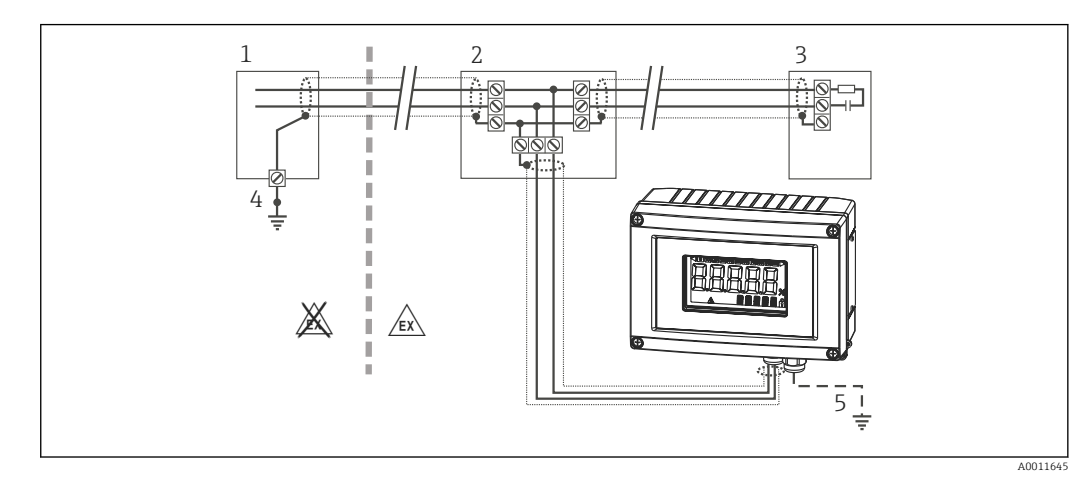

 *11 Blindaje y conexión a tierra unilateral del blindaje del cable de bus de campo*

- *1 Unidad de alimentación*
- *2 Caja de distribución (caja en T)*
- *3 Terminador de bus (impedancia terminal)*
- *4 Punto de puesta a tierra para el apantallamiento del cable de bus de campo*
- *5 Puesta a tierra opcional del equipo de campo, aislado del blindaje del cable.*

#### 5.3.6 Terminación de bus

Los extremos inicial y final de cada segmento de bus de campo tienen que conectarse siempre a una terminación de bus. En zonas sin peligro de explosión, las terminaciones de bus pueden activarse con un interruptor desde diversas cajas de conexiones. En caso

<span id="page-19-0"></span>contrario, hay que instalar por separado el terminador de bus. Tome también nota de los siguientes puntos adicionales:

- Si se utiliza un segmento de bus ramificado, el equipo más alejado de la fuente de alimentación del bus de campo representa el extremo del bus.
- Si se alarga el bus de campo mediante un repetidor, hay que terminar también la extensión por los dos extremos.

#### 5.3.7 Información adicional

La información general y puntos adicionales sobre el cableado se pueden encontrar en www.fieldbus.org,, el sitio web de la Fundación Fieldbus.

### 5.4 Grado de protección

Los equipos cumplen todos los requisitos correspondientes al grado de protección IP 67. El cumplimiento con los puntos siguientes es obligatorio para asegurar que la protección IP 67 queda garantizada tras la instalación o tras el trabajo de mantenimiento:

- La junta del cabezal debe estar limpia y en buen estado cuando se inserta en la ranura correspondiente. La junta debe estar limpia, seca o reemplazada por una nueva.
- Los cables de conexión deben ser del diámetro exterior especificado (p. ej. M16 x 1,5, diámetro del cable 5 … 10 mm (0,2 … 0,39 in)).
- Dote todas las entradas de cable no utilizadas con tapones obturadores.
- La junta de la entrada del cable no puede estar retirada de la entrada del cable.
- La tapa de la caja y la entrada/entradas del cable deben estar cerradas siempre de una forma segura.
- Instale el equipo de tal forma que las entradas de cable apunten hacia abajo.

### 5.5 Comprobaciones tras la conexión

Tras la instalación eléctrica del equipo, realice siempre las siguientes verificaciones finales:

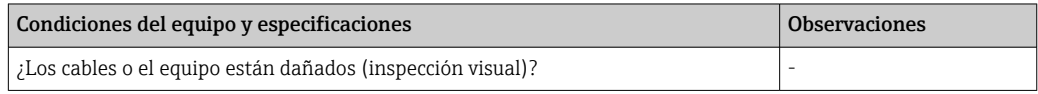

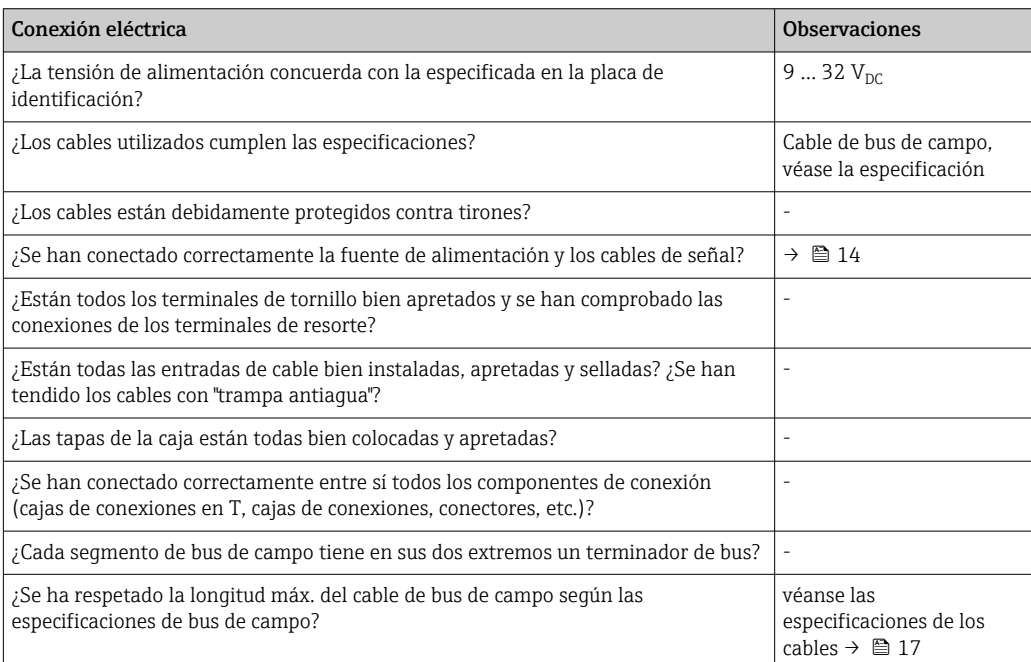

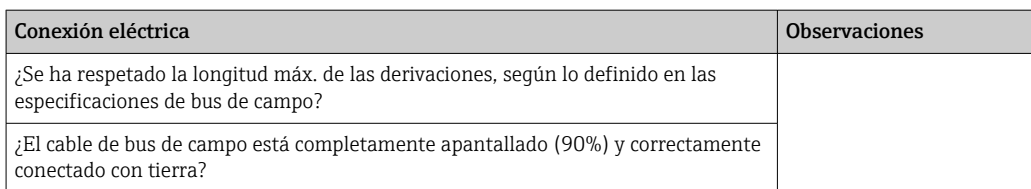

# <span id="page-21-0"></span>6 Operación del indicador de campo

## 6.1 Guía de configuración rápida

Los operarios disponen de dos opciones distintas para la configuración y puesta en marcha del equipo:

#### 1. Programas de configuración

La configuración de funciones FF y parámetros específicos del equipo se realiza mediante la interfaz del bus de campo. Puede adquirir de diversos fabricantes programas de configuración y operación especiales para estos fines  $\rightarrow \Box$  27.

Los ficheros de descripción del equipo se encuentran disponibles para su descarga en: www.es.endress.com/download → Introducir la raíz del producto → Tipo de producto "Software" y "Drivers del equipo".

#### 2. Interruptores miniatura (microinterruptores DIP) para diversas configuraciones de hardware

Puede realizar las siguientes configuraciones de hardware para la interfaz FOUNDATION Fieldbus™ utilizando microinterruptores (interruptores DIP) en el módulo de la electrónica → ■ 27:

Activar/desactivar la protección contra escritura del hardware

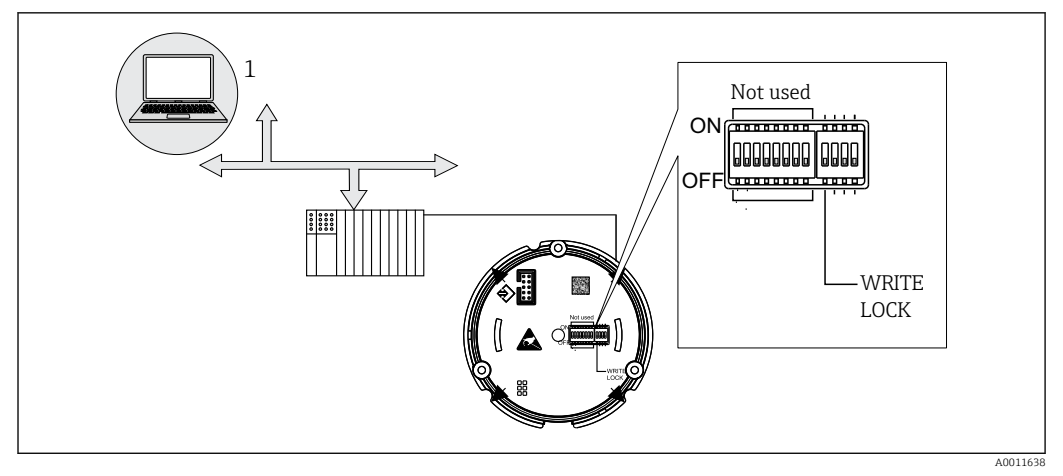

 *12 Configuración del hardware del indicador de campo*

### 6.1.1 Modo escucha

El indicador de campo analizará los equipos activos en el bus. Los mismos se listarán y, para hasta 8 canales, el equipo en cuestión puede seleccionarse por su dirección. Para dicho equipo, los valores publicados se reportarán y puede seleccionarse el valor que deba mostrarse en el visualizador.

### 6.1.2 Modo de conexión del bloque funcional

En el modo de conexión del bloque funcional, puede visualizarse un valor publicado que esté suscrito por un bloque funcional dentro del indicador de campo. Éste puede ser parámetros ENTRADA y SALIDA en los bloques funcionales.

### <span id="page-22-0"></span>6.2 Elementos de indicación y operación

#### 6.2.1 Indicador

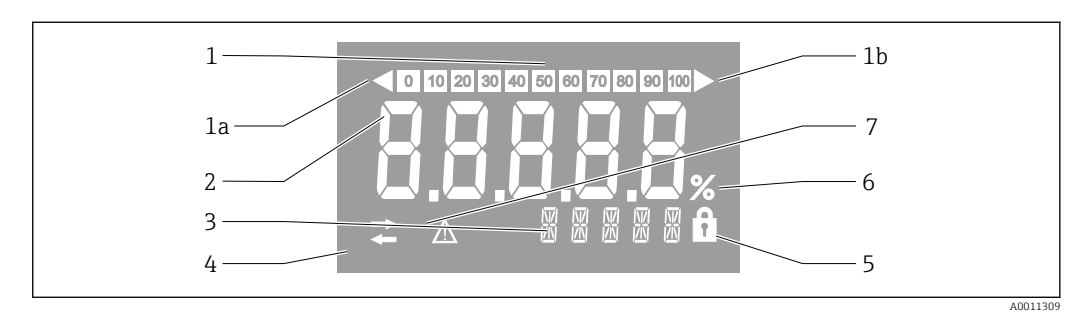

#### *13 Indicador LC del indicador de campo*

- *1 Visualizador de gráfico de barras en incrementos del 10% con indicadores para indicación por debajo (elemento 1a) y por encima (elemento 1b) del rango*
- *2 Visualización del valor medido, indicación del estado "Estado de valor medido malo"*
- *3 Indicador de 14 segmentos para unidades y mensajes*
- *4 Símbolo "Comunicación"*
- *5 Símbolo "Parámetros no pueden modificarse"*
- *6 unidad "%"*
- *7 Símbolo "Estado del valor medido incierto"*

El visualizador por LCD retroiluminado contiene un gráfico de barras (0-100) y flechas para indicar mediciones por encima o por debajo del rango de medida. Valores de proceso analógicos, estado digital y códigos de fallo se visualizan en el área de 7 segmentos. Aquí pueden visualizarse hasta 8 valores alternando el tiempo entre 2 y 20 segundos. Pueden visualizarse textos sencillos en el área de 14 segmentos (el texto queda limitado a 16 caracteres y se desplaza si es necesario (texto marcado).

El indicador muestra asimismo la calidad del valor medido. Si el estado del valor visualizado es "bueno" (código de calidad igual o superior a 0x80), no se ilumina ningún símbolo y el indicador permanece en el estado de funcionamiento normal. Si el estado del valor visualizado es "incierto" (código de calidad entre 0x40 y por debajo de 0x80), el símbolo "Estado del valor medido incierto" se ilumina. Si el estado es "malo" (código de calidad por debajo de 0x40), dentro del área de 7 segmentos el visualizador mostrará "BAD" (malo) y el número del canal donde se publica el valor malo. El texto introducido continúa visualizándose en el área de 14 segmentos y el gráfico de barras no se muestra.

## 6.3 Tecnología FOUNDATION Fieldbus™

El FOUNDATION Fieldbus™ (FF) es un sistema de comunicaciones serie, puramente digital, que conecta equipos en bus de campo (sensores, accionadores), sistemas de control de procesos y automatización, entre sí. En tanto que red de comunicaciones local (LAN) para equipos de campo, FF fue diseñada inicialmente para adaptarse a los requisitos de la tecnología de procesos. Por lo tanto, el FF forma la red básica a lo largo de toda la jerarquía de un sistema de comunicación.

Consulte el Manual de Instrucciones de funcionamiento BA00013S "Visión general del bus de campo FOUNDATION: Guías para la instalación y puesta en marcha" la información para la configuración.

### 6.3.1 Arquitectura de sistema

La figura siguiente muestra un ejemplo de una red FOUNDATION Fieldbus™ con los componentes asociados.

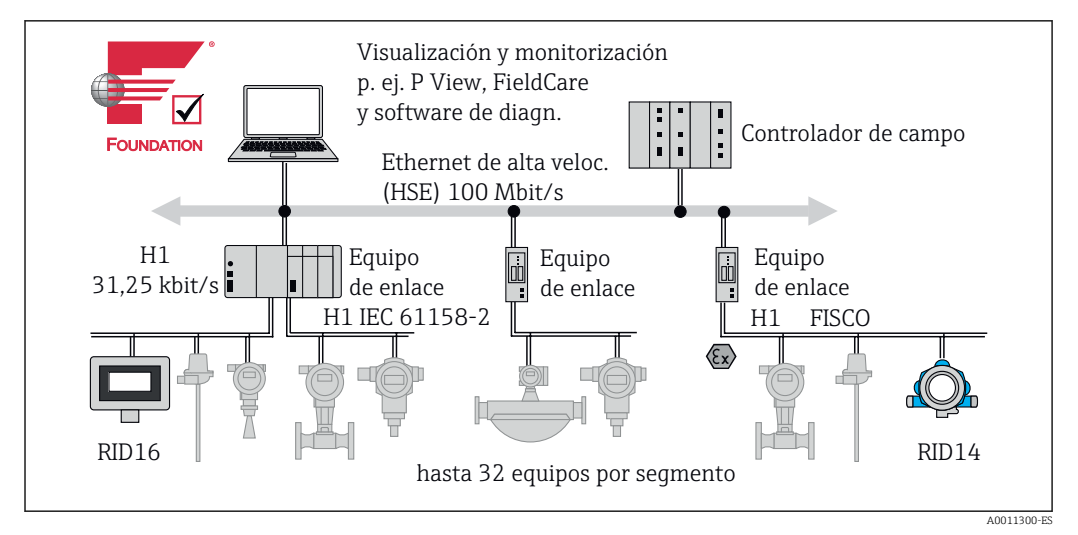

 *14 Integración del sistema con FOUNDATION Fieldbus™*

*HSE Ethernet de alta velocidad*

*H1 Fieldbus FOUNDATION - H1*

Son posibles las siguientes opciones de conexión del sistema:

- Un dispositivo acoplador puede utilizarse para conectar a protocolos de bus de campo de nivel superior (p. ej., Ethernet de alta velocidad - HSE)
- Se requiere una tarjeta H1 para establecer una conexión directa con el sistema de control de procesos.
- Se dispone de entradas del sistema directamente para H1 (HSE).

La arquitectura del sistema de FOUNDATION Fieldbus™ puede dividirse en dos subredes:

#### Sistema de bus H1:

En campo, los equipos en bus de campo se conectan únicamente a través del sistema de bus H1 más lento que se especifica según IEC 61158-2. El sistema de bus H1 permite simultáneamente, alimentar a los equipos de campo y la transferencia de datos en la línea a dos hilos.

Los siguientes puntos describen algunas características importantes del sistema de bus H1:

- Todos los equipos en buses de campo se alimentan a través del bus H1. Igual que en los equipos en bus de campo, la fuente de alimentación está conectada en paralelo a la línea del bus. Los equipos que requieren alimentación externa deben utilizar una fuente de alimentación separada.
- Una de las estructuras de red más comunes en la estructura de la línea. Las estructuras de red en estrella, árbol o mixtas también son posibles utilizando componentes de conexión (cajas de conexiones).
- La conexión bus con los distintos equipos en buses de campo se alcanza mediante un conector en T o mediante una derivación. Esto presenta la ventaja de que se pueden conectar o desconectar equipos en buses de campo sin interrumpir el bus o la comunicación por bus.
- El número de equipos en bus de campo conectados depende de varios factores, tales como si se utilizan en zonas con peligro de explosión, la longitud de la derivación, el tipo de cable, el consumo de corriente de los distintos equipos de campo, etc.
- Si los equipos en buses de campo se utilizan en una zona con peligro de explosión, hay que dotar el bus H1 con una barrera intrínsecamente segura previa al paso a la zona explosiva.
- Se requiere un terminador de bus en cada extremo del segmento de bus.

#### High Speed Ethernet (HSE):

El sistema de bus superior se realiza mediante la High Speed Ethernet (HSE) con una velocidad de transmisión de, como máximo, 100 MBit/s. Esto sirve como una "espina

dorsal" (red básica) entre diferentes subredes locales y/o donde hay un gran número de usuarios de red.

### 6.3.2 Planificador activo del acoplador (Link Active Scheduler (LAS))

El FOUNDATION Fieldbus™ trabaja conforme a la relación 'productor-consumidor'. Esto ofrece varias ventajas.

Los datos se pueden intercambiar directamente entre equipos de campo, p. ej. sensor y una válvula actuadora. Cada usuario de bus "publica" sus datos en el bus y todos los usuarios de bus configurados para obtener dichos datos. La publicación de dichos datos la realiza un "administrador de bus" conocido como el "Planificador activo del acoplador" (LAS), que controla la secuencia de la comunicación de bus de una forma centralizada. El LAS organiza todas las actividades del bus y envía los comandos apropiados a los equipos de campo individuales.

Otras tareas del LAS son:

- Reconocimiento e información de los equipos recientemente conectados.
- Informar de la retirada de equipos que ya no están comunicando con el bus de campo.
- Mantener la "lista actualizada". En esta lista constan todos los usuarios del bus de campo y el PAE la comprueba con regularidad. Si se hace inicio de sesión o final de sesión en los equipos, la "lista actualizada" se actualiza y es enviada inmediatamente a todos los equipos.
- Pedir datos de proceso de los equipos de campo conforme al plan fijado.
- Asignación de derechos de envío (fichas) a equipos entre la transferencia de datos de cualquier duración.

El LAS puede ejecutarse redundantemente, es decir, existe tanto en el sistema de control de procesos como en el equipo de campo. Si un PAE falla, el otro PAE puede encargarse de la comunicación de forma competente. Mediante la temporización precisa de la comunicación de bus a través del LAS, el FF puede ejecutar procesos exactos a intervalos de tiempo regulares.

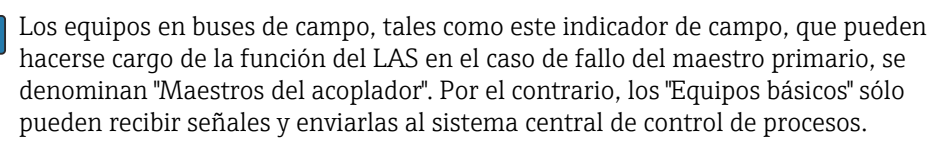

#### 6.3.3 Transferencia de datos

Distinguimos entre dos tipos de transferencias de datos:

- Transferencia de datos programada (cíclica): todos los datos de proceso críticos en cuanto a tiempo (es decir, medición en continuo o señales de actuación) se transfieren y se procesan conforme a un plan fijo.
- Transferencia de datos no programada (acíclica): parámetros del equipo que no son críticos en cuanto al tiempo para la información de proceso y de diagnosis se transfieren al bus de campo cuando se necesita. Dicha transferencia de datos se realiza siempre en los intervalos entre la comunicación temporizada.

#### 6.3.4 ID del equipo, direccionamiento

Dentro de la red de FF, cada equipo de bus de campo se identifica mediante un ID de equipo único (DEVICE\_ID).

El sistema central de bus de campo (LAS) proporciona automáticamente la dirección de red para éste al equipo de campo. La dirección de red es la dirección que utiliza actualmente el bus de campo.

El FOUNDATION Fieldbus™ utiliza direcciones entre 0 y 255:

- 0 a 15 están reservadas.
- **16 a 247** están disponibles para equipos permanentes. Algunos sistemas host subdividen este rango. En aras de la eficiencia, típicamente este rango se acorta.
- 248 a 251 están disponibles para equipos sin dirección permanente tales como equipos nuevos o equipos puestos fuera de servicio.
- $\bullet$  **252 a 255** están disponibles para equipos temporales, tales como los portátiles.

El nombre de la etiqueta del equipo de campo (PD\_TAG) se adjudica al equipo en cuestión durante la puesta en marcha (→ ä 29). Permanece memorizado en el equipo incluso durante un fallo de la tensión de alimentación.

#### 6.3.5 Bloque funciones

El FOUNDATION Fieldbus™ utiliza bloques funcionales predefinidos para describir las funciones de un equipo y para especificar accesos de datos uniformes. Los bloques funcionales implantados en cada equipo de bus de campo proporcionan información sobre las tareas que un equipo puede aceptar en la globalidad de la estrategia de automatización.

En el caso de sensores, éstos son típicamente los bloques siguientes:

- "Entrada analógica" o
- "Entrada discreta" (entrada digital)

Las válvulas actuadoras tienen normalmente dos bloques funcionales:

- "Salida analógica" o
- "Salida discreta" (salida digital)

Para tareas de control hay dos bloques:

- Controlador tipo PD o
- Controlador PID

Más información sobre esto la puede encontrar en el anexo →  $\triangleq$  49.

En el indicador de campo se dispone de los siguientes bloques funcionales:

- Selector de entrada
- PID
- Integrador
- Aritmética

#### 6.3.6 Control de procesos basado en bus de campo

Con el FOUNDATION Fieldbus™, los equipos de campo pueden llevar a cabo funciones de control de procesos simples por ellos mismos, quitando así presión al sistema de control de procesos superior. El programador de acoplamientos activos (PAE) coordina el intercambio de datos entre el sensor y el controlador y garantiza que dos equipos de campo no puedan tener acceso al bus al mismo tiempo. Para hacerlo, el software de configuración tal como el Configurador NI-FBUS de National Instruments se utiliza para conectar los diversos bloques funcionales a la estrategia de control deseada – generalmente gráficamente.

#### 6.3.7 Descripción del aparato

Para la puesta en marcha, diagnóstico y configuración, compruebe que los sistemas de control de procesos o los sistemas de configuración superiores puedan acceder a todos los datos de los equipos y de que la estructura operativa sea uniforme.

La información específica del equipo requerida para ello se guarda en forma de los denominados datos descriptivos del equipo en ficheros especiales (la "Descripción del equipo" -DD). De este modo, los datos de equipo pueden ser interpretados y mostrados por el programa de configuración. La DD es, por lo tanto, una especie de "driver del equipo".

Por otra parte, un fichero CFF (CFF = CommonFile Format = formato de fichero común), se requiere para configurar la red en modo OFF-line (sin conexión).

Estos ficheros pueden adquirirse como sigue:

- <span id="page-26-0"></span>• Gratuitamente vía Internet en: www.es.endress.com/download → Introducir la raíz del producto → Elegir tipo de producto "Software" y "Drivers del equipo"
	- A través de la Fieldbus Foundation Organization: www.fieldbus.org

### 6.4 Configuración del indicador de campo

#### AVISO

Cuando la caja está abierta, el equipo no está protegido contra explosiones

‣ El equipo debe configurarse fuera de la zona con peligro de explosión.

El sistema de comunicación FF únicamente funcionará adecuadamente si está configurado correctamente. Usted puede obtener una configuración especial y software de configuración de diferentes fabricantes para la configuración.

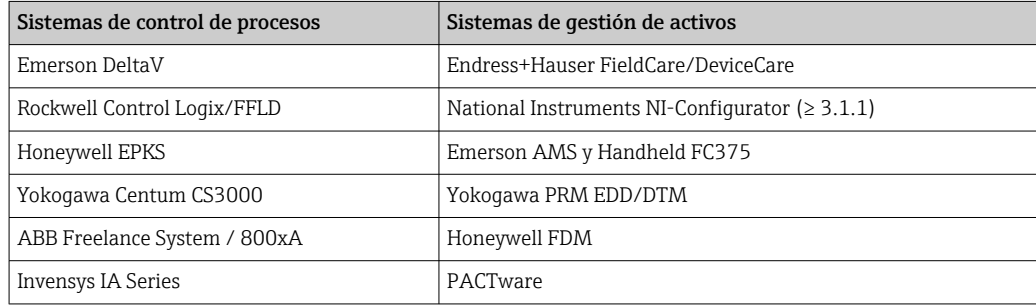

Éstos pueden utilizarse para configurar tanto las funciones FF como todos los parámetros específicos del equipo. Los bloques funcionales preestablecidos permiten un acceso uniforme a toda la red y los datos sobre dispositivos de bus en dicha red.

### 6.4.1 Archivos de sistema

Requerirá los ficheros siguientes para poner en marcha y configurar la red:

- Puesta en marcha → descripción del equipo (DD:  $*$ .sym,  $*$ .ffo)
- Configuración de red → fichero CFF (Common File Format = Formato de Fichero Común)

Estos ficheros pueden adquirirse como sigue:

- Gratuitamente vía Internet en: www.es.endress.com/download → Introducir la raíz del producto → Elegir tipo de producto "Software" y "Drivers del equipo"
- A través de la Fieldbus Foundation Organization: www.fieldbus.org

### 6.5 Ajustes de hardware

La protección contra escritura por hardware puede habilitarse e inhabilitarse mediante microinterruptores DIP en el interior del indicador de campo. Cuando se activa la protección contra escritura, no es posible modificar los parámetros.

El estado actual de la protección contra escritura se visualiza en el parámetro WRITE LOCK (Bloque de recursos  $\rightarrow \Box$  49).

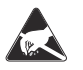

#### ESD - Descargas electrostáticas

 $\overline{\lambda_{A0012751}}$  pueden provocar daños o averías en las piezas de la electrónica. Proteja los terminales de las descargas electrostáticas. Como resultado del incumplimiento de esto se

Proceda de la forma siguiente para configurar los microinterruptores:

1. Abra la tapa de la caja.

- 2. Configure los microinterruptores DIP. Conmutar a "ON" = función habilitada, conmutar a "OFF" = función inhabilitada.
- 3. Cierre la tapa de la caja e inmovilícela.

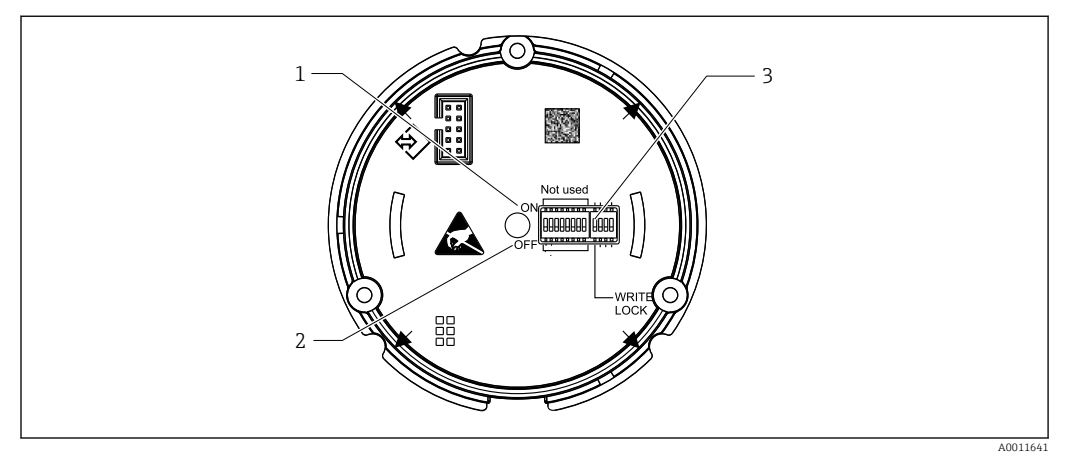

 *15 Parámetros de configuración del hardware mediante microinterruptores*

- *1 Posición del interruptor ON*
- *2 Posición del interruptor OFF*
- *3 Bloqueo contra escritura*

## <span id="page-28-0"></span>7 Puesta en marcha

### 7.1 Verificación tras la instalación

Antes de poner sus equipos en marcha, compruebe que se hayan realizado todas las comprobaciones tras el conexionado:

- Lista de comprobaciones de la "Comprobaciones tras la instalación" →  $\triangleq$  12
- Lista de comprobaciones de la "Comprobaciones tras la conexión"  $\rightarrow$   $\blacksquare$  20

Los datos técnicos de la interfaz de FOUNDATION Fieldbus deben mantenerse según lo establecido en IEC 61158-2 (MBP).

Puede utilizar un multímetro estándar para verificar si la tensión del bus está entre 9 … 32 V y que el consumo de corriente es de aprox. 11 mA.

### 7.2 Activación del indicador de campo

Una vez completada la verificación final, ya puede activarse el suministro de la tensión de alimentación. Tras el encendido, el indicador de campo ejecuta un número de funciones de test interno. A medida que este procedimiento progresa, va apareciendo en el indicador la siguiente secuencia de mensajes:

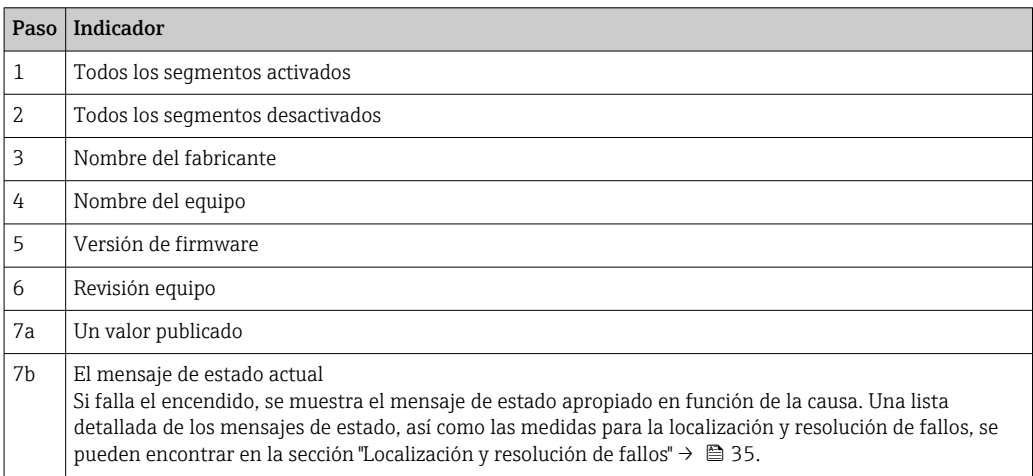

El equipo está listo para su funcionamiento tras aproximadamente 8 segundos.

El modo normal de indicación comienza tan pronto se ha completado el procedimiento de activación. El indicador muestra distintos valores medidos y/o valores de estado.

### 7.3 Puesta en marcha

Tenga en cuenta los puntos siguientes:

- Los archivos necesarios para la puesta en marcha y la configuración de la red se obtienen tal como se describe en  $\rightarrow \Box$  27.
- En el caso de FOUNDATION Fieldbus™, la identificación del equipo se realiza en el sistema host o de configuración mediante el código de identificación del equipo (DEVICE\_ID). El código de identificación de equipo (DEVICE\_ID) es una combinación de los códigos de identificación del fabricante, el tipo de equipo y el número de serie del equipo. Es único y no puede en ningún caso asignarse dos veces. El DEVICE\_ID del equipo se compone como sigue: DEVICE\_ID = 452B4810CF-XXXXXXXXXXX

452B48 = Endress+Hauser

 $10CF = RID1x$ 

XXXXXXXXXXX = número de serie del equipo (11 dígitos)

#### 7.3.1 Primera puesta en marcha

El indicador ofrece dos modos de funcionamiento: el modo escucha o la conexión del bloque funcional estándar.

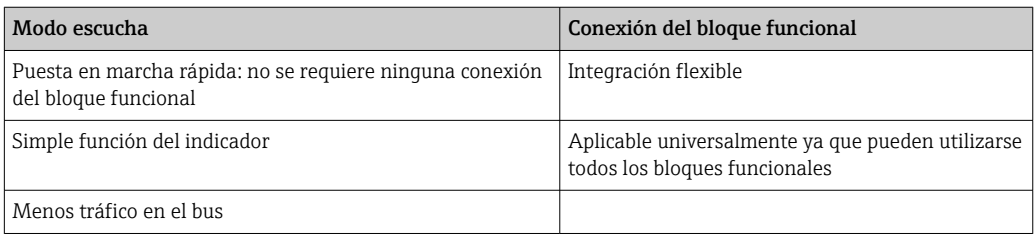

#### Modo escucha

En el modo escucha, el equipo "escuchará" valores en el bus que deben visualizarse. El equipo aún tiene su propia dirección del equipo y está comunicando normalmente en el FOUNDATION Fieldbus™. Sin embargo, no se necesita ninguna conexión del bloque funcional dentro del equipo. Para esto se analizarán los datos cíclicos en el bus, se analizarán todas las direcciones de publicación en el bus y se visualizarán las direcciones de publicación dentro del rango de 0x10 a 0x2F en un campo de parámetro. Para cada uno de los 8 canales puede seleccionarse una dirección correspondiente. En el paso siguiente se listará el primer valor publicado de la dirección seleccionada. El valor seleccionado se visualizará en el equipo.

Si una dirección publica más de un valor, el valor siguiente puede seleccionarse manualmente. Tras la reconfiguración del bus o borrado de un equipo publicado, esta dirección con un modo escucha activado generará un error de configuración dentro del indicador. Si únicamente deja de estar publicado el valor visualizado del equipo, el indicador conmutará automáticamente al siguiente valor publicado disponible para la misma dirección.

El modo escucha del equipo está activado en el Bloque Transductor del Visualizador (Ajustes del Valor Medido de cada canal). Por defecto, el modo escucha se activa en el canal 1. El indicador mostrará automáticamente el primer valor de equipo que está publicando, con la dirección más baja.

En el caso de que el indicador esté publicando, estos valores no estarán disponibles en el modo escucha. Utilice la conexión del bloque funcional para visualizar tales valores.

#### Conexión del bloque funcional

La descripción siguiente le guía paso a paso por la puesta en marcha del equipo y todas las configuraciones necesarias para el FOUNDATION Fieldbus™.

- 1. Abrir el programa de configuración.
- 2. Cargue los ficheros de descripción del equipo o el fichero CFF en el sistema host o el programa de configuración. Compruebe que se utilizan los archivos de sistema adecuados.
- 3. Observe el DEVICE\_ID en la placa de identificación del equipo para identificación en el sistema de control de procesos, véase la sección "Identificación"→  $\triangleq 8$ .
- 4. Encienda el equipo.
	- La primera vez que se establece una conexión, el equipo reacciona como sigue en el sistema de configuración: EH\_RID16-xxxxxxxxxxxx (para RID16, xxx... = número de serie). 452B4810CF-xxxxxxxxxxx (DEVICE\_ID) para RID1x Estructura del bloque  $\rightarrow \Box$  31
- 5. Utilizando el DEVICE\_ID observado, identifique el equipo de campo y asigne el nombre de etiqueta deseado (PD\_TAG) al equipo de bus de campo en cuestión.

<span id="page-30-0"></span>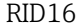

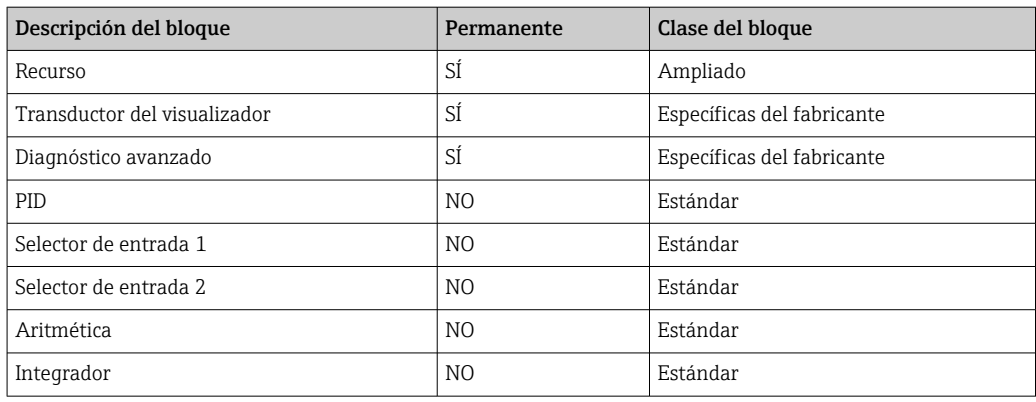

El equipo viene de fábrica con la dirección de bus "247" y, por lo tanto, se encuentra en el rango de direcciones para redireccionar los equipos de campo. Debe asignarse una dirección de bus más baja al equipo para su puesta en marcha.

*Configurar el "Bloque de recursos" (índice de base 400)*

- 1. Abrir el bloque de recursos.
- 2. Cuando se entrega el equipo, la protección contra escritura por hardware está inhabilitada, de modo que se puede acceder a los parámetros de escritura a través del FF. Compruebe el estado mediante el parámetro WRITE\_LOCK:
	- $\rightarrow$  Protección contra escritura habilitada = BLOOUEADA Protección contra escritura inhabilitada = NO BLOQUEADA
- 3. Introduzca el nombre deseado para el bloque (opcional). Ajuste de fábrica: RS\_xxxxxxxxxxx
- 4. Ponga el modo de funcionamiento en el grupo de parámetros MODE\_BLK (parámetro OBJETIVO) en AUTOMÁTICO.

#### *Configure los "Bloques transductores"*

Los bloques transductores individuales comprenden varios grupos de parámetros clasificados por funciones específicas del equipo:

- Funciones del visualizador en campo  $\rightarrow$  Bloque transductor "TB\_DISP\_xxxxxxxxxxx"
- Diagnóstico avanzado → Bloque transductor "TB\_ADVDIAG\_xxxxxxxxxx"
- 1. Introduzca el nombre deseado para el bloque (opcional). Véanse los ajustes de fábrica en la tabla anterior.
- 2. Ponga el modo de funcionamiento en el grupo de parámetros MODE\_BLK (parámetro OBJETIVO) en AUTOMÁTICO.
- 3. Ponga el LAS activo.
- 4. Descargue todos los datos y parámetros al equipo de campo.
- 5. Ponga el modo de funcionamiento en el grupo de parámetros MODE\_BLK (parámetro OBJETIVO) en AUTOMÁTICO. Sin embargo, esto solo es posible bajo dos condiciones: Los bloques funcionales están conectados correctamente entre sí. El bloque de recursos está en el modo de funcionamiento AUTOMÁTICO.

*Configuración del sistema / conexión de bloques funcionales:*

Una "configuración global del sistema" es necesaria para que el modo de funcionamiento del selector de entrada, PID, Aritmética, bloques funcionales de integrador pueden ponerse en AUTOMÁTICO y el equipo de campo está integrado en la aplicación del sistema.

Para esta finalidad, un software de configuración, p. ej. configurador NI-FBUS de National Instruments, se utiliza para conectar los bloques funcionales a la estrategia de control deseada (mayoritariamente utilizando visualizador gráfico) y entonces se especifica el tiempo para procesar las funciones de control de proceso individuales.

# <span id="page-31-0"></span>8 Mantenimiento

El equipo no requiere ningún mantenimiento especial.

## <span id="page-32-0"></span>9 Accesorios

Hay varios accesorios disponibles para el equipo que pueden pedirse junto con el equipo o posteriormente a Endress + Hauser. Puede obtener información detallada sobre los códigos de pedido correspondientes tanto del centro de ventas de Endress+Hauser de su zona como de la página de productos de Endress+Hauser en Internet: [www.endress.com](http://www.endress.com).

### 9.1 Accesorios específicos para el instrumento

#### 9.1.1 Prensaestopas y adaptadores

#### Prensaestopas

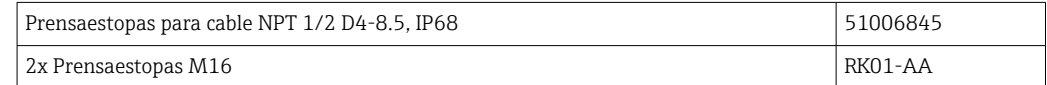

#### Adaptador M16 a NPT1/2

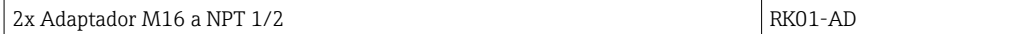

### 9.1.2 Caja

#### Tapa de protección contra la intemperie

Opciones de pedido:

- como una opción adicional en la estructura de pedido del producto para RID16
- separadamente mediante el código de producto: RK01-AR

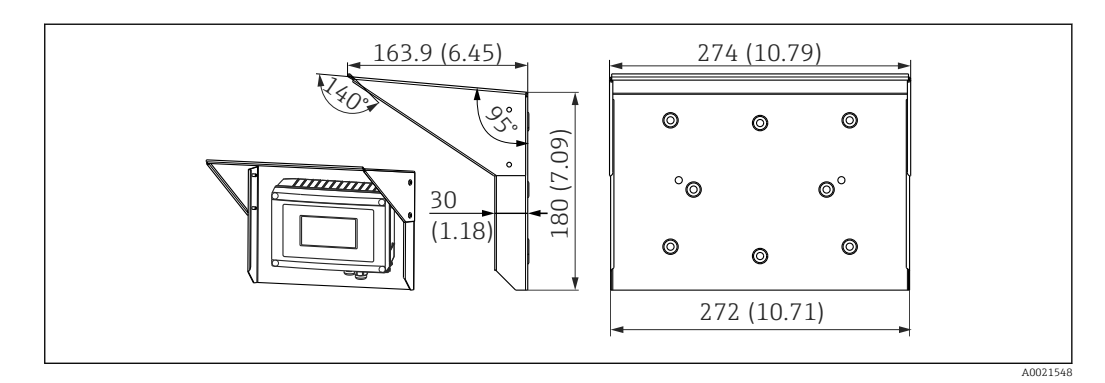

 *16 Dimensiones en mm (in)*

#### Kit de montaje para instalación en pared / montaje en tubería

Opciones de pedido:

- como una opción adicional en la estructura de pedido del producto para RID16
- separadamente mediante el código de producto: RK01-AH

#### Kit para montaje en tubería

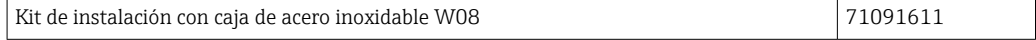

# <span id="page-33-0"></span>9.2 Accesorios específicos para comunicaciones

*Conector de bus de campo*

Conector de bus de campo FF M20; 7/8"; L250 71082008

# <span id="page-34-0"></span>10 Localización y resolución de fallos

### 10.1 Instrucciones de localización y resolución de fallos

En el caso de un error crítico, puede que sea necesario devolver el indicador al fabricante para su reparación. Siga las instrucciones en el →  $\triangleq$  40 antes de devolver el indicador.

Utilice siempre las siguientes listas de verificaciones para empezar con la localización y resolución de fallos que se produzcan tras la puesta en marcha o durante el funcionamiento del equipo. Ello le lleva directamente (mediante diversas consultas) a la causa del problema y a las medidas correctivas adecuadas.

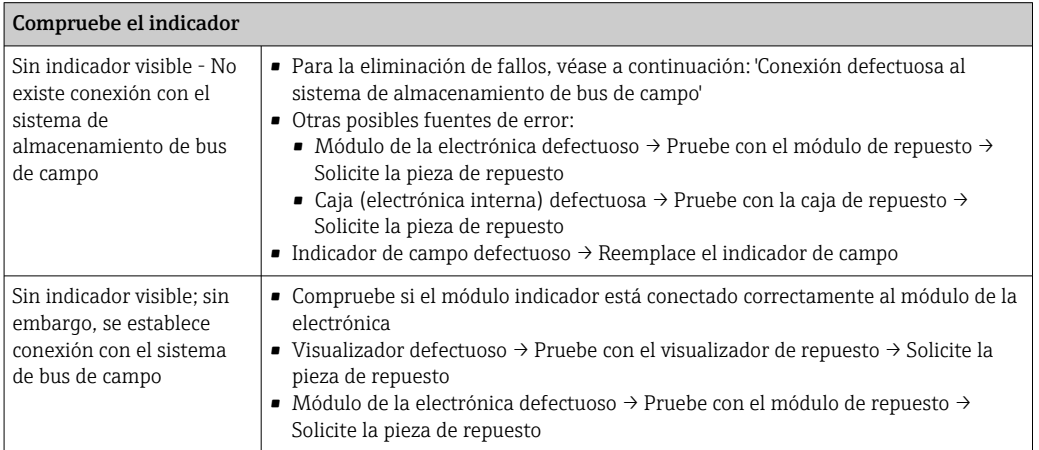

↓

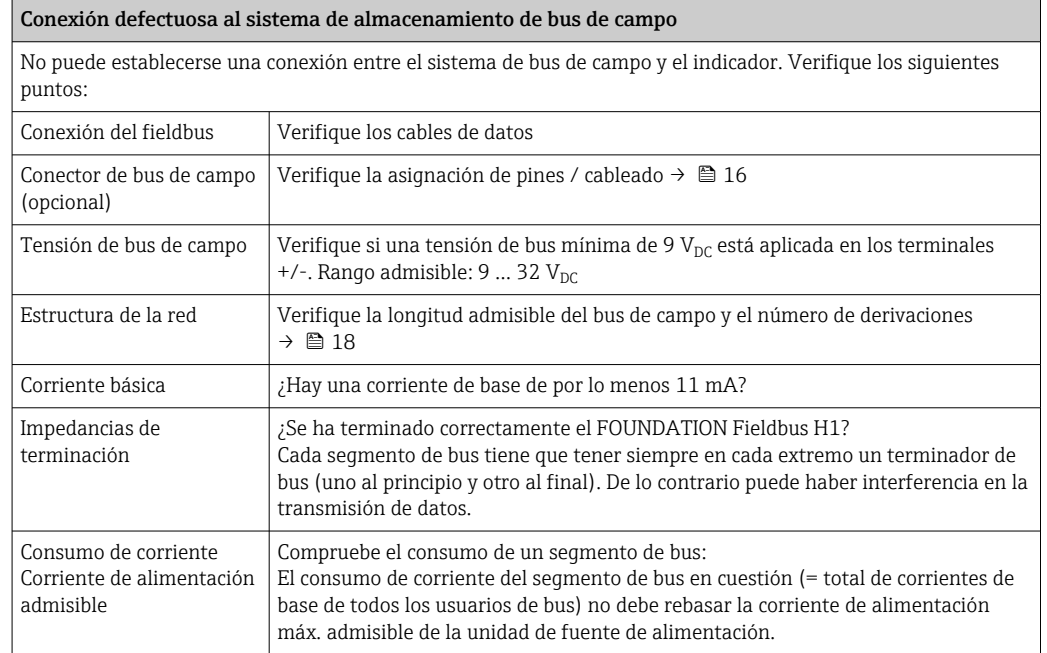

#### Mensajes de error en el sistema de configuración del FF

Consulte la sección "Mensajes de estado" → <sup>2</sup> 36

<span id="page-35-0"></span>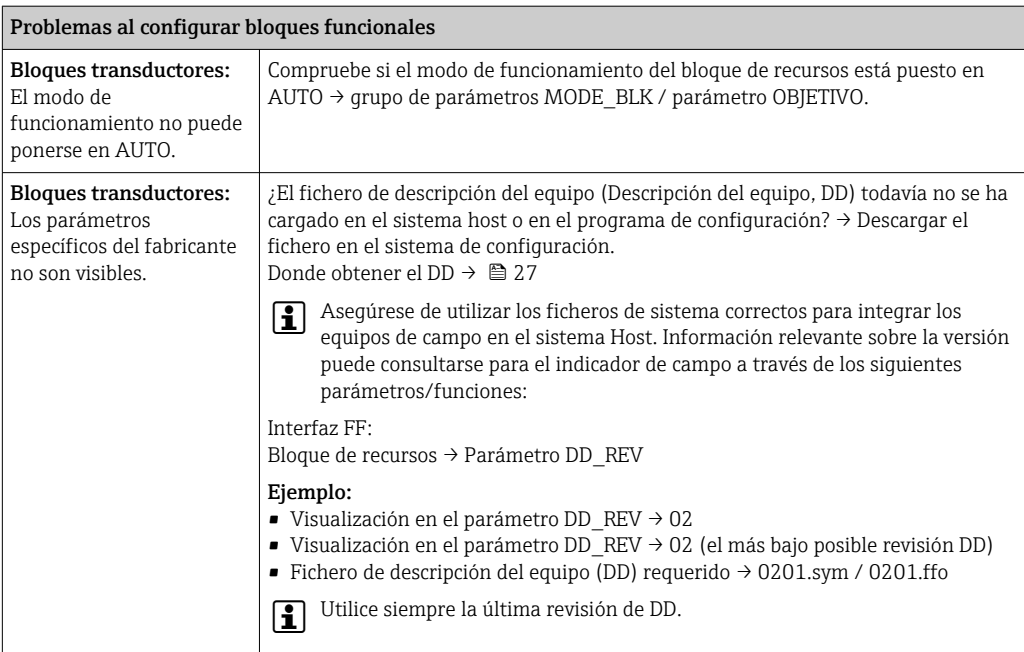

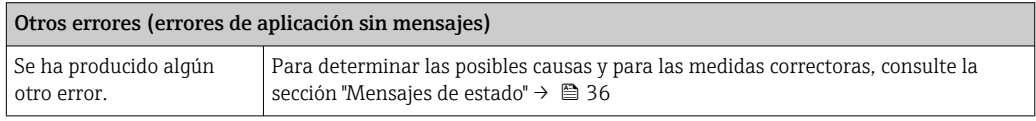

### 10.2 Mensajes de estado

El equipo muestra avisos o alarmas como mensajes de estado. Si los errores se producen durante la puesta en marcha, estos errores se visualizan inmediatamente. Los errores se visualizan en el programa de configuración a través del parámetro en el bloque de diagnóstico avanzado o en el visualizador montado correctamente. Se debe distinguir entre las siguientes 4 categorías de estado:

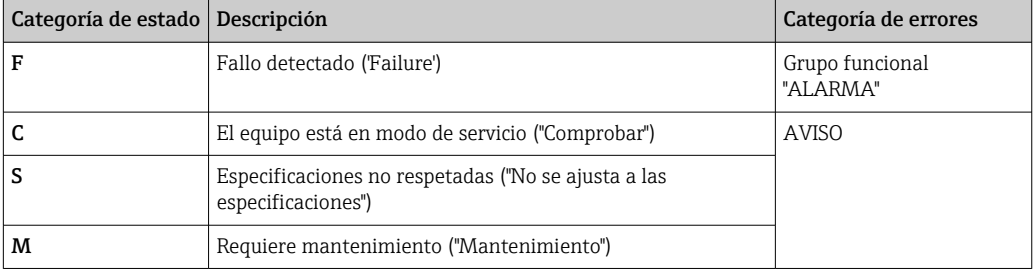

#### Categoría de errores ALARMA o AVISO:

El visualizador alterna entre los valores visualizados y el mensaje de error (= letra relevante más el número de error definido, p. ej. "F283").

Si se visualiza más de un valor, el visualizador alterna entre los valores y el mensaje de error como sigue:
- p. ej. canal 1, canal 2 y canal 3 están configurados para visualizar valor
- Valor de canal  $1 \Rightarrow$  mensaje de error => valor de canal  $2 \Rightarrow$  mensaje de error => valor de canal  $3 \Rightarrow$  mensaje de error  $\Rightarrow$  valor de canal  $1 \Rightarrow ...$
- Si no debe visualizarse ningún valor y se produce un error, el visualizador conmuta entre "- - - - -" y el mensaje de error.
- Mientras permanezca activo el mensaje de error, el tiempo de alternancia está ajustado en 2 segundos. Una vez el error se ha subsanado, el tiempo de alternancia vuelve al valor normal introducido en el parámetro "DISP\_ALTERNATING\_TIME".

Si ha ocurrido la ALARMA "F437" en un canal, el valor de este canal se reemplaza por "- - - - -".

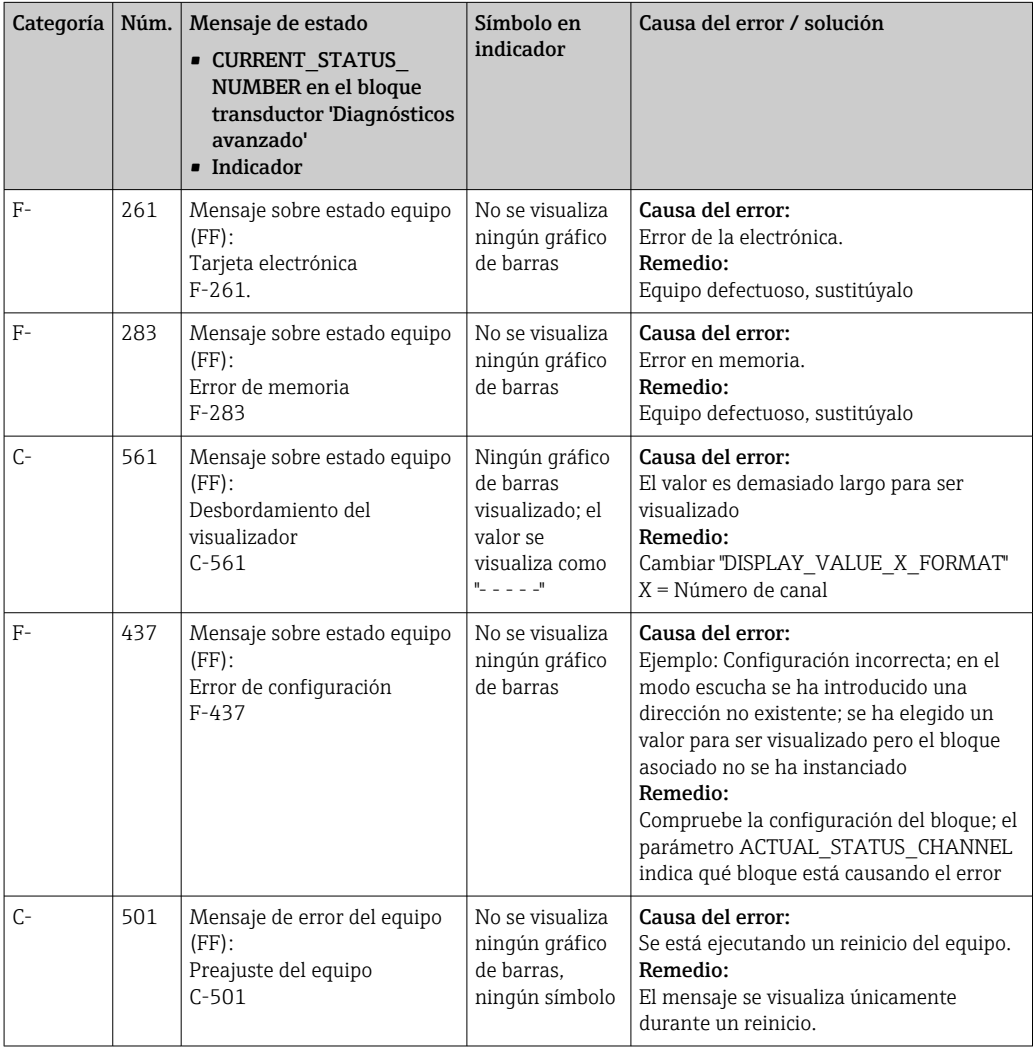

### 10.3 Piezas de recambio

Al cursar pedidos de piezas de repuesto, indique siempre el número de serie del equipo.

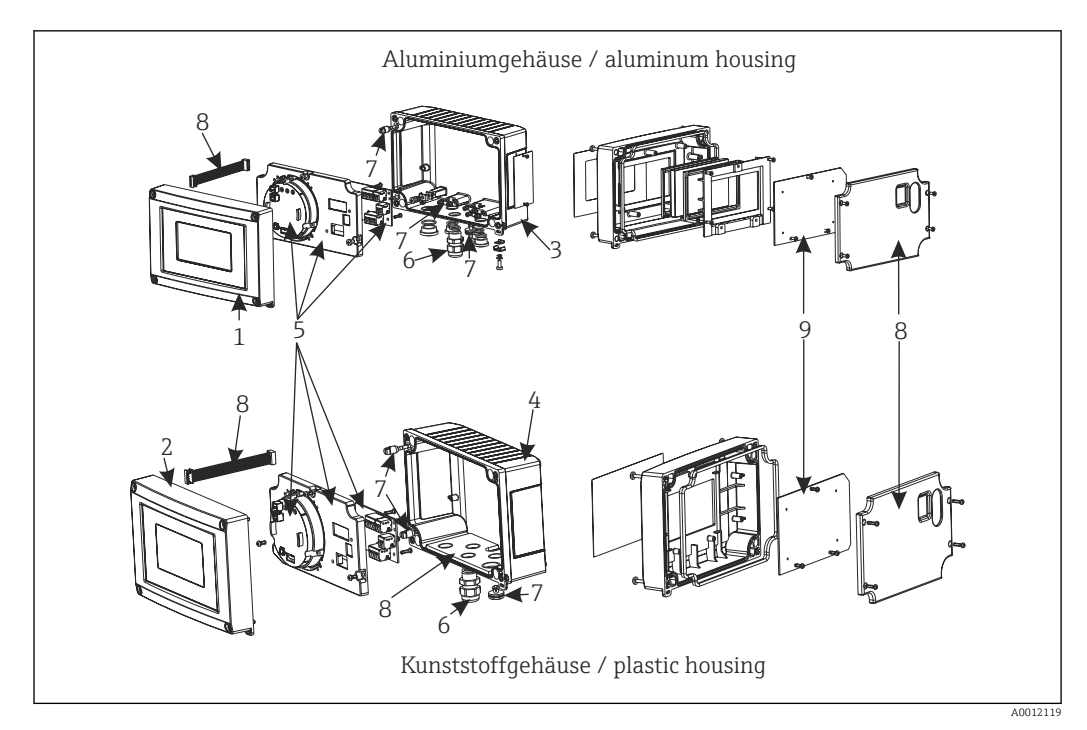

 *17 Piezas de recambio para el indicador de campo*

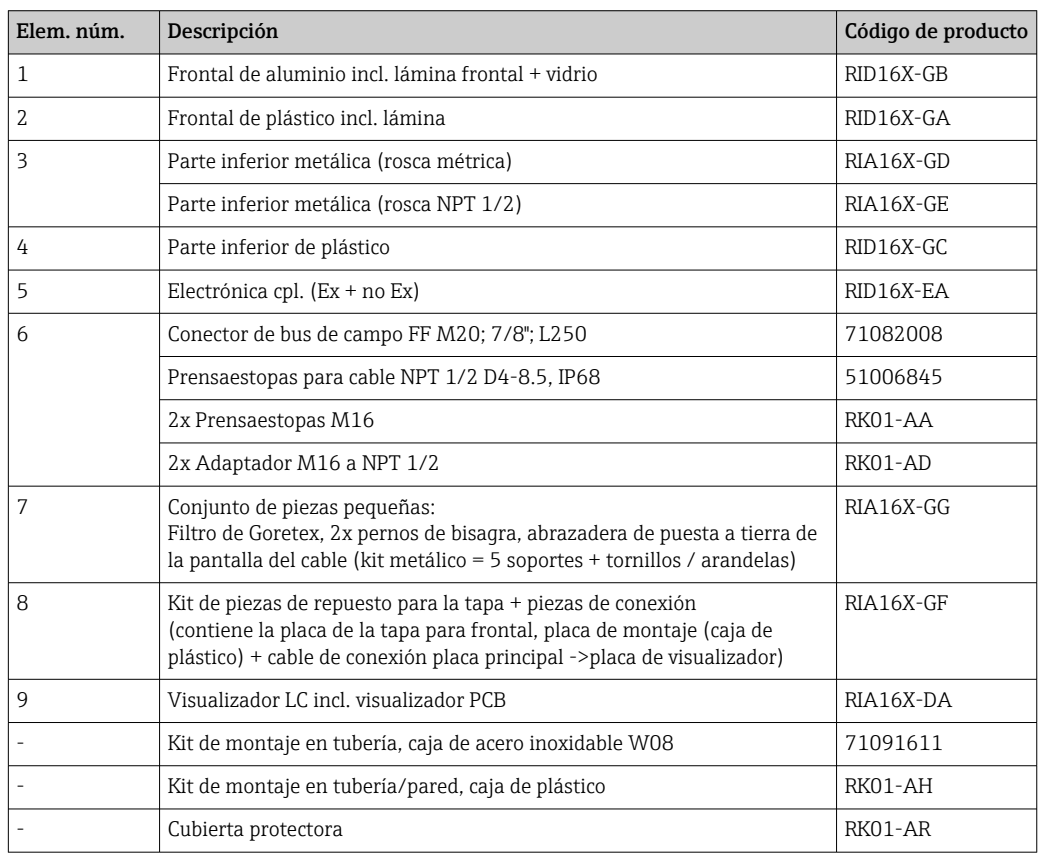

## 10.4 Versiones del software y visión general de la compatibilidad

Historial de revisiones

El número de la versión en la placa de identificación y del Manual de instrucciones indica la versión de actualización del equipo: XX.YY.ZZ (ejemplo: 01.02.01).

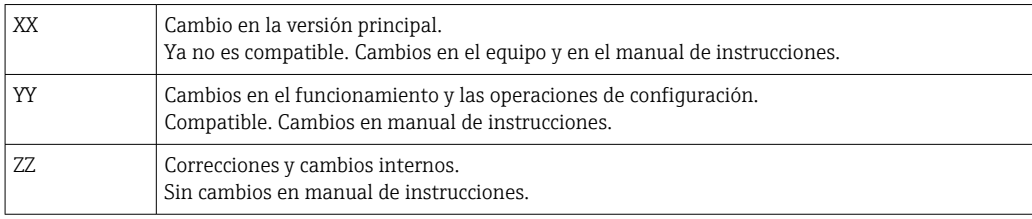

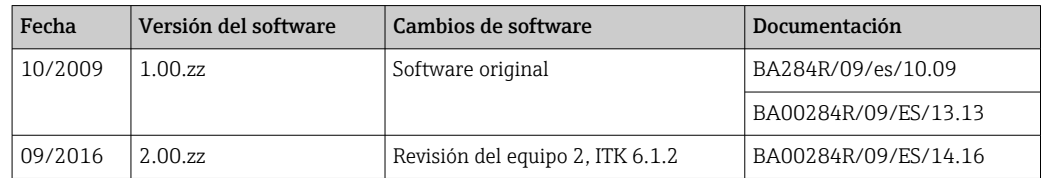

# <span id="page-39-0"></span>11 Devolución del equipo

Es preciso devolver el equipo de medición en caso de reparación o calibración en fábrica, o si se ha solicitado o suministrado un equipo incorrecto. Las especificaciones legales requieren que Endress+Hauser, como empresa con certificación ISO, siga ciertos procedimientos en la manipulación de los productos que entran en contacto con el medio.

Para garantizar unas devoluciones de los equipos seguras, rápidas y profesionales, consulte el procedimiento y las condiciones de devolución de los equipos que encontrará en el sitio web de Endress+Hauser en http://www.endress.com/support/return-material

# 12 Eliminación de residuos

El equipo incluye componentes electrónicos y debe por tanto desecharse como residuo electrónico. Cumpla con las normativas locales de desguace.

# 13 Datos técnicos

### 13.1 Comunicación

#### 13.1.1 Información sobre fallos

Mensaje de estado según la especificación del bus de campo.

#### 13.1.2 Retardo de la conmutación

8 s

#### 13.1.3 FOUNDATION Fieldbus<sup>™</sup>

- FOUNDATION Fieldbus™ H1, IEC 61158-2
- FDE (Fallo Desconexión Electrónica) = 0 mA
- Velocidad de transmisión de datos; tasa de baudios soportada: 31,25 kBit/s
- Codificación de las señales = Manchester II
- La función LAS (link active scheduler, o planificador activo del acoplador), LM (link master, o maestro de enlace) está soportada: Por consiguiente, el indicador puede asumir la función de un LAS si el LM actual deja de estar disponible. El equipo se suministra como un elemento BÁSICO. Para utilizar el equipo como un LAS, esto debe definirse en el sistema de control distribuido y activarse descargando la configuración al equipo.
- Según IEC 60079-27, FISCO/FNICO

#### 13.1.4 Datos específicos del protocolo

#### FOUNDATION Fieldbus™

#### *Datos básicos*

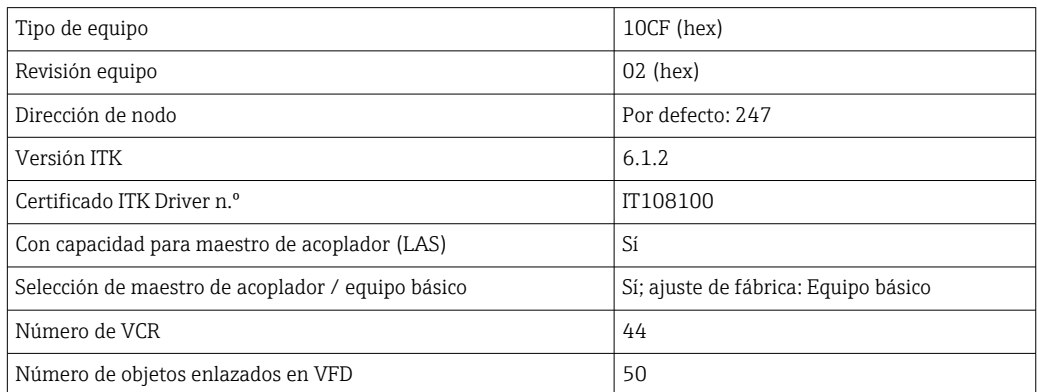

#### *Relaciones de comunicación virtual (VCR)*

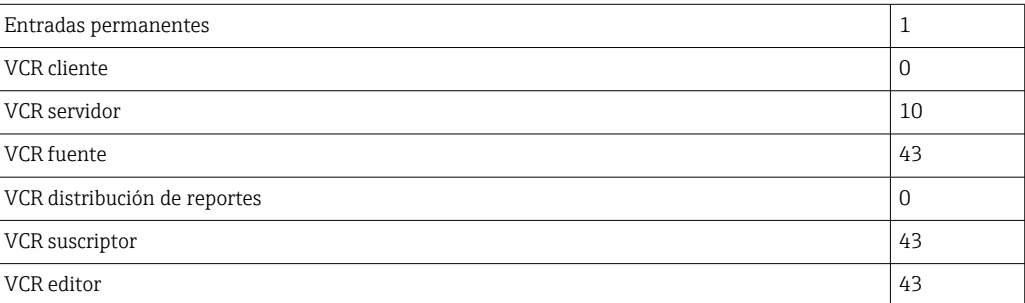

*Ajustes de acoplador*

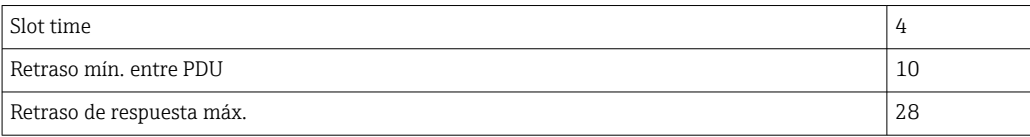

#### *Bloques*

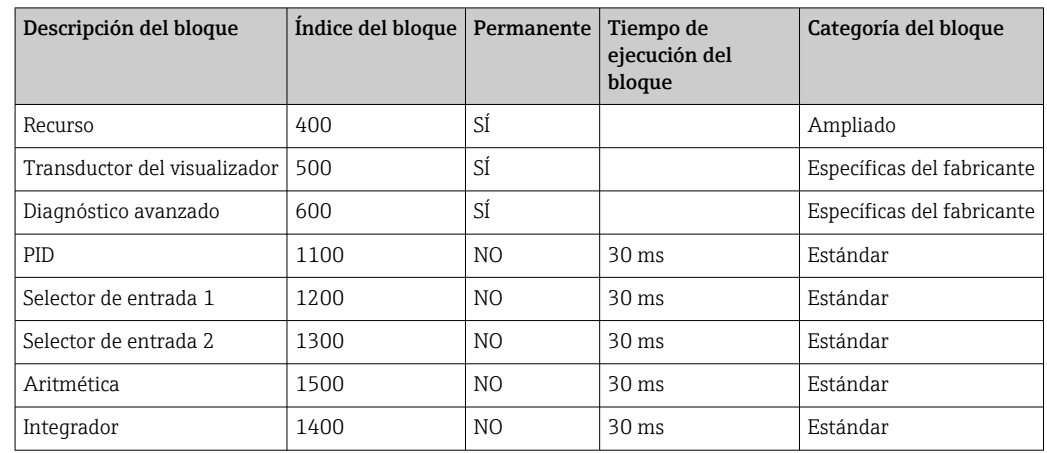

#### *Breve descripción del bloque*

#### *Bloque de recursos:*

El Bloque de recursos contiene todos los datos que identifican y caracterizan claramente el equipo. Es una versión de electrónica de una placa de identificación en el equipo. Además de los parámetros requeridos para hacer funcionar el equipo en el bus de campo, el Bloque de recursos proporciona información tal como el código de producto, el ID del equipo, la revisión del software, ID del pedido, etc.

#### *Transductor de visualización:*

Los parámetros del bloque transductor de "visualización" permiten la configuración del indicador.

#### *Diagnóstico avanzado:*

Todos los parámetros para la automonitorización y diagnóstico se agrupan en este bloque de transductor.

#### *PID:*

Este bloque funcional contiene el procesado del canal de entrada, control integraldiferencial proporcional (PID) y procesado del canal de salida analógico. Puede realizarse lo siguiente: Controles básicos, control preventivo, control de cascada y control de cascada con limitación.

#### *Selector de entrada (ISEL):*

El bloque selector de entradas permite la selección de hasta cuatro entradas y genera una salida según la acción configurada.

#### *Integrador (INT):*

El bloque integrador integra una o dos variables con el tiempo. El bloque compara el valor integrado o totalizado con los valores límite y genera una señal de salida discreta si se ha alcanzado el valor límite. Puede seleccionarse a partir de seis tipos de integración.

#### *Aritmética (ARITH):*

El bloque funcional Aritmética permite operaciones de computación estándar y compensaciones. Contempla la suma, la resta, la multiplicación y la división de valores. Además, en este bloque se calculan los valores medios y se compensan los valores de flujos (compensación cuadrática, lineal).

### 13.2 Fuente de alimentación

#### 13.2.1 Conexión eléctrica

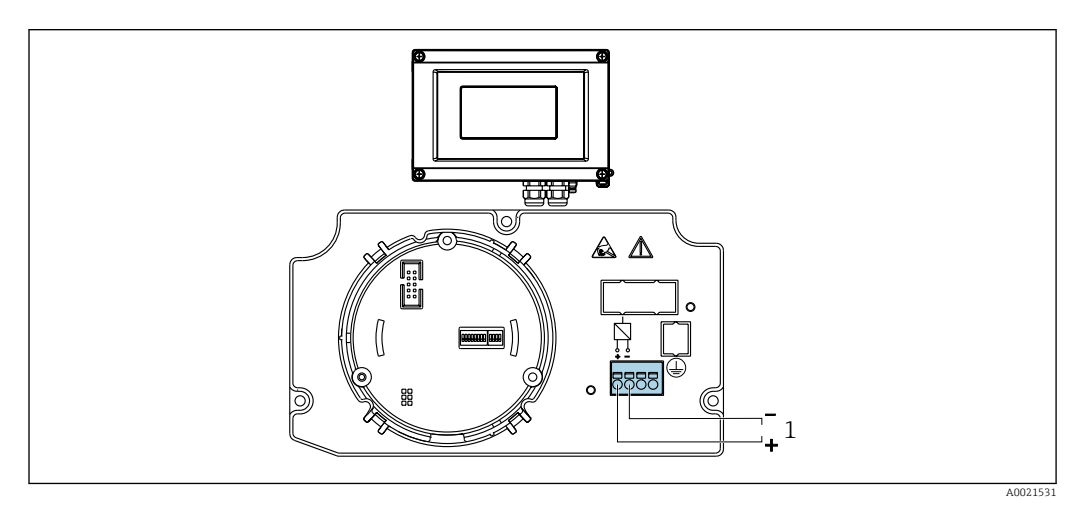

 *18 Asignación de terminales del indicador de campo*

*1 Conexión del fieldbus*

#### 13.2.2 Tensión de alimentación

La alimentación se suministra a través del bus de campo.

 $U = 9 ... 32 V_{DC}$ , independiente de la polaridad (tensión máx.  $U_b = 35 V$ ).

#### 13.2.3 Filtro de tensión de red

50/60 Hz

#### 13.2.4 Consumo de corriente

≤ 11 mA

#### 13.2.5 Entrada de cable

Se dispone de las siguientes entradas de cables:

- Rosca NPT1/2
- Rosca M16

### 13.3 Instalación

#### 13.3.1 Orientación

Sin restricciones, la orientación depende de la legibilidad del indicador.

#### 13.3.2 Lugar de instalación

Montaje en tubería o pared (véase "Accesorios" )

#### 13.4 Entorno

#### 13.4.1 Rango de temperaturas ambiente

 $-40$  ...  $+80$  °C ( $-40$  ...  $+176$  °F)

El indicador puede reaccionar con lentitud a temperaturas < –20 °C (–4 °F).

Para temperaturas < –30 °C (–22 °F) no puede garantizarse la legibilidad del indicador.

#### 13.4.2 Temperatura de almacenamiento

 $-40$  ...  $+80$  °C ( $-40$  ...  $+176$  °F)

#### 13.4.3 Altitud

Hasta 4000 m (13100 ft) por encima de la media del nivel del mar según IEC 61010-1, CSA 1010.1-92

#### 13.4.4 Clase climática

Según IEC 60654-1, clase C

#### 13.4.5 Humedad

- Condensaciones admisibles conforme a IEC 60 068-2-33
- Humedad rel. máx.: 95% conforme a IEC 60068-2-30

#### 13.4.6 Grado de protección

IP67. NEMA 4X.

#### 13.4.7 Resistencia a descargas y vibraciones

10 … 2000 Hz con 5 g según IEC 60 068-2-6

#### 13.4.8 Compatibilidad electromagnética (EMC)

#### Conformidad CE

Compatibilidad electromagnética conforme a los requisitos pertinentes de la serie IECEN 61326 y a las recomendaciones NAMUR sobre EMC (NE21). Puede consultar los detalles la Declaración CE de conformidad.

Inmunidad ante interferencias conforme a la serie IEC/EN 61326, requisitos industriales.

Emisión de interferencias conforme a la serie IEC/EN 61326, equipos de clase B.

#### 13.4.9 Categoría de medición

Categoría de medición II según IEC 61010-1. La categoría de medición se especifica para cuando se hacen mediciones con circuitos de potencia conectados directamente con la red de baja tensión.

### 13.4.10 Grado de contaminación

Grado de contaminación 2 según IEC 61010-1.

### 13.5 Construcción mecánica

### 13.5.1 Diseño, dimensiones

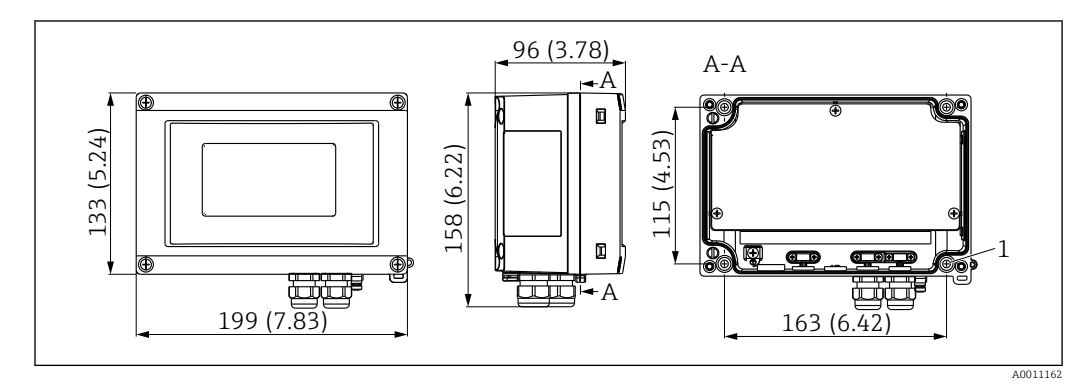

 *19 Dimensiones del indicador de campo; dimensiones en mm (pulgadas)*

Caja de plástico para aplicaciones de uso general u, opcionalmente, caja de aluminio

#### 13.5.2 Peso

• Caja de plástico Aprox. 500 g (1,1 lb) • Caja de aluminio Aprox. 1,7 kg (3,75 lb)

#### 13.5.3 Material

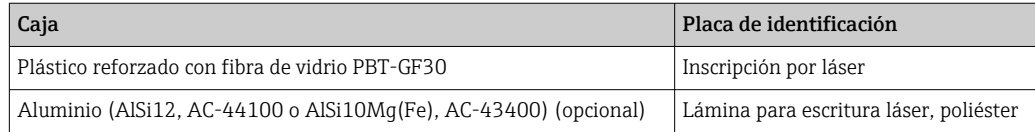

### 13.5.4 Terminales

Terminales de tornillo para cables de hasta como máx. 2,5 mm2 (14 AWG) más casquillo

### 13.6 Operatividad

### 13.6.1 Configuración local

#### Elementos de visualización

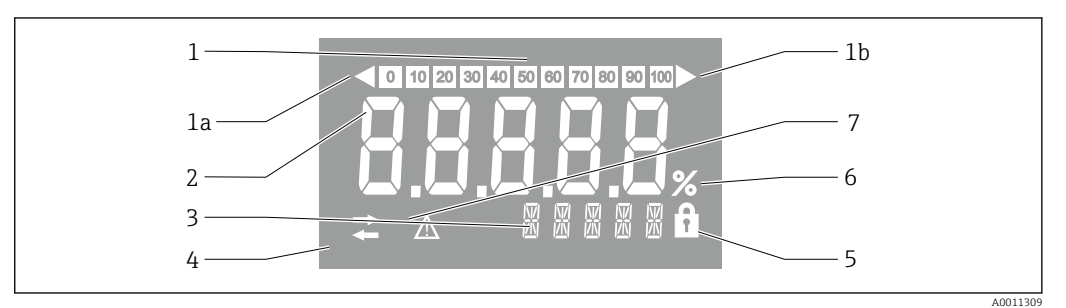

 *20 Visualizador de cristal líquido del indicador de campo (retroiluminado)*

- *1 Visualizador de gráfico de barras en incrementos del 10% con indicadores para indicación por debajo (elemento 1a) y por encima (elemento 1b) del rango*
- *2 Visualización del valor medido, altura del dígito 26 mm (1,2 in), indicación de estado "estado de valor medido malo"*
- *3 Indicador de 14 segmentos para unidades y mensajes*
- *4 Símbolo "Comunicación"*
- *5 Símbolo "Configuración bloqueada"*
- *6 Unidad "%"*
- *7 Símbolo "Estado del valor medido incierto"*

Rango del indicador -9999 a +99999

#### Microinterruptores

FOUNDATION Fieldbus™: Configuración de la protección contra escritura por hardware

#### 13.6.2 Configuración a distancia

#### FOUNDATION Fieldbus™

Las funciones de FOUNDATION Fieldbus™ y los parámetros específicos del equipo se configuran a través de la comunicación de bus de campo. Para esta finalidad se dispone de sistemas de configuración especiales de distintos fabricantes.

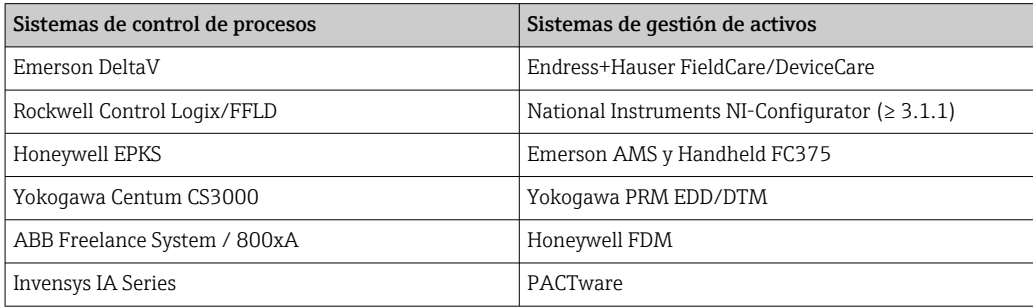

### <span id="page-47-0"></span>13.7 Certificados y homologaciones

### 13.7.1 Marca CE

El sistema de medición satisface los requisitos legales de las directivas CE aplicables. Estas se enumeran en la Declaración CE de conformidad correspondiente, junto con las normas aplicadas. Para confirmar que el equipo ha superado satisfactoriamente los ensayos correspondientes, el fabricante lo identifica con la marca CE.

### 13.7.2 Marcado EAC

El producto satisface los requisitos legales establecidos en las directrices de la CEE. El fabricante confirma que el equipo ha pasado satisfactoriamente las verificaciones correspondientes dotándolo del marcado EAC.

### 13.7.3 Certificación Ex

El centro de ventas E+H le proporcionará información bajo demanda sobre las versiones Ex actualmente disponibles (ATEX, FM, CSA, etc.). Todos los datos relativos a la protección contra explosiones se han recopilado en un documento aparte que puede adquirirse bajo demanda.

### 13.7.4 CSA GP

CSA Aplicaciones Generales

#### 13.7.5 Otras normas y directrices

• IEC 60529:

Grados de protección proporcionados por caja/cubierta (código IP)

- IEC 61010-1: Requisitos de seguridad para equipos eléctricos de medición, control y de laboratorio • Serie IEC 61326:
- Compatibilidad electromagnética (requisitos EMC)
- NAMUR:

Asociación de usuarios de tecnología de automatización en procesos industriales (www.namur.de)

### 13.8 Documentación suplementaria

- Componentes del sistema y gestores de datos soluciones para completar su punto de medición: FA00016K/09
- Catálogo de servicios: Foundation Fieldbus automatización de procesos con tecnología Fieldbus digital: CP00003S/04
- Información técnica RID14, unidad de indicación de campo de 8 canales con protocolo Foundation Fieldbus™ o PROFIBUS® PA: TI00145R/09 Información técnica RID16, unidad de indicación de campo de 8 canales con protocolo Foundation Fieldbus™ o PROFIBUS® PA: TI00146R/09
- Documentación adicional que relacionada con Ex: ATEX II2G Ex ia IIC Gb: XA00099R/09

# <span id="page-48-0"></span>14 Anexo

### 14.1 Esquema en bloques

En el FOUNDATION™ Fieldbus todos los parámetros del equipo se categorizan según sus propiedades funcionales y tarea y, generalmente, se asignan a tres bloques diferentes. Cada uno de estos bloques puede considerarse un contenedor que incluye todos los parámetros y las funcionalidades asociados. Un equipo FOUNDATION™ tiene los siguientes tipos de bloques:

- Un Bloque de recursos (bloque del equipo):
- El Bloque de recursos principal contiene todas las características específicas del equipo. • Uno o más bloques transductores:
- Los bloques transductores contienen los parámetros de medición y específicos del equipo.
- Uno o más bloques de funciones:

Los bloques de funciones contienen las funciones de automatización del equipo. Nosotros distinguimos entre diferentes bloques funcionales, p. ej. Bloque funcional de integrador, Bloque funcional de aritmética. Cada uno de estos tipos de bloques de funciones permite ejecutar las diferentes funciones de la aplicación.

Según la disposición y conexión de los distintos bloques de funciones, se podrán ejecutar distintas tareas de forma automatizada. Además de dichos bloques, un equipo de campo puede tener otros bloques, p. ej. varios bloques funcionales de selector de entrada si se dispone de más de una variable de proceso del equipo de campo.

RID1x presenta los bloques siguientes:

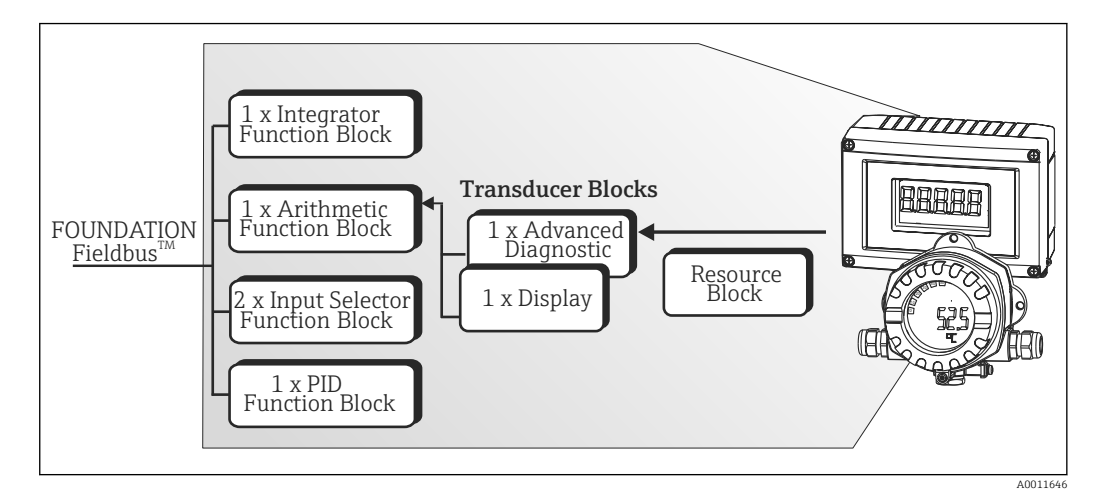

 *<sup>21</sup> Esquema en bloques RID1x*

### 14.2 Bloque de recursos

El Bloque de recursos contiene todos los datos que identifican y caracterizan completamente el equipo de campo. Es como una versión de electrónica de la placa de identificación del equipo de campo. Además de los parámetros que se necesitan para hacer funcionar el equipo en el bus de campo, el Bloque de recursos proporciona información tal como el código de producto, el ID del equipo, la revisión del hardware, la revisión del software, la versión del equipo, etc.

Otra tarea del Bloque de recursos es la de gestionar las funciones y parámetros generales que tengan una influencia sobre la ejecución de los bloques funcionales restantes en el equipo de campo. Por consiguiente, el Bloque de recursos es una unidad central que también comprueba el estado del equipo y, de este modo, influye y controla la operabilidad de los otros bloques funcionales y, por consiguiente, del equipo. El Bloque de recursos no tiene datos de entrada del bloque y de salida del bloque y, por consiguiente, no puede

<span id="page-49-0"></span>acoplarse a otros bloques. Los parámetros y funciones primarias del Bloque de recursos se listan a continuación.

#### 14.2.1 Selección del modo de operación

El modo de operación se establece mediante el grupo de parámetros MODE\_BLK. El Bloque de recursos admite los siguientes modos operativos:

- AUTO (modo automático)
- OOS (fuera de servicio)

El modo Fuera de servicio (OOS) se muestra también mediante el parámetro H BLOCK\_ERR. En el modo de operación OOS, se puede acceder a todos los parámetros de escritura sin restricción si la protección contra escritura no está habilitada.

### 14.2.2 Estado de bloque

El estado operativo actual del Bloque de recursos se muestra en el parámetro RS\_STATE. El Bloque de recursos puede asumir los estados siguientes:

- STANDBY (modo de espera) El Bloque de recursos está en el modo operativo OOS. No es posible ejecutar los bloques de funciones restantes.
- ONLINE LINKING (acoplamiento en línea)
- Las conexiones configuradas entre los bloques funcionales todavía no están establecidas. • ONLINE (en línea)
	- Modo de operación normal, el Bloque de recursos está en el modo de operación AUTO (automático).

Ya se han establecido las conexiones configuradas entre los bloques de conexiones.

#### 14.2.3 Protección contra escritura

La protección contra escritura del parámetro del equipo puede habilitarse o inhabilitarse mediante microinterruptores DIP en la caja.

El parámetro WRITE\_LOCK muestra el estado de la protección contra escritura por hardware. Son posibles los estados siguientes:

- BLOQUEADO =
- Los datos del equipo no pueden cambiarse mediante la interfaz de Foundation Fieldbus.
- NO BLOQUEADO =

Los datos del equipo pueden cambiarse mediante la interfaz de Foundation Fieldbus.

#### 14.2.4 Detección de alarma y procesamiento

Las alarmas de procesos proporcionan información sobre ciertos estados del bloque y eventos del bloque. El estado de las alarmas de procesos se comunica al sistema de host del bus de campo mediante el parámetro BLOCK\_ALM. El parámetro ACK\_OPTION especifica si debe hacerse acuse de recibo de una alarma mediante el sistema de host del bus de campo. El Bloque de recursos genera las alarmas siguientes:

#### Alarmas de proceso en bloques

Las siguientes alarmas de proceso del Bloque de recursos se muestran en el parámetro BLOCK\_ALM: OUT OF SERVICE (fuera de servicio)

#### Alarma de procesos de protección contra escritura

Si la protección contra escritura está inhabilitada, la prioridad de alarma especificada en el parámetro de WRITE\_PRI se comprueba antes de comunicar el cambio de estado al

<span id="page-50-0"></span>sistema de host del bus de campo. La prioridad de alarma especifica la acción tomada cuando está activa la alarma de protección contra escritura WRITE\_ALM.

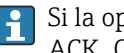

Si la opción de una alarma de proceso no se ha activado en el parámetro ACK\_OPTION, el acuse de recibo de esta alarma de proceso debe hacerse únicamente en el parámetro BLOCK\_ALM.

### 14.2.5 Parámetros FF Bloque de recursos

La tabla siguiente muestra todos los parámetros específicos de FOUNDATION™ Fieldbus del Bloque de recursos.

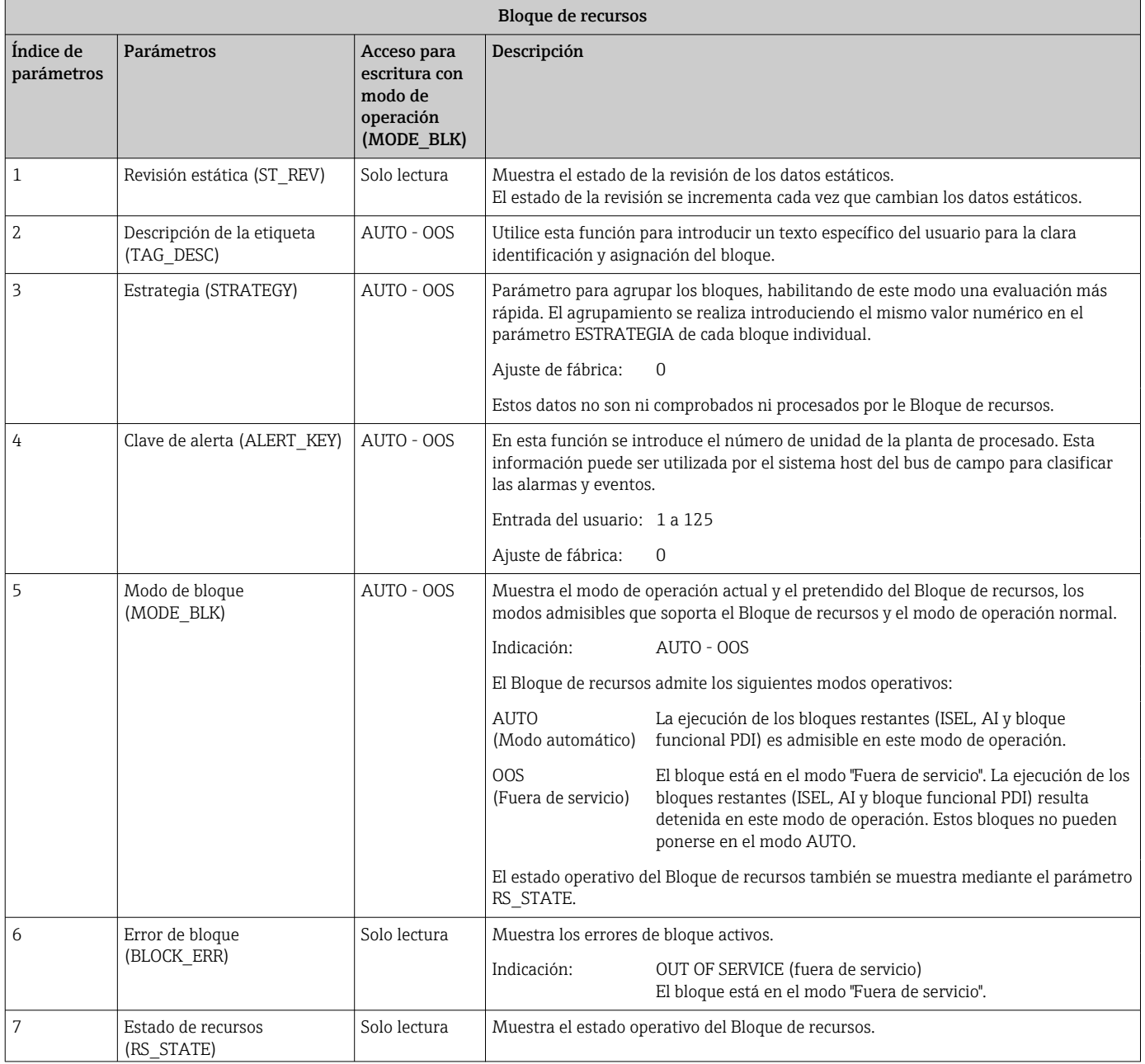

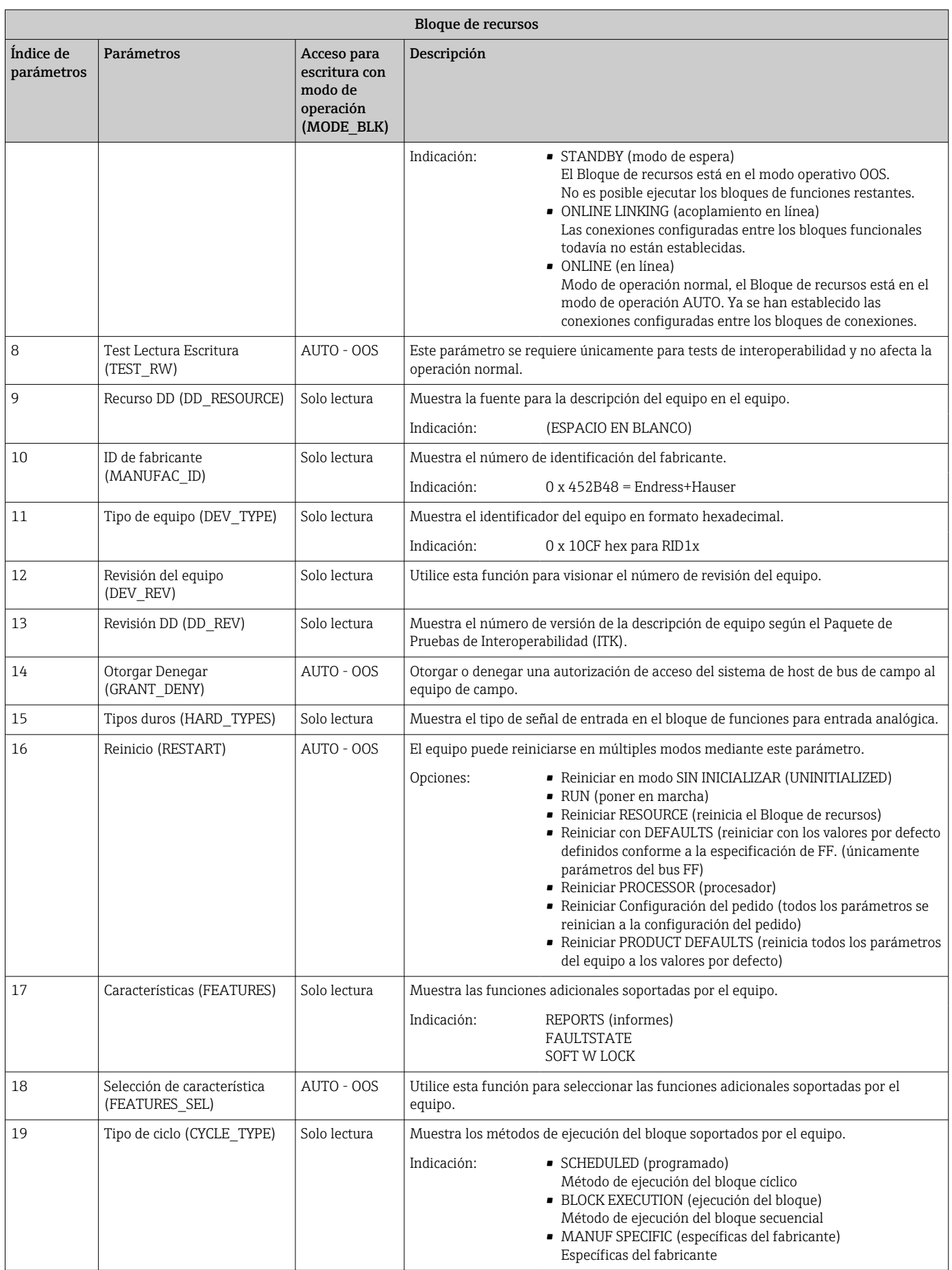

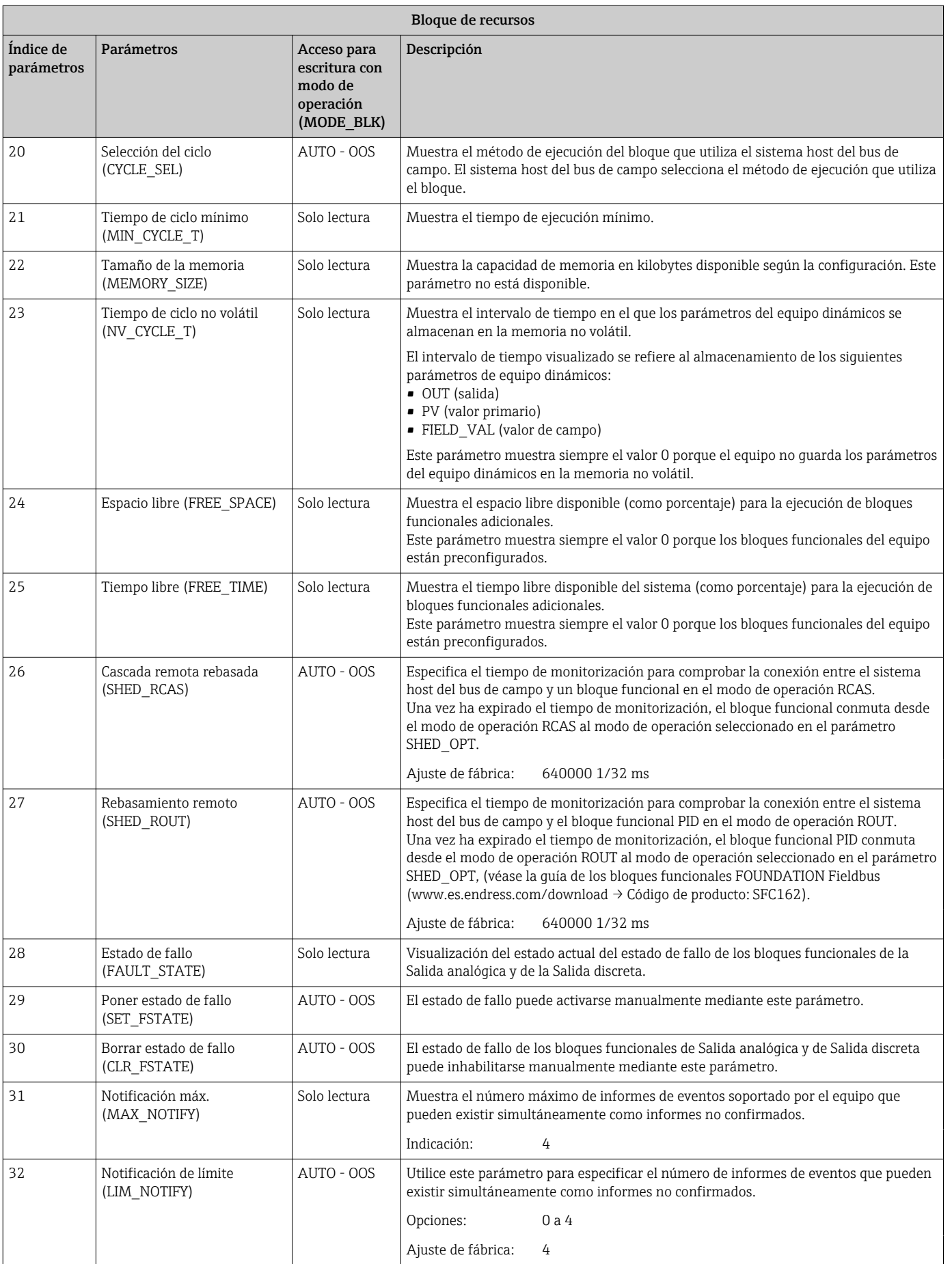

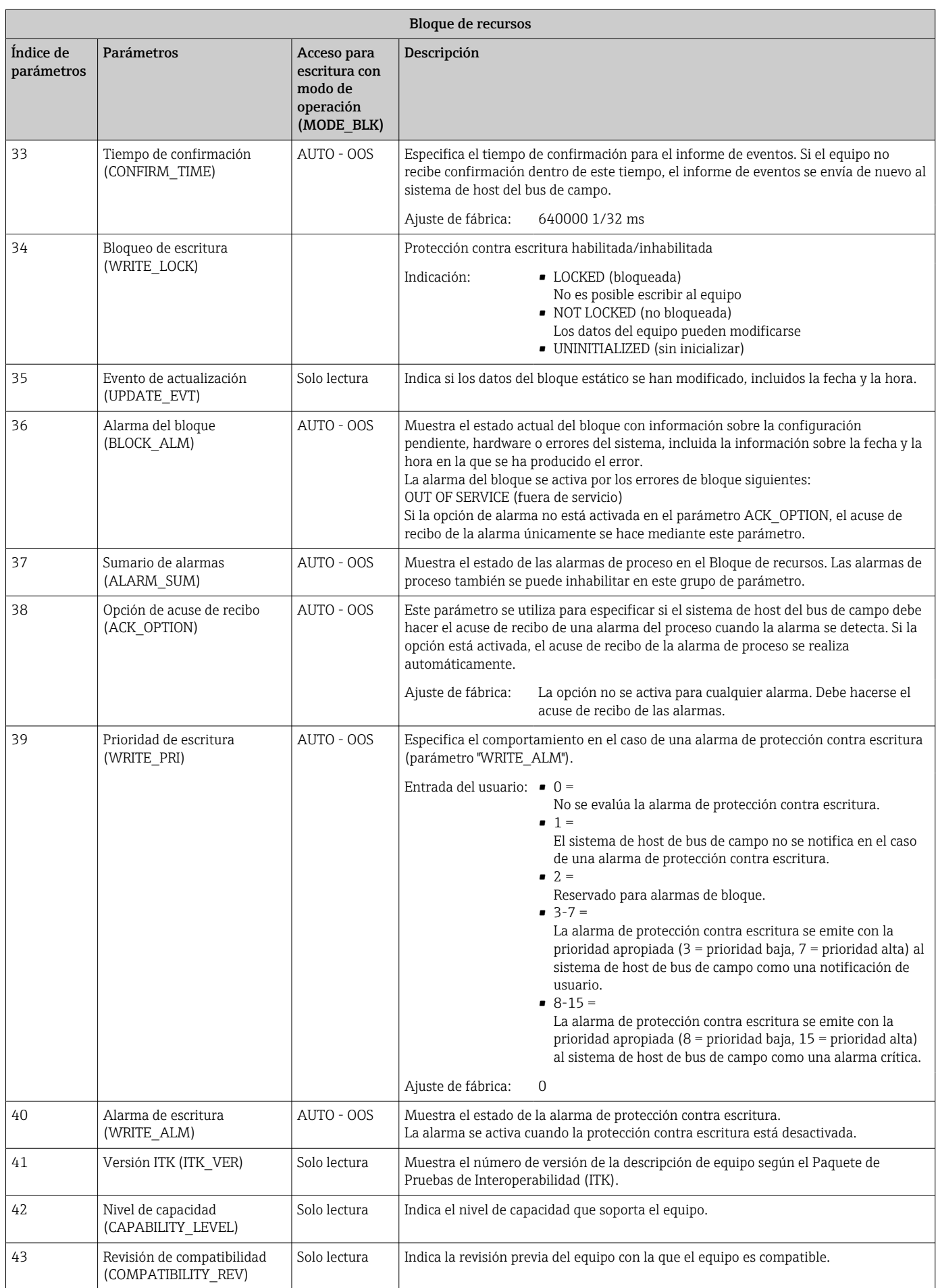

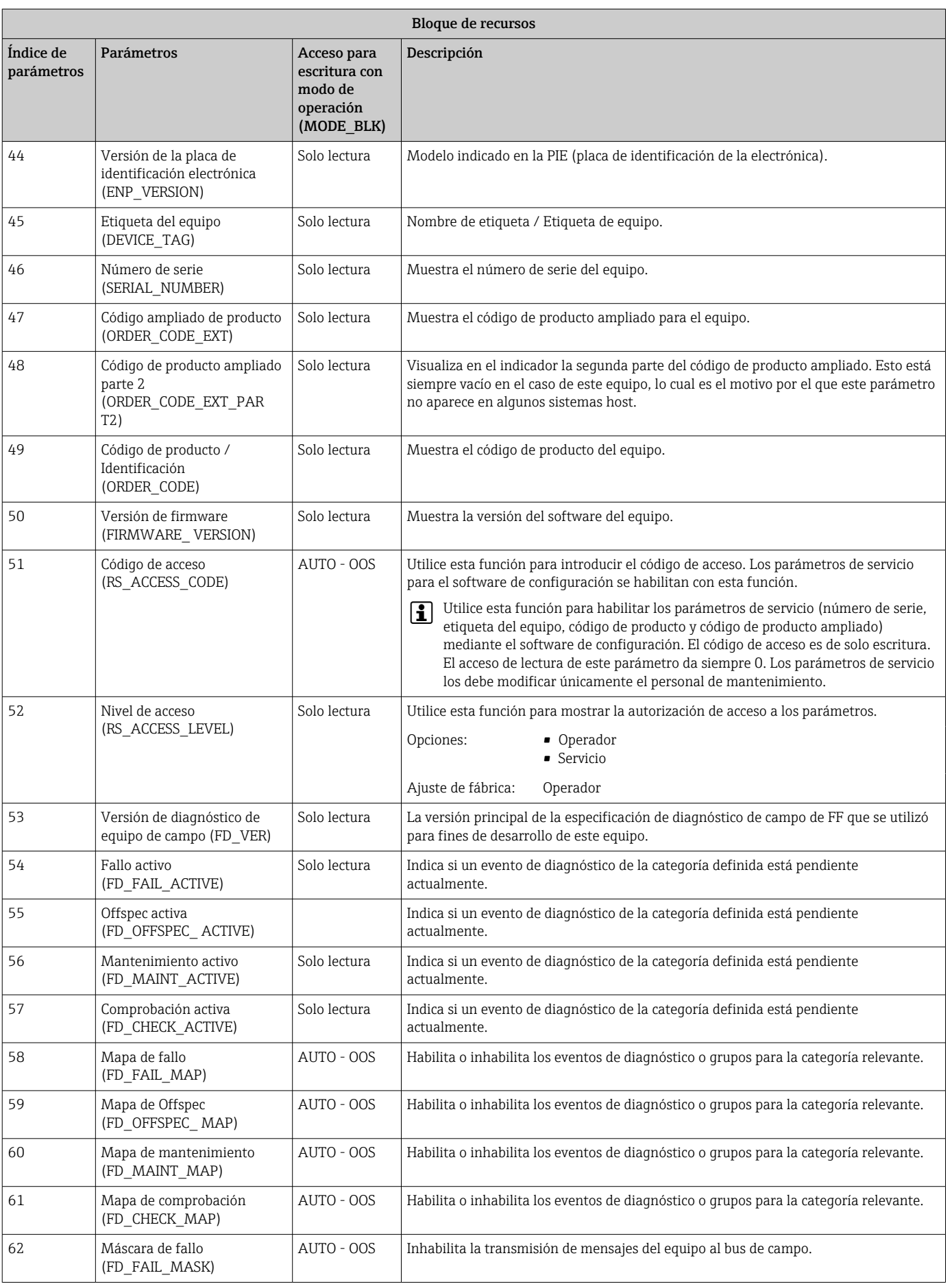

<span id="page-55-0"></span>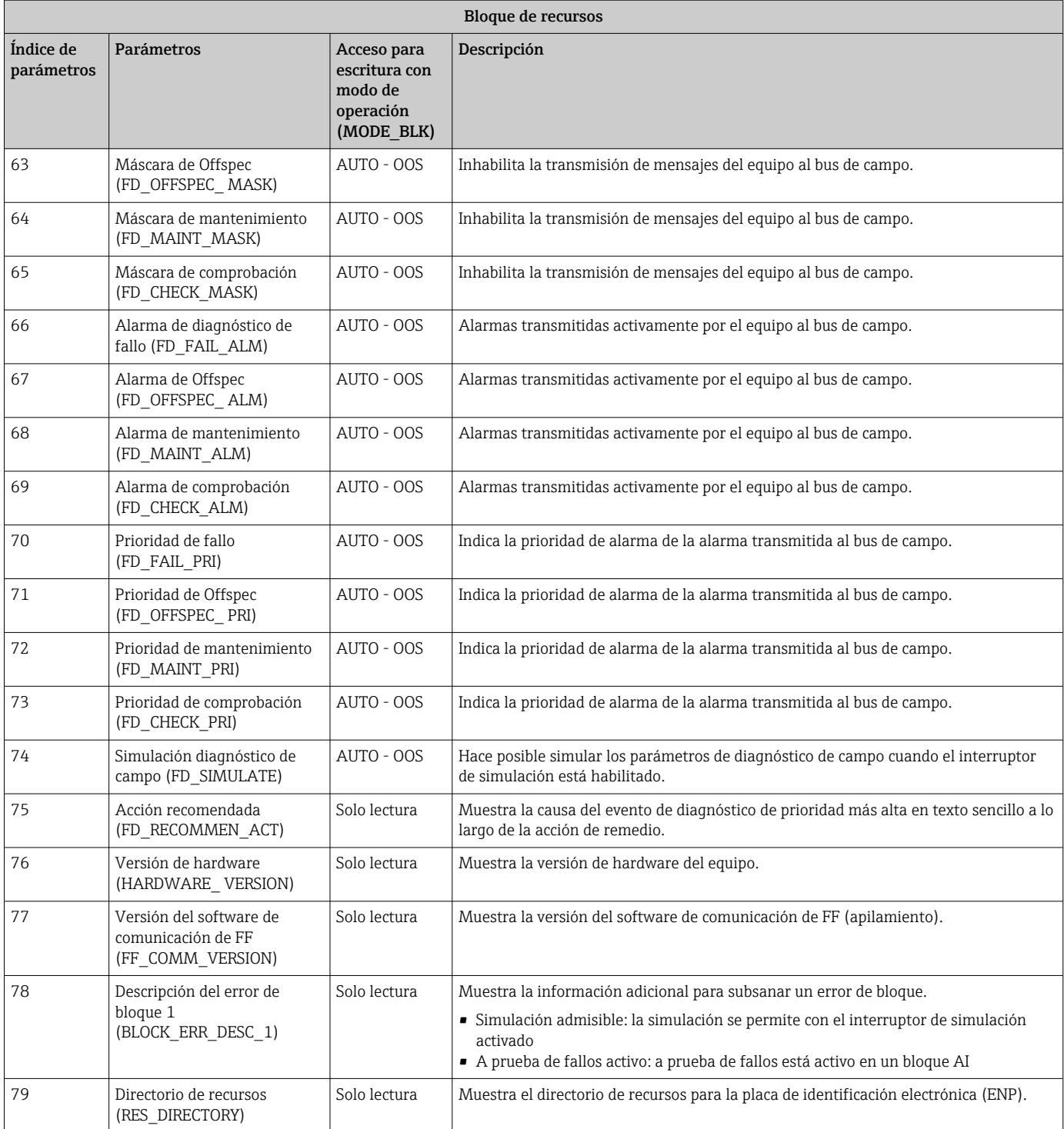

### 14.3 Bloques transductores

Los bloques transductores del RID1x contienen todos los parámetros específicos del equipo. Todos los ajustes asociados directamente con el indicador se hacen aquí.

### 14.3.1 Selección del modo de operación

El grupo de operación se establece mediante el grupo de parámetros MODE\_BLK  $\rightarrow \Box$  50.

<span id="page-56-0"></span>El bloque transductor admite los siguientes modos operativos:

- AUTO (modo automático)
- OOS (fuera de servicio)

 $| \cdot |$ 

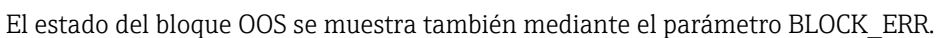

### 14.3.2 Acceso a los parámetros específicos del equipo

Para acceder a los parámetros específicos del fabricante debe inhabilitarse la protección contra escritura por hardware  $\rightarrow \Box$  27.

### 14.3.3 Parámetros FF de los bloques transductores

La tabla siguiente proporciona una descripción de todos los parámetros específicos de FOUNDATION Fieldbus de los bloques transductores.

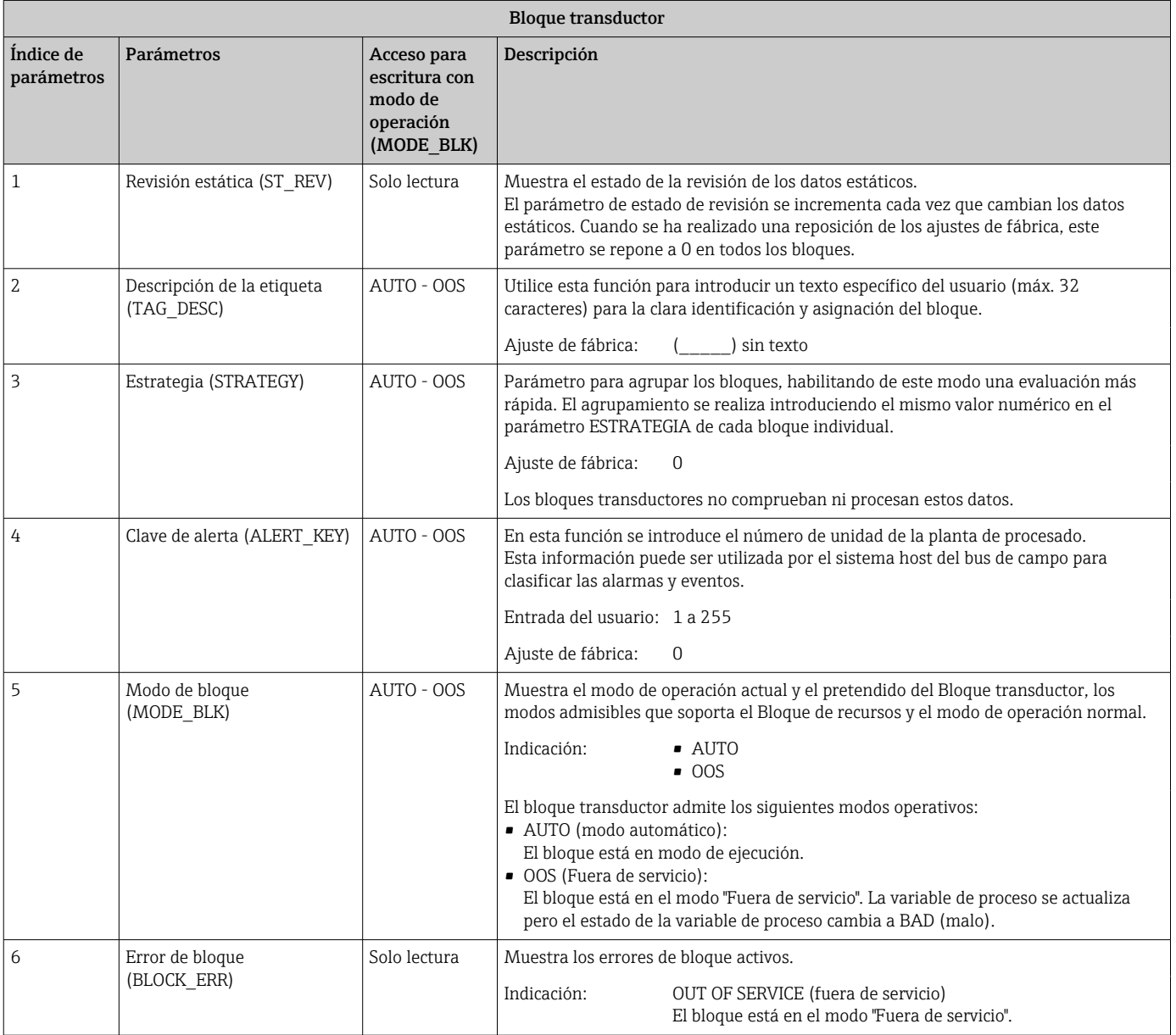

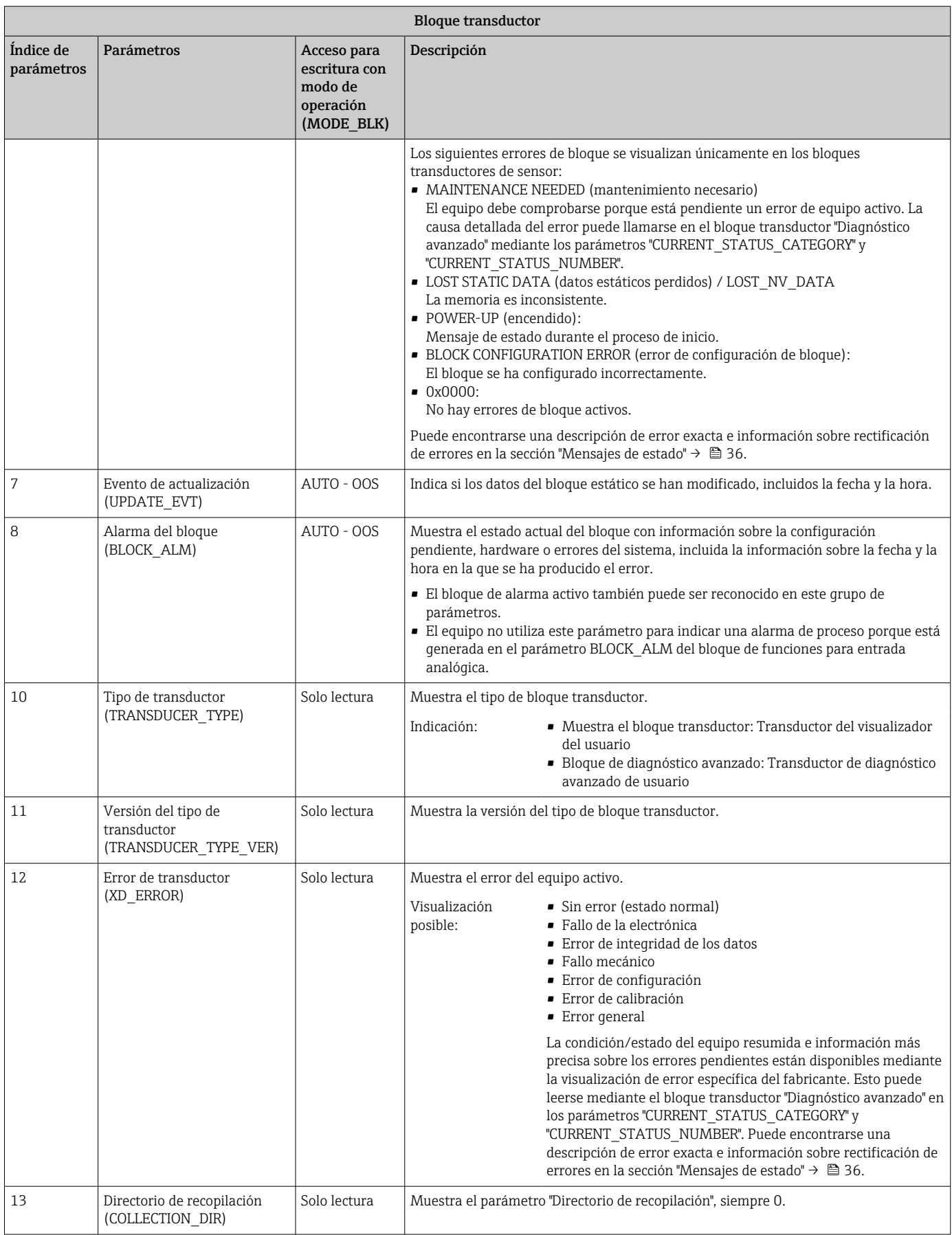

### 14.3.4 Bloque transductor "Indicador"

El bloque transductor de indicación contiene todos los parámetros requeridos para configurar las funciones de visualización.

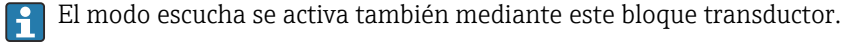

<span id="page-58-0"></span>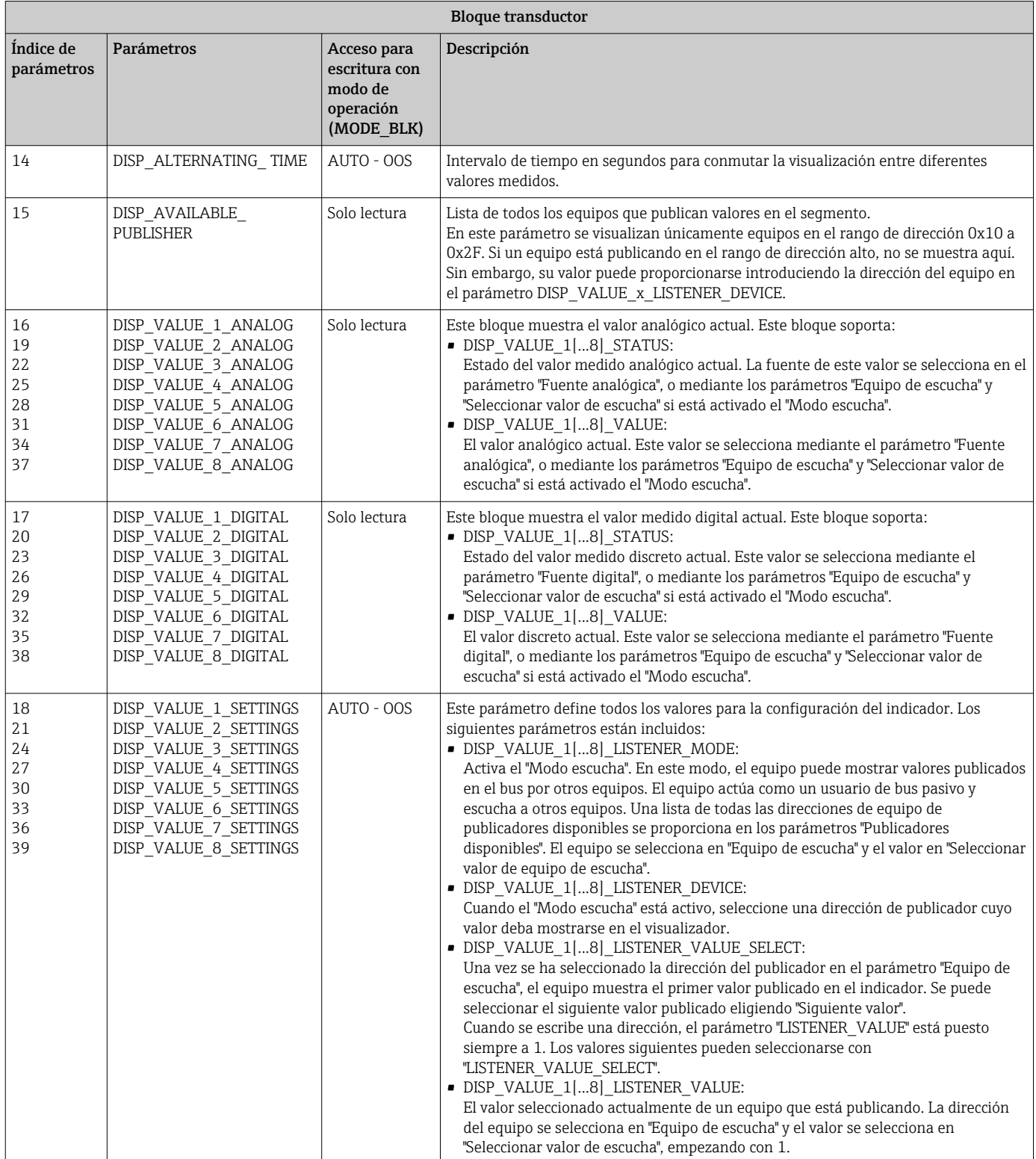

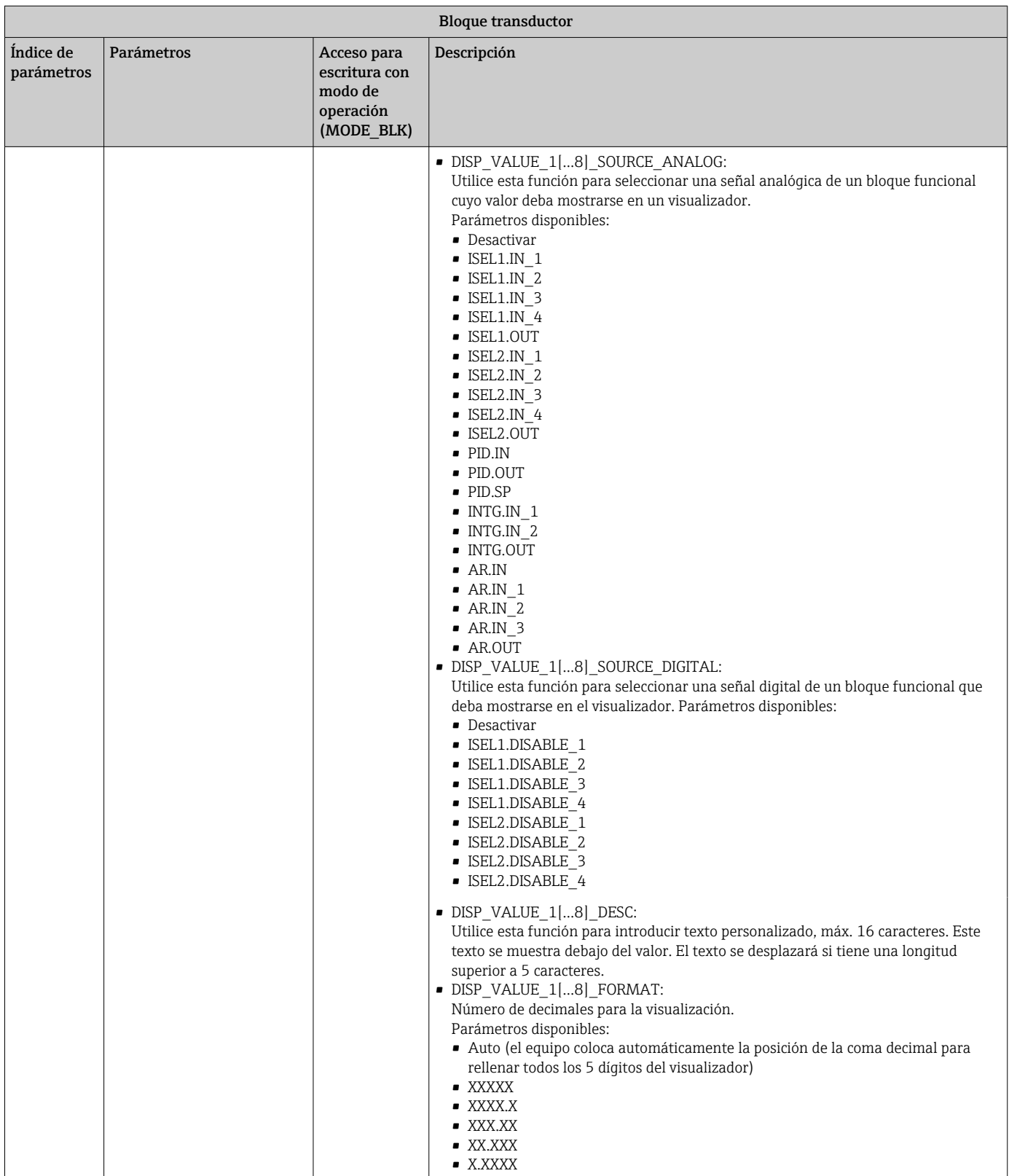

<span id="page-60-0"></span>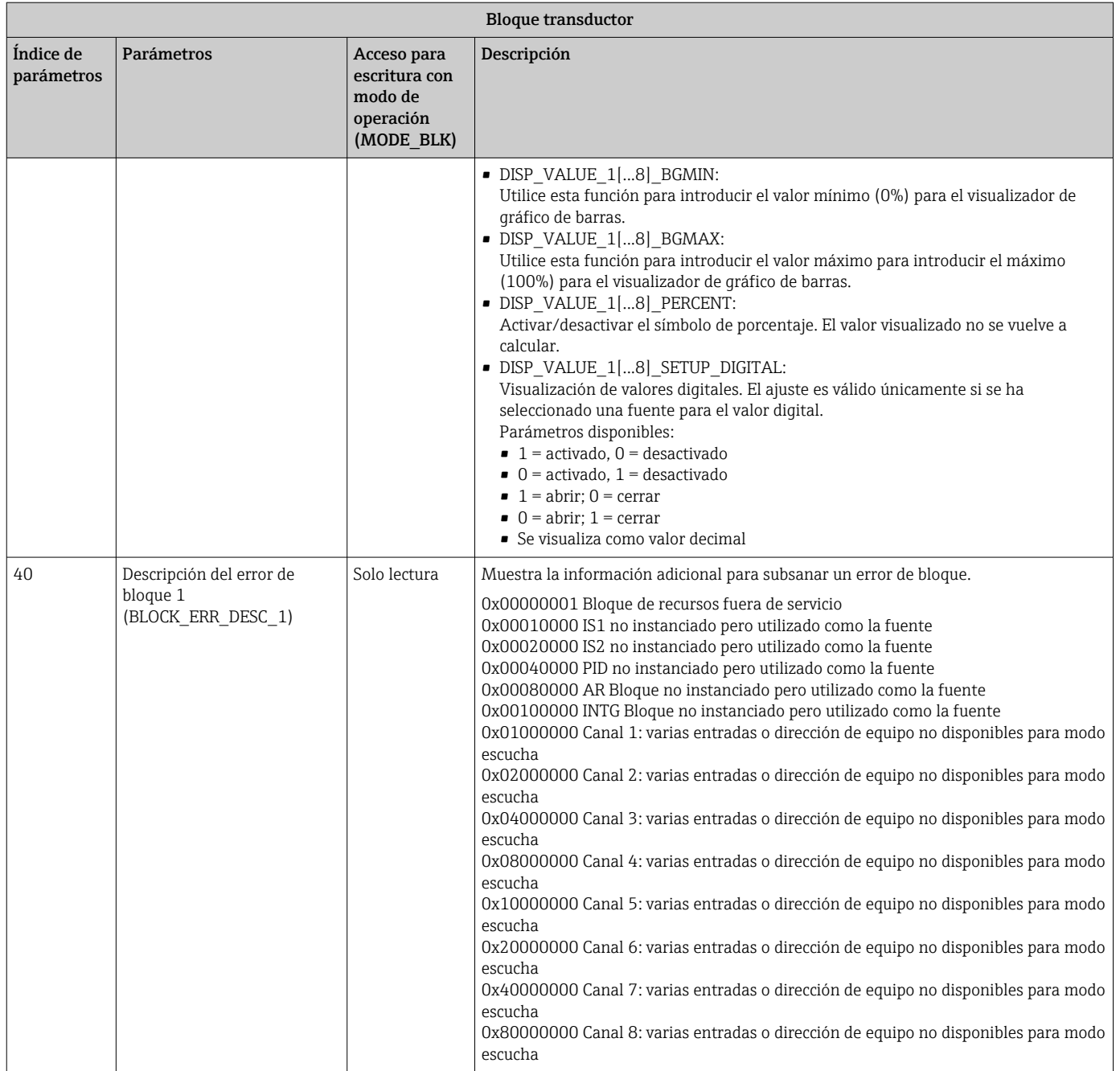

### 14.3.5 Bloque transductor "Diagnóstico avanzado"

El bloque de diagnóstico avanzado proporciona información sobre los estados del equipo último y actual. Además, también indica el canal en el que tuvo lugar el evento de diagnóstico actual. Contiene los valores mínimo y máximo para cada canal analógico.

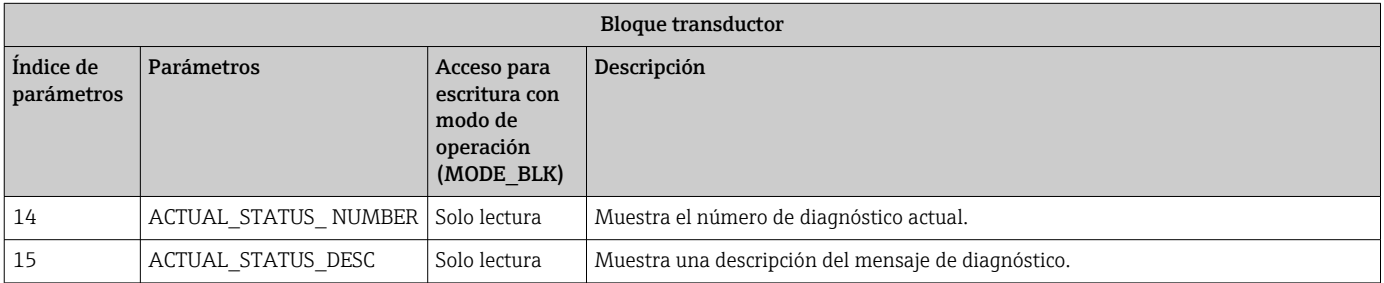

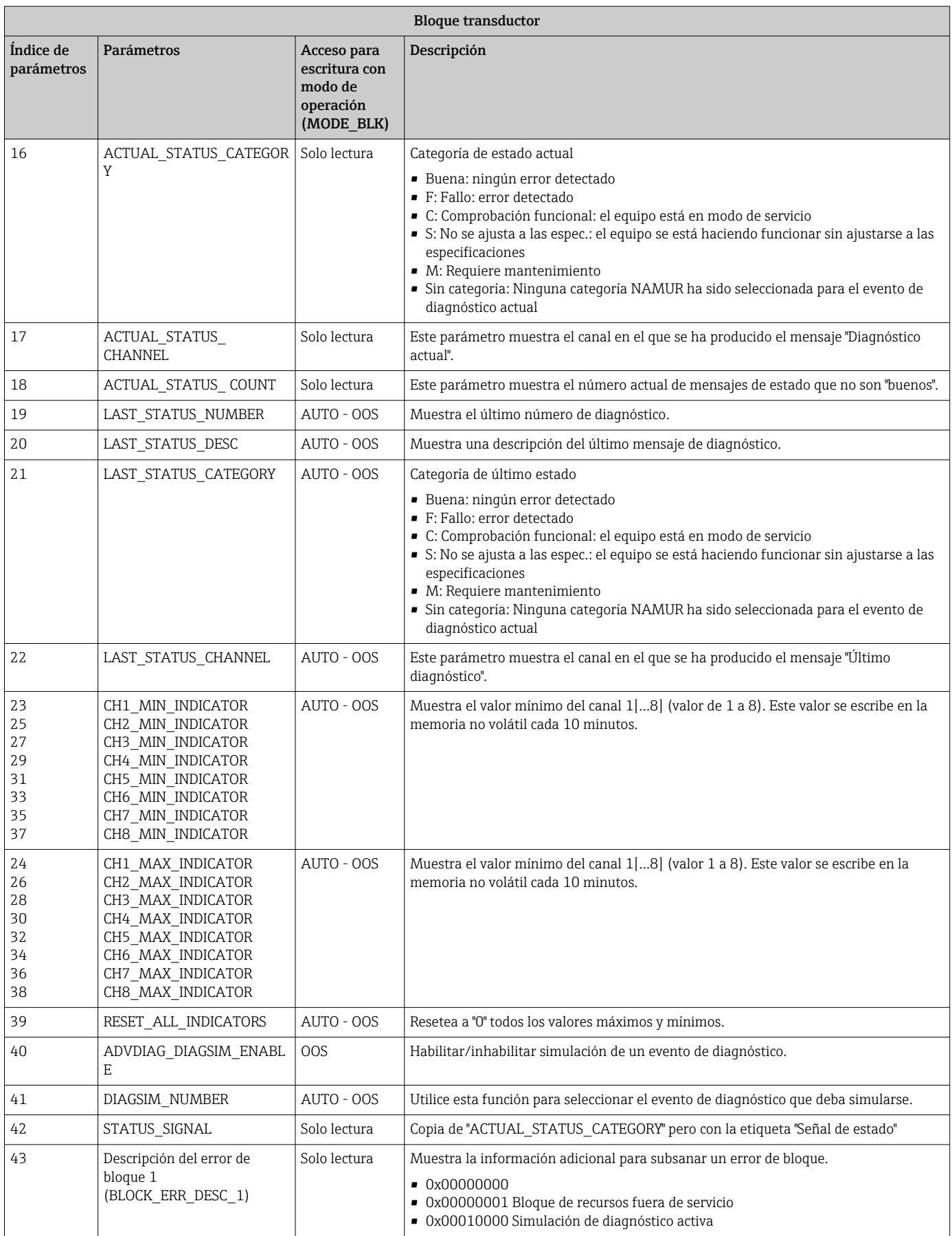

### <span id="page-62-0"></span>14.4 Bloque funcional PID (controlador PID)

Un bloque funcional PID contiene el procesado del canal de entrada, control integraldiferencial proporcional (PID) y el procesado del canal de salida analógico. La configuración del bloque de funciones PID depende de las tareas de automatización. Puede realizarse lo siguiente: Controles básicos, control preventivo, control de cascada, control de cascada con limitación.

Las posibilidades disponibles para procesar valores medidos dentro del bloque funcional PID incluyen: escalado y limitación de la señal, control del modo de operación, actuación, control de limitación, detección de límite y propagación del estado de la señal.

En la guía de los bloques funcionales FOUNDATION Fieldbus (www.es.endress.com/ download → Código de producto: SFC162) puede encontrar una descripción detallada del bloque funcional PID.

### 14.5 Bloque de funciones selector de entradas

El bloque selector de señales de entrada (Input Selector Block - ISEL) permite al usuario seleccionar entre cuatro señales de entrada y generar una señal de salida en función de la acción que desee obtenerse. Una descripción detallada del bloque funcional Selector de entrada puede consultarse en la guía de los bloques funcionales FOUNDATION Fieldbus (www.es.endress.com/download → Código de producto: SFC162).

## 14.6 Bloque funcional aritmético

El bloque funcional Aritmética proporciona la capacidad de configurar una función de extensión del rango para una entrada primaria y aplica los nueve diferentes tipos de aritmética como compensación para o aumento de la entrada ampliada del rango. Todas las operaciones se seleccionan por parámetro y conexión de entrada. Las diez funciones aritméticas son compensación del flujo lineal, compensación del flujo de raíz cuadrada, compensación del flujo aproximada, flujo de Btu, multiplicar y dividir tradicionales, promedio, sumar, polinomio de cuarto orden, y HTG simple compensar nivel. Este bloque funcional Aritmética soporta el control del modo (Auto, Man, OOS). En este bloque no hay ninguna detección de alarma estándar.

En la guía de los bloques funcionales FOUNDATION Fieldbus (www.es.endress.com/ download → Código de producto: SFC162) puede encontrar una descripción detallada del bloque funcional Aritmética.

## 14.7 Bloque funcional Integrador

El bloque funcional Integrador (INT) integrador integra una variable o la suma o diferencia entre dos variables con el tiempo. El bloque compara el valor integrado o acumulado con valores de predisparo o de disparo y genera señales de salida discretas cuando se alcanzan los límites. Este bloque funcional puede utilizarse también como un totalizador. Usted elige uno de los siete tipos de integrador que determina si el valor integrado aumenta desde 0 o disminuye desde el punto de consigna (SP). El bloque tiene dos entradas y puede integrar flujo positivo, negativo o neto. Esta capacidad es útil para calcular la variación de volumen o de masa en depósitos o como una herramienta de optimización para el control de la relación de flujo.

El bloque funcional Integrador soporta el control del modo, el reseteo de la demanda, un contador de reseteo y el cálculo de la señal de estado. En este bloque funcional no hay alarmas estándar. Están soportadas las alarmas personalizadas.

En la guía de los bloques funcionales FOUNDATION Fieldbus (www.es.endress.com/ download → Código de producto: SFC162) puede encontrar una descripción detallada del bloque funcional Integrador.

### 14.8 Configuración del comportamiento del equipo cuando ocurren eventos según el diagnóstico de campo de FOUNDATION Fieldbus™

El equipo soporta la configuración del diagnóstico de campo de FOUNDATION Fieldbus. Esto significa lo siguiente:

- La categoría de diagnóstico según la Recomendación NAMUR NE107 se transmite por el bus de campo en un formato que es independiente del fabricante:
	- F: Fallo
	- C: Comprobación de funciones
	- S: Fuera de especificación
	- M: Requiere mantenimiento
- El usuario puede adaptar la categoría de diagnóstico de los grupos de eventos predefinidos a los requisitos de la aplicación individual.

Información adicional y medidas de localización y resolución de fallos se transmiten por el bus de campo junto con el mensaje del evento.

Es importante asegurar que la opción "Soporte de alarma Multi‐bit" esté habilitada en el parámetro FEATURE\_SEL del Bloque de recursos.

#### 14.8.1 Grupos de eventos

Los eventos de diagnóstico se dividen en 16 grupos estándar basados en la fuente y en la importancia del evento. En fábrica se asigna una categoría de evento estándar a cada grupo. Un bit del parámetro de asignación pertenece a cada grupo de evento. La asignación estándar de mensajes de evento a grupos de evento se define en la tabla siguiente.

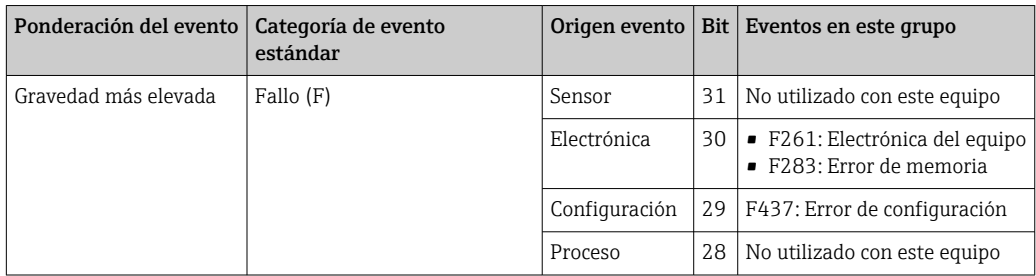

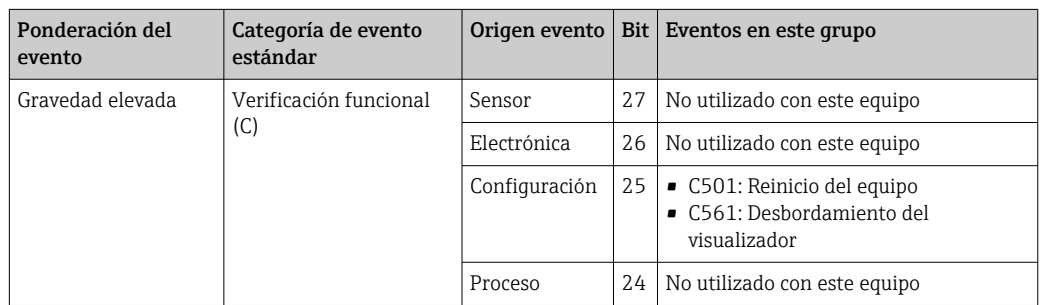

No se asignan eventos a la ponderación "severidad baja" y "severidad la más baja".

#### 14.8.2 Parámetros de asignación

Las categorías de evento se asignan a grupos de evento mediante cuatro parámetros de asignación.

Se pueden encontrar en el Bloque de RECURSOS (RB2):

- FD\_FAIL\_MAP: para categoría de evento "Fallo (F)"
- FD\_CHECK\_MAP: para la categoría de eventos "Comprobación de funciones (C)"
- FD\_OFFSPEC\_MAP: para la categoría de eventos "No se ajusta a las especif. (S)"
- $\bullet$  FD\_MAINT\_MAP: para la categoría de eventos "Requiere mantenimiento (M)"

Cada uno de estos parámetros se compone de 32 bits que representan lo siguiente:

- Bit 0: reservado para Fieldbus Foundation ("Bit de comprobación")
- Bits 1-15: rango configurable; este rango no es utilizado por este equipo.
- Bits 16-31: rango estándar; estos bits se asignan de forma permanente a los grupos de eventos.

Si se da al bit el valor 1, se asigna este grupo de eventos a la categoría de evento en cuestión.

La tabla siguiente lista los ajustes estándar para los parámetros de asignación. En el ajuste estándar hay una asignación clara entre la ponderación del evento y la categoría del evento (es decir, los parámetros de asignación).

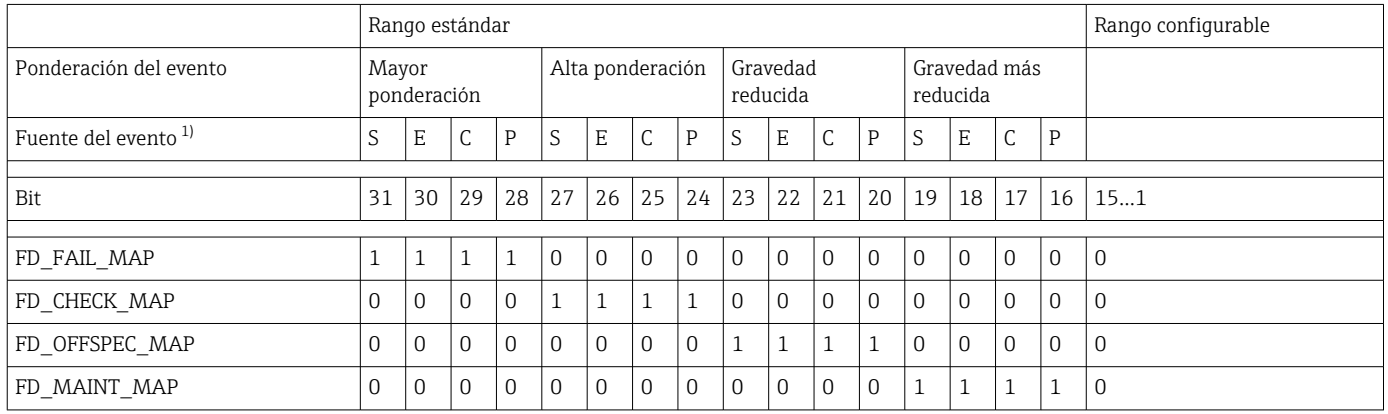

1) S: Sensor; E: Electrónica; C: Configuración; P: Proceso

Proceda como sigue para cambiar el comportamiento del diagnóstico:

- 1. Abra el parámetro de asignación al que está asignado actualmente el grupo.
- 2. Cambie de 1 a 0 el bit del grupo de eventos. En sistemas de configuración, esto se hace desmarcando la casilla de selección correspondiente.
- 3. Abra el parámetro de asignación al que debe asignarse el grupo.
- 4. Cambie de 0 a 1 el bit del grupo de eventos. En sistemas de configuración, esto se hace marcando la casilla de selección correspondiente.

Ejemplo: El grupo "error de configuración/severidad más alta" contiene el evento 437: "Error de configuración". Este evento debería asignarse ahora a la categoría "Comprobación de funciones (C)", y ya no a la categoría "Fallo (F)".

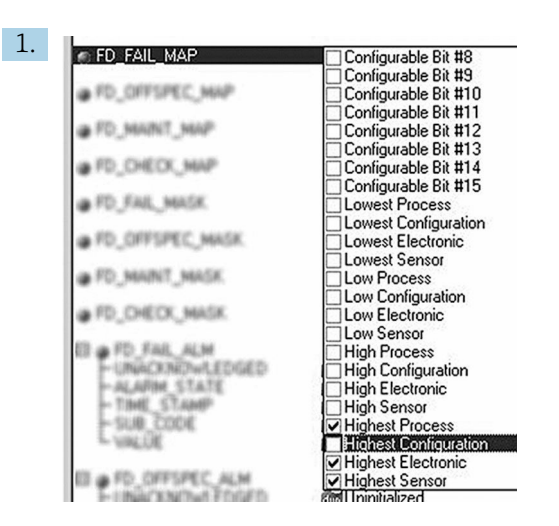

A0019661

En el parámetro FD\_FAIL\_MAP del Bloque de recursos, desmarcar la casilla de selección correspondiente para el grupo "La configuración más alta".

2. FD CHECK MAP Configurable Bit #8 Configurable Bit #9<br>Configurable Bit #10<br>Configurable Bit #11 O FD\_FAIL\_HASK · FD\_OFFSPEC\_HASK Configurable Bit #12 | Configurable Bit #12<br>| Configurable Bit #13<br>| Configurable Bit #14<br>| Configurable Bit #15<br>| Lowest Process<br>| Lowest Configuration · FO MAINT MASK <sup>FD</sup>, DHECK, HASK ALM Lowest Electronic **Lowest Electronic<br>Lowest Sensor<br>Low Process<br>Low Configuration ACKNOWLEDGED**  $688.69$ Low Electronic **LIB** Low Sensor<br>High Process → High Configuration<br>● High Electronic<br>■ High Sensor Highest Process<br>Villanest Configuration ⊶<br>st Pr **Highest Electronic** Highest Sensor

A0019663

En el parámetro FD\_CHECK\_MAP del Bloque de recursos, marcar la casilla de selección correspondiente para el grupo "La configuración más alta".

El bit correspondiente debe estar puesto por lo menos en uno de los parámetros de asignación para cada grupo de eventos. De lo contrario, no se transmite información de categoría con el evento por el bus, con el resultado de que el sistema de control de procesos ignoraría generalmente la ocurrencia del evento.

El reconocimiento de eventos de diagnóstico se configura con los parámetros MAP (F, C, S, M) pero no la transmisión de mensajes al bus. Los parámetros MASK se utilizan para transmisión de mensaje. El Bloque de recursos debe estar puesto en el modo Auto para que la información de estado se transmita al bus.

#### 14.8.3 Razones para un evento de diagnóstico y acción correctora

En el parámetro FD\_RECOMMEN\_ACT del Bloque de recursos puede verse una descripción del evento de diagnóstico con la prioridad máxima actualmente activo.

La descripción presenta la siguiente estructura:

Número del diagnóstico: texto de diagnóstico con canal (ch x): recomendaciones para la localización y resolución de fallos, separadas por guiones

437:Error de configuración ch01:Comprobar la configuración de los ajustes del transmisor - Contacte con el servicio técnico

El valor transmitido por la barra tiene la estructura siguiente: XXYYY

 $X = N$ úmero de canal

YYY = Número del diagnóstico

El valor en el ejemplo anterior es 1437

### 14.9 Transmisión de los mensajes de evento al bus

El sistema de control de procesos utilizado debe soportar la transmisión de mensajes de evento.

### 14.9.1 Prioridad de los eventos

Los mensajes de evento únicamente se transmiten al bus si su prioridad está entre 2 y 15. Los eventos de prioridad 1 se visualizan pero no se transmiten al bus. Se ignoran los eventos de prioridad 0. En fábrica, todos los eventos tienen la prioridad 0. Esta prioridad puede cambiarse individualmente para los cuatro parámetros de asignación. Los parámetros PRI (F, C, S, M) del Bloque de recursos se utilizan para este fin.

### 14.9.2 Supresión de determinados eventos

La transmisión de eventos al bus puede suprimirse mediante una máscara. En tales casos, los eventos se visualizan pero no se transmiten al bus. Puede encontrar esta máscara en los parámetros MASK (F, C, S, M). La máscara es una máscara de selección negativa, es decir, si hay un campo seleccionado, los eventos asociados no se transmiten al bus.

# Índice alfabético

# A

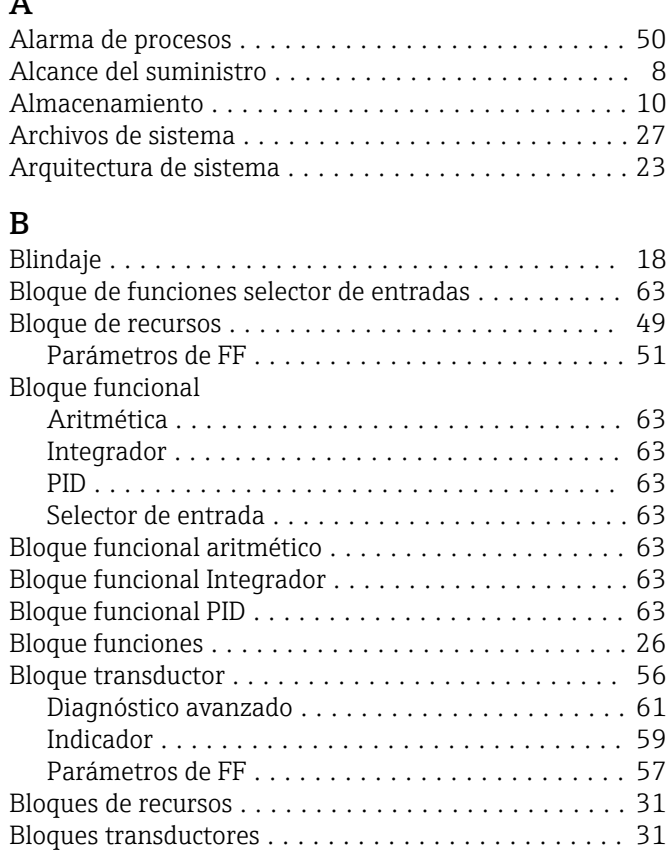

# C

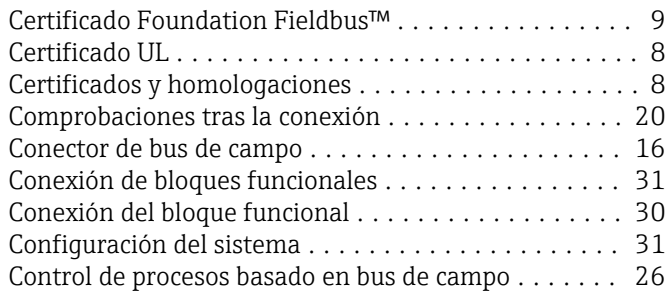

### D

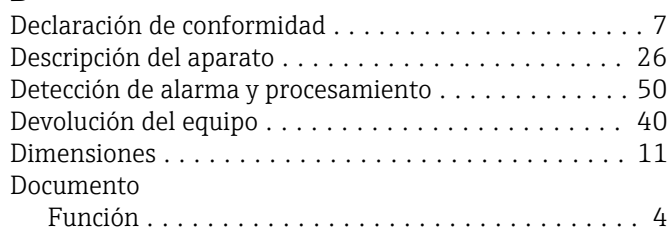

### E

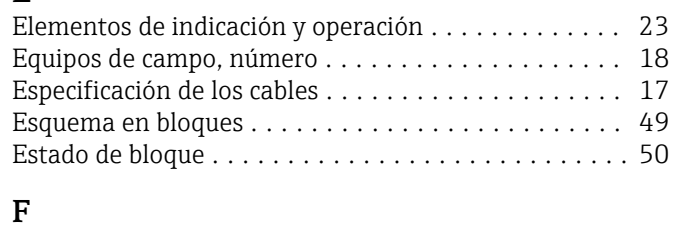

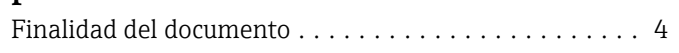

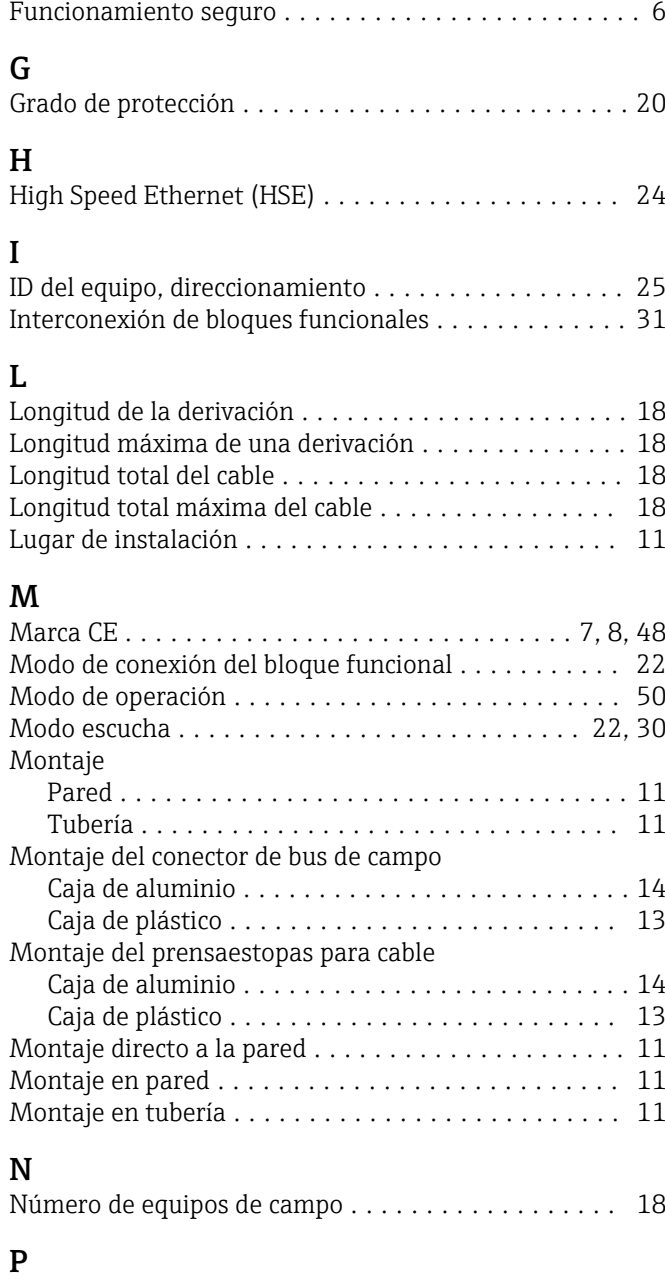

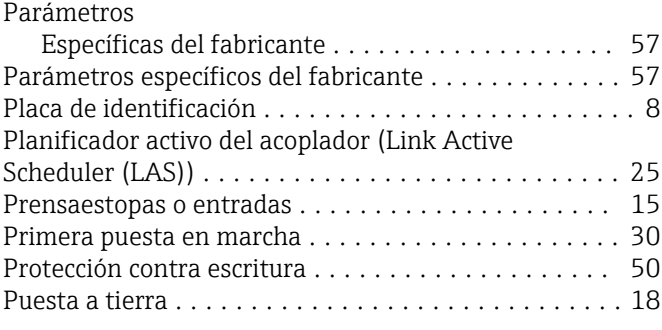

# R

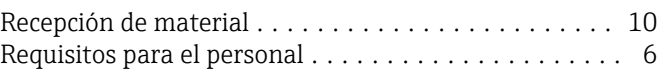

### S

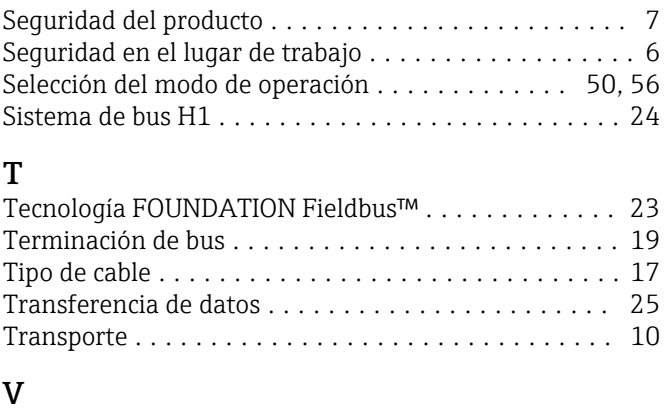

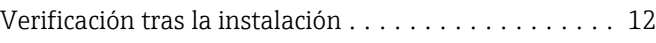

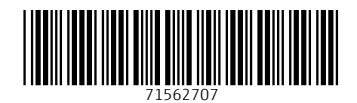

www.addresses.endress.com

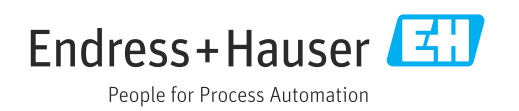